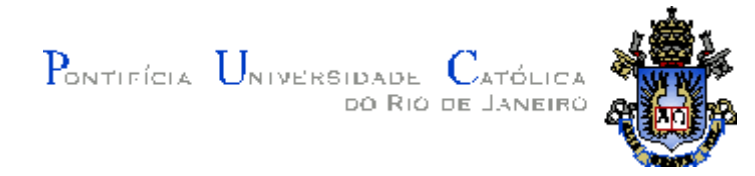

**Clarissa Ferreira Peixoto**

# **Limpeza Superficial de Documentos Históricos em Papel empregando Laser Nd:YAG**

## **Dissertação de Mestrado**

Dissertação apresentada como requisito parcial para obtenção do grau de Mestre pelo Programa de Pós-Graduação em Engenharia de Materiais e de Processos Químicos e Metalúrgicos do Departamento de Engenharia de Materiais do Centro Técnico Científico da PUC-Rio.

Orientador: Prof. Roberto Ribeiro de Avillez

Rio de Janeiro Setembro de 2012

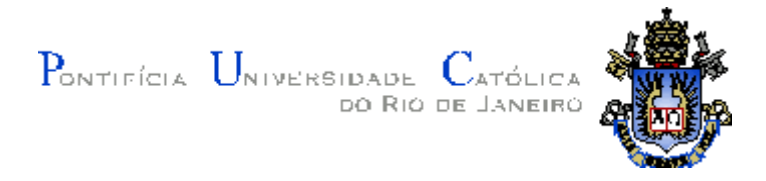

### **Clarissa Ferreira Peixoto**

## **Limpeza Superficial de Documentos Históricos em Papel empregando Laser Nd:YAG**

Dissertação apresentada como requisito parcial para obtenção do grau de Mestre pelo Programa de Pós-Graduação em Engenharia de Materiais e de Processos Químicos e Metalúrgicos do Departamento de Engenharia de Materiais do Centro Técnico Científico da PUC-Rio. Aprovada pela Comissão Examinadora abaixo assinada.

## **Prof°. Roberto Ribeiro de Avillez**

Orientador e Presidente

Departamento de Engenharia de Materiais – PUC Rio

## **Prof°. Ivan Coelho de Sá**

Universidade Federal do Estado do Rio de Janeiro

## **Profª Ana Karla Freire de Oliveira**

UFRJ

## **Prof°. José Eugênio Leal**

Coordenador Setorial de Pós-Graduação do Centro Técnico Científico - PUC-Rio

Rio de Janeiro, 18 de setembro de 2012

Todos os direitos reservados. É proibida a reprodução total ou parcial do trabalho sem autorização da universidade, da autora e do orientador.

#### **Clarissa Ferreira Peixoto**

Graduou-se em História pela Universidade Federal de Viçosa (UFV, MG) em 2007. Cursou Conservação e Restauração de Bens Culturais Móveis e Inegrados pela Fundação de Arte de Ouro Preto (FAOP) em 2008. Desenvolve pesquisa sobre laser aplicado à restauração de documentos históricos e obras de arte em papel.

Ficha Catalográfica

Peixoto, Clarissa Ferreira

 Limpeza superficial de documentos históricos em papel empregando Laser Nd: YAG / Clarissa Ferreira Peixoto ; orientador: Roberto Ribeiro de Avillez. – 2012.

105 f. : il. ; 30 cm

 Dissertação (mestrado)–Pontifícia Universidade Católica do Rio de Janeiro, Departamento de Engenharia de Materiais, 2012.

Inclui bibliografia

 1. Engenharia de materiais – Teses. 2. Limpeza superficial. 3. Papel. 4. Irradiação laser. 5. Restauração. I. Avillez, Roberto Ribeiro de. II. Pontifícia Universidade Católica do Rio de Janeiro. Departamento de Engenharia de Materiais. III. Título.

PUC-Rio - Certificação Digital Nº 1022165/CA PUC-Rio - Certificação Digital Nº 1022165/CA

À minha avó Laura e aos meu pais,

com todo amor.

## **Agradecimentos**

Ao Departamento de Engenharia de Materiais, que acolheu a mim e ao meu projeto. Aos professores cujos ensinamentos levarei para toda a vida, que me ensinaram o real significado da ciência, e que não há fronteiras para o conhecimento.

À Capes e à PUC-Rio, pelos auxílios concedidos, sem os quais este trabalho não poderia ter sido realizado.

Ao meu orientador Roberto de Avillez agradeço a oportunidade de aprendizado, que enfrentando as minhas limitações mostrou-me um mundo de possibilidades, sempre com muita paciência e disponibilidade.

Ao professor Sidnei Paciornik, cuja ajuda foi primordial para a realização de todo esse trabalho, sem seus conhecimentos este projeto não seria possível.

Ao professor Adilson Rodrigues que me apresentou ao tema, e que com toda atenção me transmitiu os primeiros conhecimentos sobre laser.

Ao Departamento de Engenharia Mecânica, em especial ao professor Luis Guedes, que cedeu o laser para que esse trabalho acontecesse.

Às minhas amigas Maria Fernanda Ferreira, Raphaela Peixoto e Fernanda Capela, pela cumplicidade, ajuda e amizade.

Aos meus pais o meu mais sincero agradecimento, meus maiores incentivadores, nunca deixaram de acreditar e de me apoiar ao longo de todos esses anos. E a toda a minha família. Este trabalho seria impossível sem vocês.

E a todos aqueles que de alguma forma contribuíram para o desenvolvimento deste trabalho.

#### **Resumo**

Peixoto, Clarissa Ferreira; Avillez, Roberto Ribeiro de (Orientador). **Limpeza Superficial de Documentos Históricos em Papel empregando Laser Nd:YAG.** Rio de Janeiro, 2012. 105p. Dissertação de Mestrado - Departamento de Engenharia de Materiais, Pontifícia Universidade Católica do Rio de Janeiro.

A conservação e restauração de obras de arte e objetos de interesse histórico se afirma como ciência que agrega várias áreas do conhecimento. O processo de limpeza superficial se impõe como ponto fundamental e crítico em todas as intervenções, pois, tradicionalmente, envolve processos invasivos e de difícil controle. O método de limpeza a laser se coloca como solução viável, e amplamente difundida em intervenções realizadas em mármores e metais. Estudos demonstram a viabilidade na utilização do laser Nd:YAG para a limpeza de papel. O suporte a ser tratado é um papel de pasta mecânica, da década de 30, que foi irradiado com feixe de 532nm. Visando a otimização do modo operacional, os parâmetros tempo de exposição, frequência, energia depositada e distância focal foram alterados. A fim de comparação, foi realizado limpeza aquosa para estabelecer a eficiência dos métodos tradicional e à laser. A análise dos resultados foi baseada na avaliação óptica, utilizando o método CIELab, e através da Microscopia Eletrônica de Varredura (MEV).

## **Palavras-chave**

Limpeza superficial; Papel; Irradiação laser.

## **Abstract**

Peixoto, Clarissa Ferreira; Avillez, Roberto Ribeiro de (Advisor). **Surface Cleaning of Historical Paper Documents using Nd:YAG laser.** Rio de Janeiro, 2012. 105p. MSc. Dissertation - Departamento de Engenharia de Materiais, Pontifícia Universidade Católica do Rio de Janeiro.

Conservation and restoration of artworks and objects of historical interest is a science that combines several areas of knowledge. The surface cleaning step is an essential and critical process in every conservation procedure, because it involves traditionally invasive processes that are hard to control. The laser cleaning method is a viable solution, and in widespread interventions in marble and metal. Studies demonstrate the viability of the use Nd: YAG laser for cleaning paper. The support to be treated is a paper of mechanical pulp, from the 30's, by 532nm laser beam. The evaluated parameters were the operational mode, the exposure time, the energy deposited and the focal length parameters. Classical wet method was used for comparison, aqueous cleaning was performed to establish the efficiency of traditional methods and laser. The paper surface was characterized by visual inspection, CIELab method and scanning electron microscopy (SEM). Some conditions did clean the surface with minor damage.

## **Keywords**

Surface cleaning; Paper; Laser irradiation.

# **Sumário**

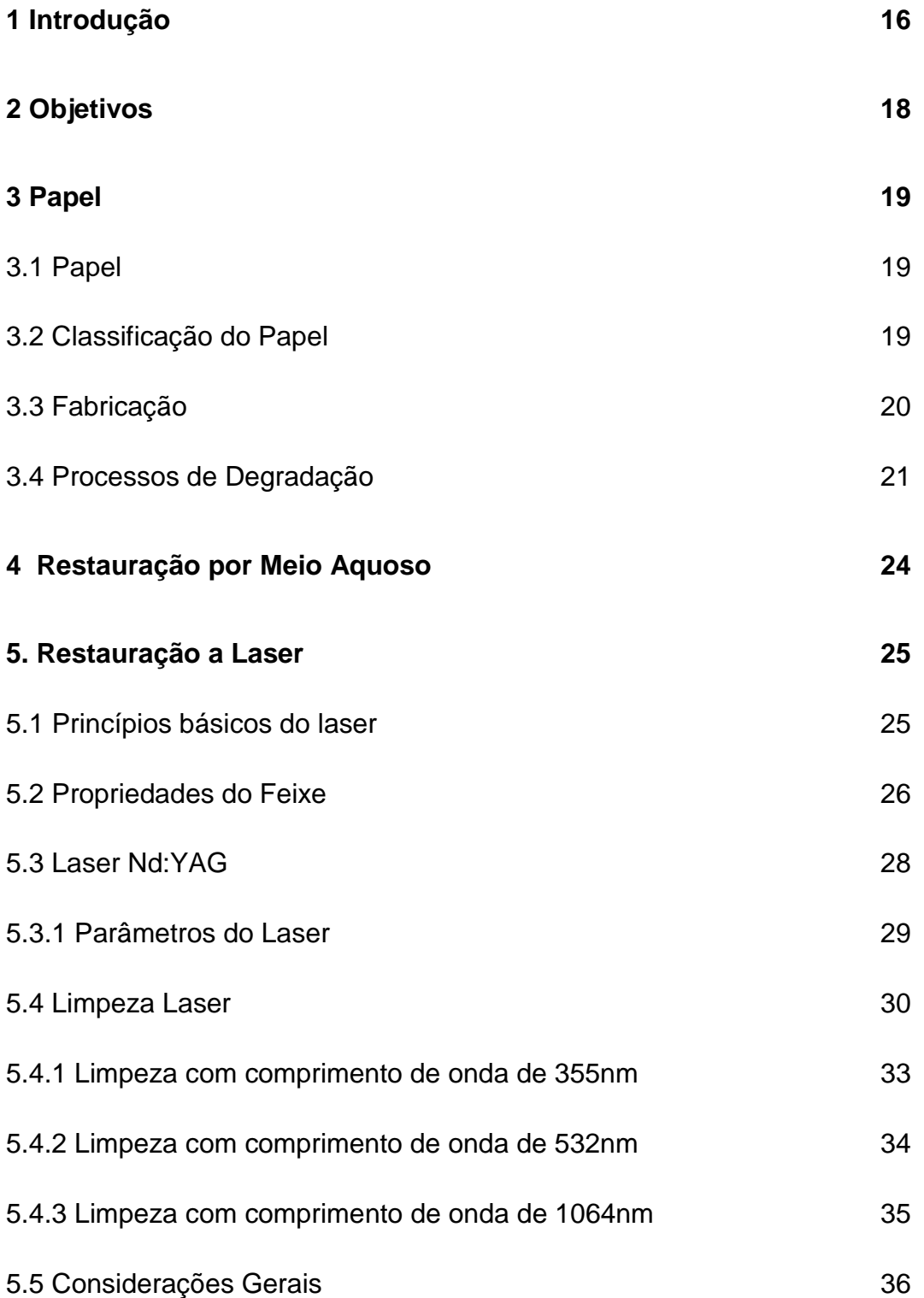

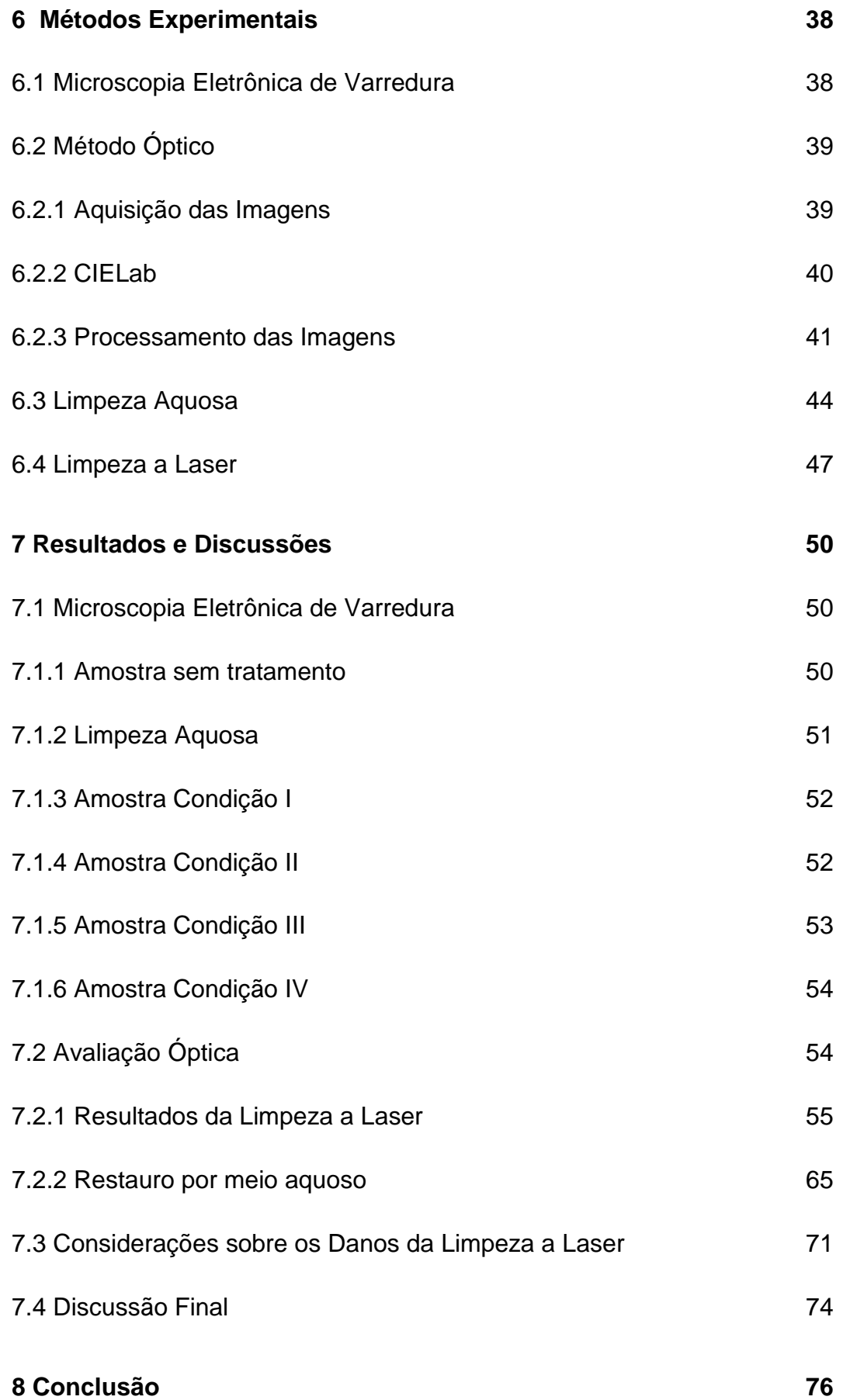

**10 Anexos – Macros 81**

# **Lista de figuras**

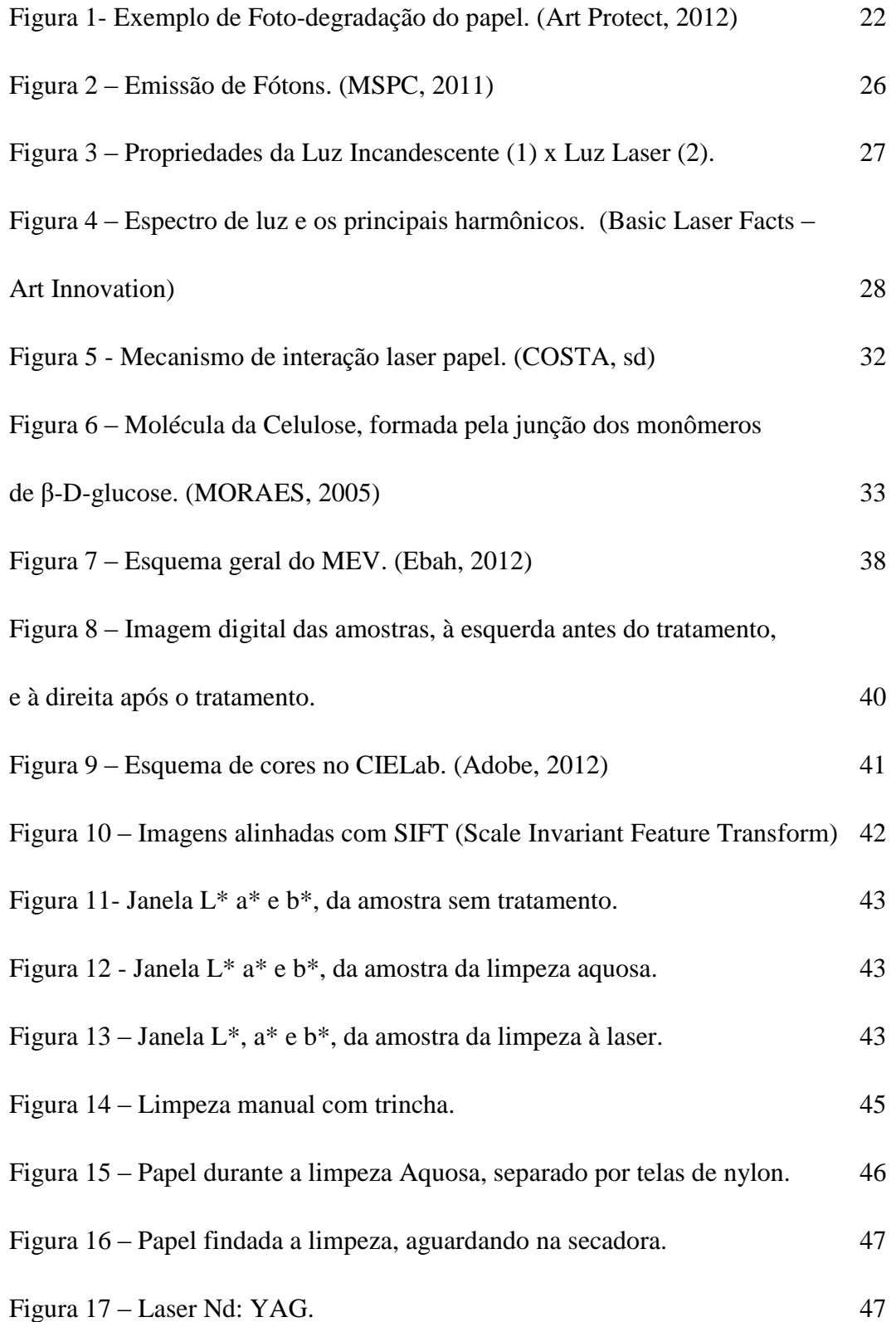

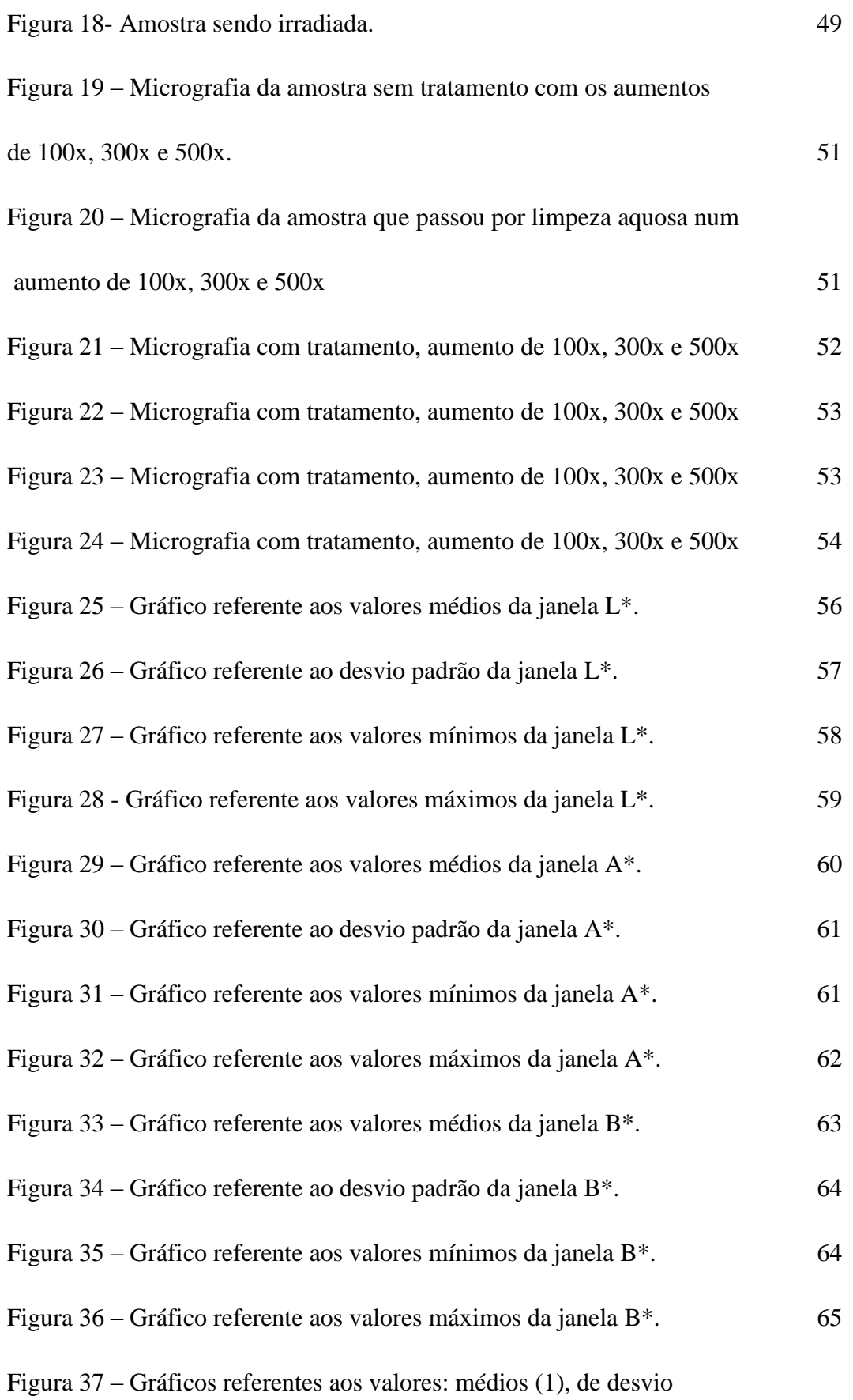

PUC-Rio - Certificação Digital Nº 1022165/CA PUC-Rio - Certificação Digital Nº 1022165/CA

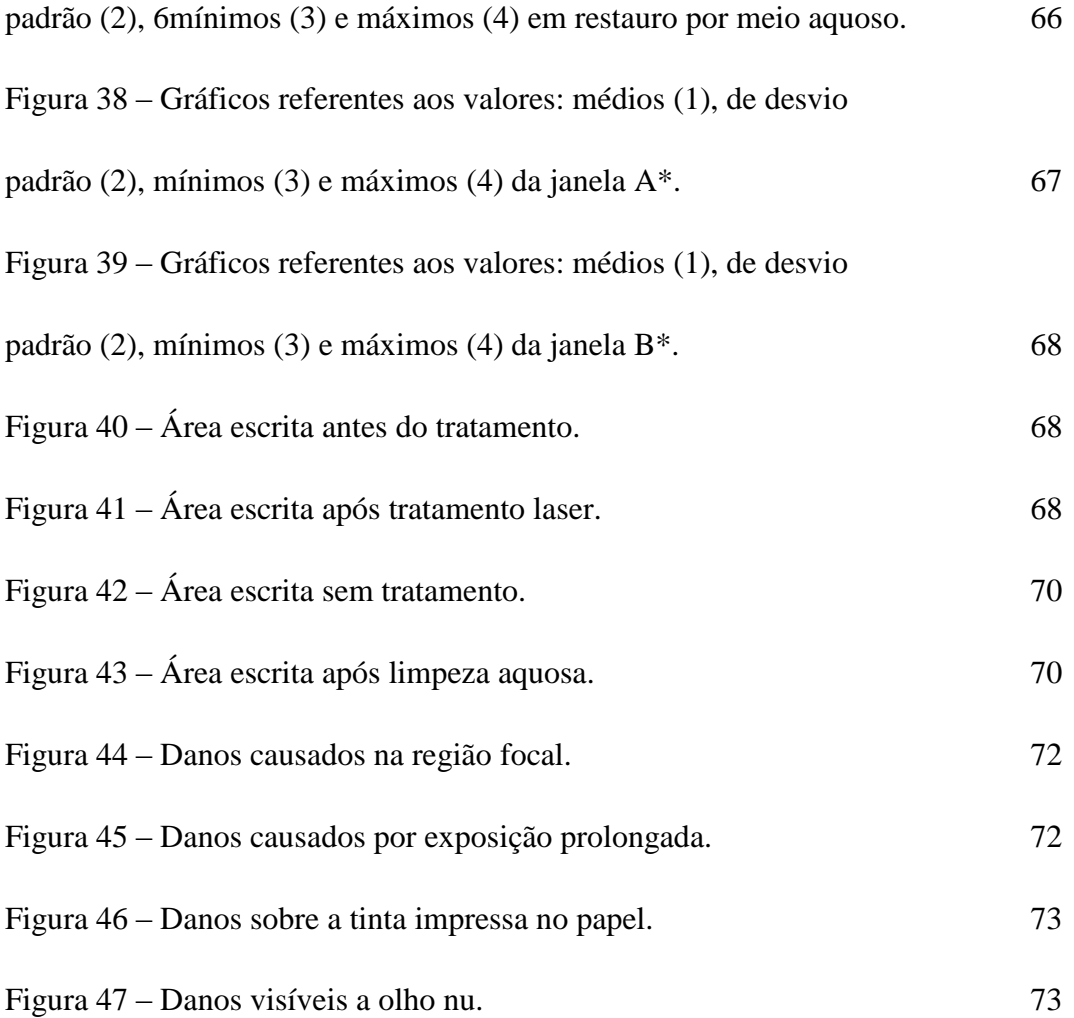

## **Lista de tabelas**

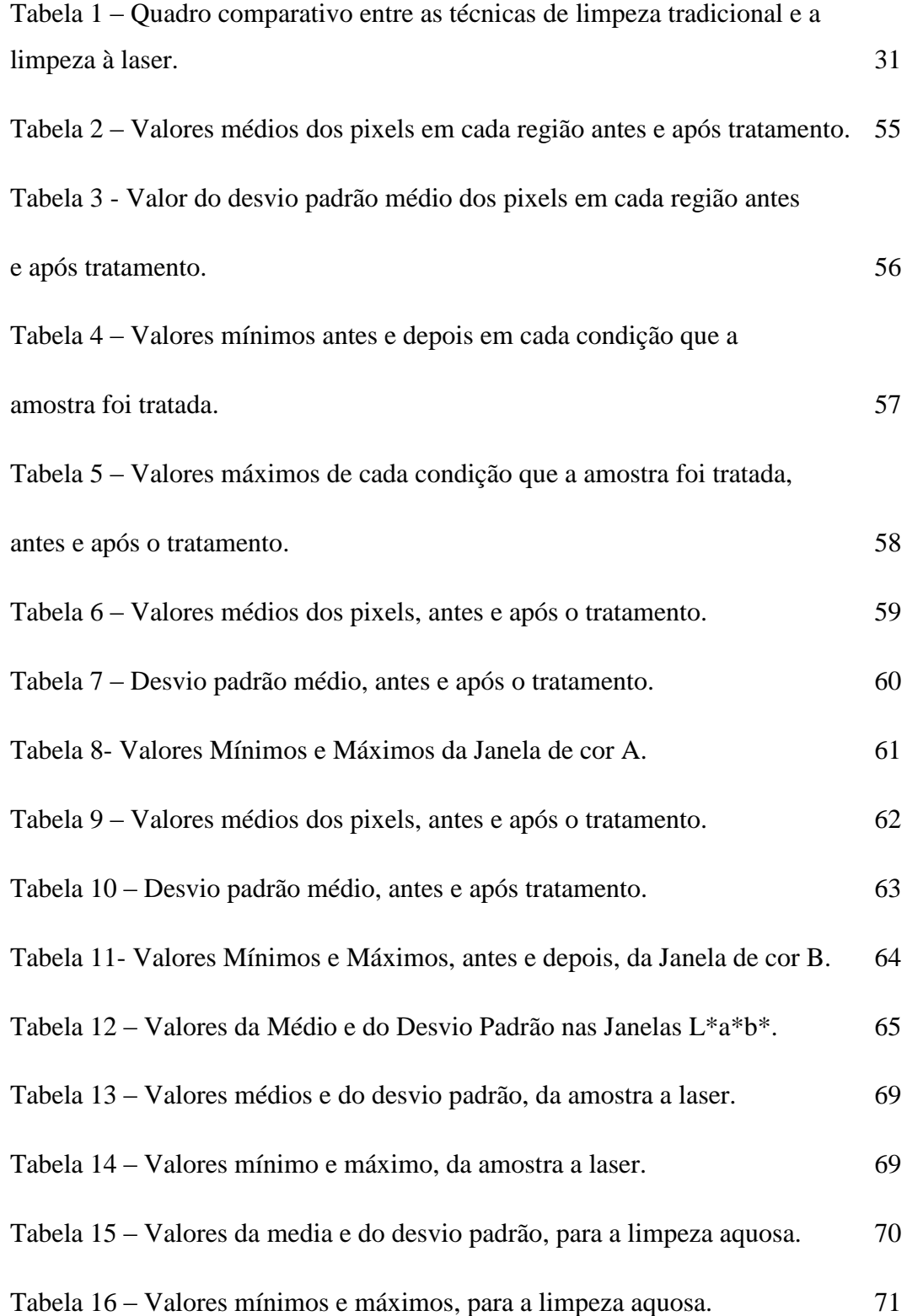

## **Lista de Abreviaturas**

- IRPA Instituto Real do Patrimônio Artístico
- ICR Instituto Central de Restauro
- Nd:YAG Neodymium-doped: Yttrium Aluminum Garnet
- LWC Lightweight Coated Paper
- SGW Stone Ground Wood
- PGW Pressurized Ground Wood
- LIBS *Laser-induced breakdown spectroscopy*
- LIF Laser-induced fluorescence
- Laser Light Amplification by Stimulated Emission of Radiation
- UV Ultravioleta
- MEV Microscópio Eletrônico de Varredura
- MET Microscopia Eletrônica de Transmissão
- dpi *Dots per inch*
- RGB Red, Green and Blue
- CIELab Commission Internationale de l'éclairage
- SIFT Scale Invariant Feature Transform
- Au Ouro
- C Carbono
- O Oxigênio

## **1 Introdução**

A conservação e restauração de obras de arte e objetos de interesse histórico se afirma cada vez mais como ciência que agrega várias áreas do conhecimento. Esse movimento, que é de fundamental importância para instituir o restauro como ciência, começou com a criação de grandes centros de pesquisa como o Instituto Central de Restauro (ICR, Roma), no fim da década de 30 e o Instituto Real do Patrimônio Artístico (IRPA, Bélgica), em 1948. No entanto, esse quadro se consolida com o fim da Segunda Grande Guerra (1945), onde se percebe uma mudança conceitual e uma busca pelos princípios científicos (KUHL, 2006).

Os primeiros estudos realizados tratam principalmente de pintura sobre tela (MIGUEL,1995) e comportamentos mecânicos. Concomitante a esse movimento, surgem as novas diretrizes para a restauração de obras de arte e monumentos históricos com a publicação das cartas patrimoniais e a publicação de *Teoria da Restauração* (BRANDI,2004a) em 1963, grande referencial teórico para a área.

As intervenções começam a ser realizadas de acordo com as necessidades da obra respeitando original e a passagem da obra pelo tempo. De acordo com Brandi, "entende-se por restauração qualquer intervenção voltada a dar novamente eficiência a um produto da atividade humana." (BRANDI,2004b). Podemos dizer então, que a restauração é um conjunto de ações que visa recuperar um objeto respeitando suas características originais, levando em consideração a Reversibilidade, Estabilidade e Legibilidade.

A reversibilidade pode ser definida como a capacidade de se voltar ao estado inicial removendo as condições que provocaram tais alterações. A estabilidade é um conceito que envolve a resistência dos materiais à degradação quando expostos à luz e temperatura, por exemplo, e também está relacionado com a permanência de um estado (equilíbrio) ao longo do tempo. A legibilidade refere-se à leitura da obra como um todo, onde se possa distinguir o original do novo, suas especificidades históricas e sociais.

Dessa forma, a preservação de documentos históricos impõe uma difícil tarefa para os restauradores, principalmente, no que concerne a processos de limpeza devido aos limites do suporte. O processo de limpeza se impõe como ponto fundamental e crítico em todas as intervenções, pois, tradicionalmente, envolve processos invasivos e de difícil controle.

Nesse cenário de avanços tecnológicos e do aumento do número de pesquisas científicas na área de restauração, o método de limpeza a laser se coloca como solução viável, e amplamente difundida em intervenções realizadas em mármores e metais. E estudos vêm demonstrando a viabilidade da utilização do laser na limpeza de papel.

Deste modo, a discussão sobre o emprego, possíveis interações, assim como a identificação de condições operacionais mais eficientes no processo de limpeza do papel se faz necessária, pois percebe-se uma lacuna nas pesquisas no que se refere a comparações quantitativas e qualitativas, entre o método de limpeza tradicional e o método a laser.

## **2 Objetivos**

O presente trabalho tem como finalidade estabelecer as interações entre o Laser Nd:YAG e o papel, observando alguns parâmetros como comprimento de onda, duração da exposição, frequência do pulso e distância focal que são de fundamental importância para a eficiência dos resultados.

Atingir a eficiência que considera a relação limpeza – dano é uma tarefa difícil devido às fragilidades que o suporte, o papel de pasta mecânica, pode apresentar.

Para efeito de análise serão considerados os danos do laser à superfície, a quantificação da limpeza, levando em consideração as propriedades ópticas do papel, assim como estabelecer uma comparação de resultados entre a intervenção tradicional (limpeza aquosa) e limpeza à laser.

## **3 Papel**

## **3.1 Papel**

O papel é um dos produtos mais consumidos no mundo e, há séculos, faz parte do cotidiano da humanidade. Como meio básico de educação, comunicação e informação para a maioria das pessoas, compõe livros, jornais, revistas, documentos e cartas e, assim, contribui para a transmissão do conhecimento.

A sua origem está relacionada à China, no ano de 105, que começou a utilizar fibras de árvores e trapos de tecidos para a fabricação de papel (BRACELPA, 2012). Porém, somente no século XI foi introduzida na Europa e difundida por todo o Ocidente.

Desde aquela época até hoje, grandes mudanças aconteceram, podemos falar que a maior delas acontece em 1440 com invenção da prensa móvel por Gutenberg, que tornou possível o acesso do público aos livros, e, a partir daí a demanda por quantidades maiores de papel aumentou. A primeira máquina para fazer papel foi inventada na França por Nicholas-Louis Robert, em 1799, método de fabricação que posteriormente foi aperfeiçoado na Inglaterra.

Ao longo desse tempo a tecnologia de produção foi aprimorada. A substituição dos trapos de algodão pela madeira, na segunda metade do século XIX, ocasionou uma mudança significativa da composição química do papel. Assim, a fabricação do papel se lança em escala industrial, e hoje, atingiu um elevado grau de automação e produtividade.

## **3.2 Classificação do Papel**

O papel pode ser classificado de acordo com a sua composição e utilização, existindo um tipo específico para cada fim. Atualmente, os avanços industriais e a demanda do mercado consumidor criaram uma diversidade de papéis. De acordo com a Associação Nacional dos Fabricantes de Papel e Celulose (BRACELPA, 2011), podemos separar cinco grandes grupos quanto a utilização:

- 1. Impressão e escrita.
- 2. Embalagens.
- 3. Papel cartão.
- 4. Papel para fins sanitários.
- 5. Papéis especiais.

O tipo de papel de interesse para a pesquisa realizada são os papéis utilizados na escrita e impressão como: *Offset*, Imprensa, *Couché*, Jornal, *LWC*, Monolúcido, apergaminhado e cartolina para impressos.

Esse grupo de papéis tem que apresentar certas características específicas como resistência a dobras e ao manuseio, umidade, luz e calor. Estas características têm que ser inerentes ao papel, o que por consequência irá influenciar na sua composição e no tipo de fabricação do produto. Apesar da mudança no processo de fabricação ao longo da história, os constituintes são basicamente os mesmos, somente alternando suas proporções.

Os principais componentes são a celulose (que podem ser de fibras longas ou curtas), pigmentos, e alguns aditivos como colas e branqueadores. A proporção desses componentes e a adição de outros é que vai conferir as características ao papel (PHILIPP, 1988).

## **3.3 Fabricação**

Existem diversos métodos para a preparação de pasta celulósica, desde os simplesmente mecânicos até os químicos, nos quais a madeira é tratada sob pressão e ação de calor, temperaturas maiores que 150°C, com produtos químicos, para dissolver a lignina.

No Processo Mecânico, toras de madeira, neste caso preferencialmente coníferas, são prensadas a úmido contra um rolo giratório cuja superfície é coberta por um material abrasivo, reduzindo-as a uma pasta fibrosa denominada "pasta mecânica".

A polpa mecânica tradicional (stone ground wood, SGW) é o método mais antigo de produção desta celulose denominada de pasta mecânica. A tecnologia iniciou-se em 1840, e sua variante mais moderna é a polpa mecânica pressurizada (Pressurized Ground Wood, PGW). Nos dois processos as toras de madeira são pressionadas contra um cilindro de pedra recoberto com uma substancia abrasiva, a qual gira em alta velocidade, atuando como uma lima (DBL, 2012).

A fricção do cilindro contra os roletes de madeira produz um aumento de temperatura, que permite separar as fibras, os roletes são pressionados contra este cilindro através de câmaras de alimentação, ou através da ação de pistões hidráulicos em câmaras pressurizadas. Chuveiros de água quente entre 70 - 100°C limpam as fibras removidas do cilindro e caiem em uma cuba para serem transportadas para o processo de classificação.

A separação completa das fibras dos demais constituintes do vegetal, não é possível com esse tipo de processo mecânico, obtendo-se, então, uma pasta barata cuja aplicação é limitada, pois o papel produzido a partir dela tende a escurecer (envelhecer) com certa rapidez e se tornar quebradiça, mesmo depois de passar pela etapa de branqueamento, isto porque ocorre oxidação da lignina residual (NAVARRO, 2007).

## **3.4 Processos de Degradação**

A modificação da natureza do papel é um processo que começa logo após a sua fabricação, que acontecem pelos agentes internos e externos. Essas alterações podem provocar mudanças significativas nas suas propriedades químicas e físicas.

Os agentes internos são os fatores internos de degradação, são males inerentes à própria estrutura do papel e se originam do processo de feitura a que foi submetido (SOUZA, 1988a). Depende basicamente da qualidade da fibra, do tipo de cola utilizados na sua confecção, da celulose que quando branqueada restando resíduos de produtos químicos, promovem a oxidação da celulose, pasta de celulose impregnada de produtos naturais da planta que promovem reação de degradação.

Os papéis que no passado foram feitos de pasta mecânica, hoje são um dos papéis com estágio avançado de degradação, apresentam folhas quebradiças e muito amareladas, pois são papéis de baixa qualidade que envelhecem rápido.

Esse é um processo gradual de deterioração do suporte e que todos eles estão sujeitos. No entanto, pode ser acelerado por condições inadequadas do meio e de armazenagem como alta umidade, a falta de ventilação e inspeção, calor, luz, etc. Sendo assim, o único meio de minimizar esses fatores é por meio da estabilização das condições ambientais do local de guarda e manuseio do público.

Os fatores externos de degradação que mais influenciam nesse processo, são a radiação, altas temperaturas e a umidade, fatores comuns em nosso país de clima tropical.

A radiação (luz) é o fator determinante que provoca a degradação da celulose por processo de foto-degradação, rompendo, enfraquecendo ou enrijecendo a estrutura da fibra do papel, e pode provocar o amarelecimento (figura 1), descoloração ou escurecimento do papel. Qualquer exposição à luz, mesmo por um breve período de tempo causa danos que muitas vezes são irreversíveis além do que a ação da luz é cumulativa.

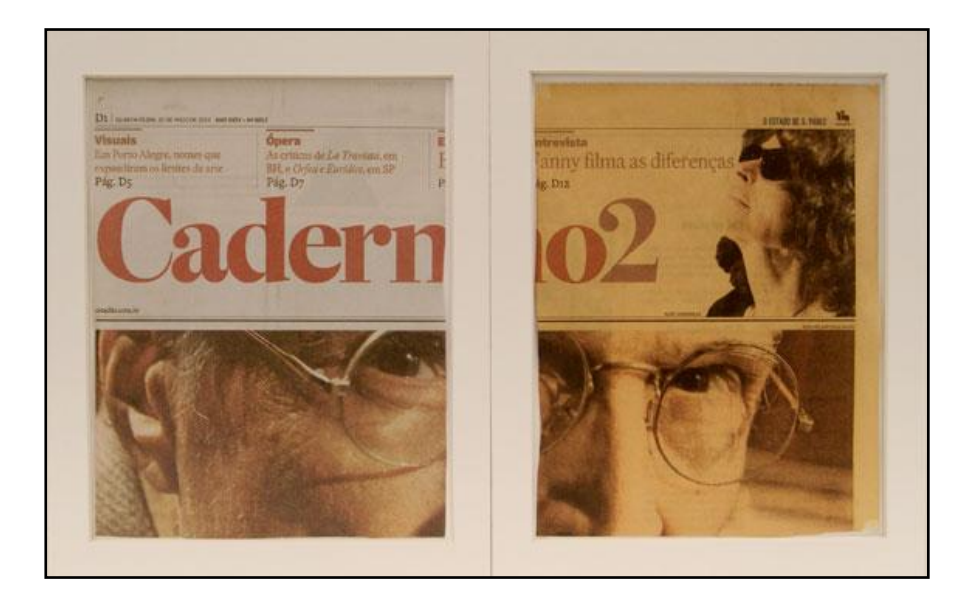

**Figura 1- Exemplo de Foto-degradação do papel. (Art Protect, 2012)**

A umidade que é o conteúdo de vapor de água presente no ar atmosférico, resultante da combinação de fenômenos de evaporação e condensação da água. O papel apresenta caráter higroscópico, ou seja, independente do tipo de fibra de papel ela absorve água e perde água de acordo com a taxa de umidade existente no local em que o acervo se encontra. Essa oscilação de umidade faz com que o papel se dilate ao absorver a umidade e se contraia ao perder umidade porque ele tende a entrar em equilíbrio com o meio (SOUZA, 1988b).

Esse movimento brusco de contração e dilatação das fibras ocasiona rupturas na estrutura do papel, causando mudanças visíveis como seu enfraquecimento, ondulações e franzimento do papel, descamação de tintas e empenamento de capas de livros.

A umidade excessiva aliada a temperaturas elevadas favorecem a proliferação de fungos e baterias, pois encontram locais úmidos e quentes, além do que, o calor acelera a velocidade das reações, pois funciona como catalisador de reações químicas.

## **4 Restauração por Meio Aquoso**

O processo de restauração tradicional, a limpeza aquosa, é o método tradicional mais utilizado em processos de restauração de papel. A limpeza aquosa consiste basicamente em submergir os fólios<sup>1</sup> previamente separados em solução aquosa.

O uso de produtos líquidos tem que ser feito com cautela, pois um dano à obra pode ser irreversível. Então, antes de qualquer procedimento que envolva produtos líquidos, testes de solubilidade são realizados para que o trabalho aconteça com segurança. Esse teste tem que ser realizado nos diversos tipos de tintas que estão sob o suporte.

O suporte num estado avançado de degradação não deve passar por este método, pois pode provocar mais danos ao papel. O suporte não pode conter substâncias que sejam solúveis em água, assim como substâncias que reajam em meio alcalino.

No entanto, a limpeza aquosa é um procedimento que traz certos benefícios para a conservação do papel, pois além de matar fungos e limpar, ele proporciona uma desaceleração do processo de acidificação.

O método utilizado, baseado na utilização do hidróxido de cálcio, é o mesmo utilizado em pinturas em afresco, que foi proposto por Barrow (BARROW, 1965a). Este método prevê neutralizar a acidez ao elevar o pH da solução aquosa em torno de 8-9 (o detalhamento deste processo se encontra no item 6.3).

Este método é bastante simples se realizado por um profissional com experiência, e não requer recursos tecnológicos avançados no laboratório de restauração, o que pode ter contribuído pela difusão e sucesso deste procedimento.

 $\overline{a}$ 

<sup>1</sup> Fólio: cada uma das folhas (frente e verso) de um livro.

## **5. Restauração a Laser**

A óptica é uma área dentro da Física que estuda a propagação da luz, a produção da luz e também os mecanismos de interação luz – matéria. Na área de restauração vem sendo cada vez mais utilizada como instrumento de análise (como espectrometria, *-induced breakdown spectroscopy* (LIBS) e Laser-induced fluorescence (LIF)) e em processos de limpeza, tudo isso devido ao raio laser.

A palavra Laser é uma abreviação que em inglês significa *Ligh Amplification by Stimulated Emission of Radiation*, ou seja, Amplificação da Luz por Emissão Estimulada de Radiação. Os primeiros estudos foram realizados em 1917 por Albert Einstein e, décadas mais tarde, levaram a criação do laser na década de 60, por Theodore Maiman. (CALLISTER, 2008)

Dentre as principais características da luz laser, podemos citar: alta densidade, monocromática, direcional e coerente. Nos subtópicos a seguir, será realizada uma breve demonstração do mecanismo de funcionamento e das propriedades do feixe. Apesar dos diversos tipos de laser, o princípio físico envolvido para gerar o feixe é o mesmo.

## **5.1 Princípios básicos do laser**

A produção da luz laser ocorre segundo a emissão estimulada, que consiste no seguinte fenômeno óptico: o átomo que é formado por um núcleo e por elétrons que giram ao seu redor, quando de alguma maneira esse elétron passa de uma órbita para outra, ele pode emitir ou absorver certa quantidade de energia, esse é o processo de formação de um fóton (CALLISTER, 2008a).

A emissão estimulada ocorre quando um elétron é excitado por um agente externo, já que o processo espontâneo pode ser relativamente demorado, e o que causa a excitação é justamente outro fóton. Quando o processo é capaz de amplificar a luz que os átomos emitem, forma-se o chamado raio laser.

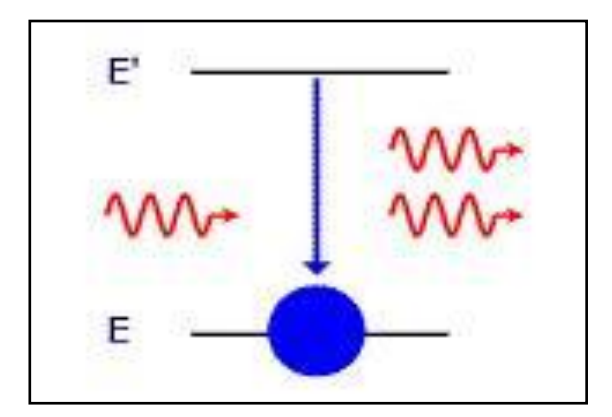

**Figura 2 – Emissão de Fótons. (MSPC, 2011)** 

Assim, a luz do laser provém justamente da emissão que ocorre quando elétrons decaem de seus níveis energéticos de forma estimulada, produzindo um feixe de luz onde todos os fótons se comportam da mesma forma, ou seja, mesma fase e frequência (a emissão de fótons pode ser observada na figura 2 acima). Todos esses fótons que emergem do sistema são dirigidos novamente a ele por meio de um sistema de espelhos localizados dentro do laser, o que é uma vantagem porque quanto maior a interação entre fótons e átomos, maior será a quantidade de luz que sairá do sistema.

#### **5.2 Propriedades do Feixe**

As principais características desse feixe de luz são:

- **Monocromaticidade:** significa que todas as ondas emitidas possuem a mesma freqüência.
- **Coerência:** as ondas de luz estão em fase e produzem um feixe contínuo
- **Direcionalidade:** quase todas as ondas possuem a mesma direção, havendo um mínimo de dispersão.

Abaixo, na figura 3, podemos observar as propriedades desse feixe descritas acima e comparadas com a luz incandescente.

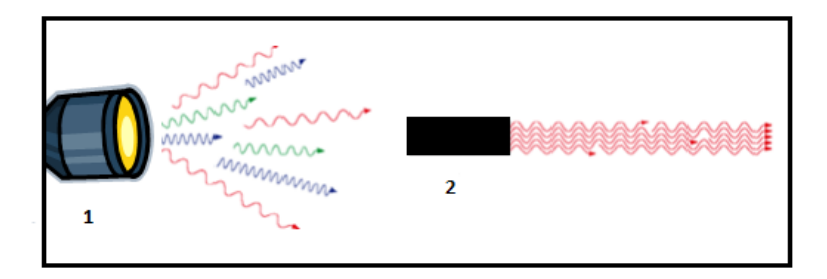

**Figura 3 – Propriedades da Luz Incandescente (1) x Luz Laser (2).**

Essas três importantíssimas características aliadas a alta intensidade do feixe, que pode atingir energias da ordem de terawatt, fazem com que o laser seja um dos instrumentos de maior aplicabilidade, sendo utilizado em comunicação, na indústria, eletrônica, medicina e em restauro de obras de arte.

O laser é composto basicamente por três partes: o meio ativo, a fonte externa de energia e a cavidade óptica, ou ressonador (SBFISICA, 2011).

O meio ativo contém os átomos, ou moléculas, que possuem os elétrons que serão excitados pelos fótons e formarão a luz laser. Esse meio ativo pode ser gasoso, sólido ou líquido, e, de acordo com o esse meio pode ser classificado em:

- **1.** Laser de estado gasoso
- **2.** Laser de estado sólido
- **3.** Laser de estado semicondutor

Dessa forma, para um laser que emitir luz num determinado comprimento de onda, deve ser escolhido um meio que apresente elétrons em níveis que permitam a emissão da luz com a energia (frequência ou comprimento de onda) desejada.

Porém, para iniciar o funcionamento é necessário que todos os átomos com elétrons estejam em seus níveis de maior energia, e, para isso é preciso fornecer energia. Essa é a função da fonte externa que atua no meio ativo, emitindo fótons sobre ele, o que faz com que uma grande parte dos átomos fique excitada. Quando esse fenômeno ocorre, dizemos que houve inversão de população, pois contradiz a condição dos elétrons permanecerem no estado de menor energia.

A terceira parte importante do laser é a cavidade óptica ou ressonador. Sua função é justamente a de fazer com que os fótons que emergem do sistema voltem para ele, estimulando mais o sistema. Isso é feito por meio de espelhos que são colocados nas extremidades dessa cavidade e provocam a reflexão dos fótons de volta à amostra.

Esses são os componentes do sistema laser que são responsáveis pela formação do feixe, no entanto, existe outro componente externo muito importante que são as lentes de focagem. Elas controlam a direção e focagem do feixe laser na peça.

## **5.3 Laser Nd:YAG**

O laser Nd: YAG, Granada de Ítrio e Alumínio (YAG) dopado com Neodímio, é o laser de meio ativo sólido mais difundido, foi desenvolvido na década de 60, e, dentre os lasers de estado sólido é o que produz feixe de maior potência.

Algumas de suas principais características são a sua condutividade térmica, que é mais alta, e sua vida útil de [fluorescência,](http://pt.wikipedia.org/wiki/Fluoresc%C3%AAncia) que é longa (BROMBLET, 2005). Pode ser operado em níveis de potência acima de kilowatts, e em diversos comprimentos de onda, como obervamos na figura 4, mas seu modo operacional com maior absorção de energia incidente é 1064nm, pois permite trabalhar com baixas potências emitidas.

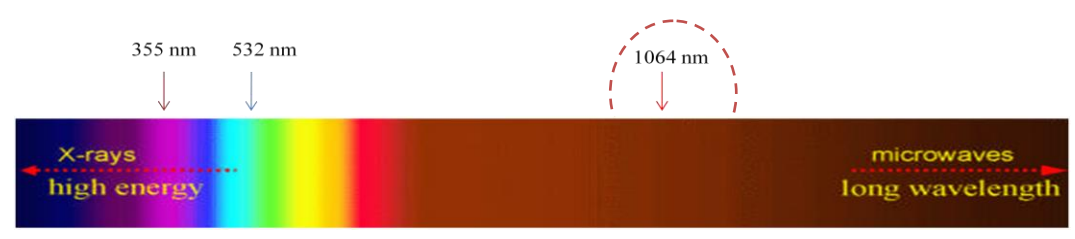

**Figura 4 – Espectro de luz e os principais harmônicos. (Basic Laser Facts – Art Innovation)**

Os lasers Nd: YAG são constituídos por uma barra sólida de YAG  $(Y_3Al_5O_{12})$  dopado com Nd<sup>+3</sup>, que constitui o elemento ativo. O bombardeamento é feito com lâmpadas flash, que podem ser de criptônio ou xenônio. As lâmpadas servem para excitar o cristal e são dispostas ao redor e paralelas à barra de cristal YAG. O conjunto fica fechado dentro de um meio altamente refletivo.

A irradiação que conduz a inversão de população é denominada de bombagem óptica. A emissão estimulada requer a existência de um processo de bombardeamento, que acontecerá na cavidade ressonante. A cavidade ressonante consiste num par de espelhos, que podem ser esféricos ou planos, centrados perpendicularmente ao eixo óptico e posicionados frente a frente, que amplificam a emissão de fótons.

Durante esse processo, as lâmpadas flash e os cristais aquecem e necessitam de resfriamento. Esse sistema é cercado por uma tubulação que transporta água que é responsável pelo arrefecimento.

A potência do feixe gerado pode ser influenciada pelo volume da barra do meio ativo e pela potência de excitação. Quanto maior a barra, maior a potência de excitação das lâmpadas e maior será a potência do feixe laser.

### **5.3.1 Parâmetros do Laser**

Os parâmetros do laser devem ser adaptados ao tipo de finalidade que se deseja. No caso da limpeza da superfície do papel, os seguintes parâmetros vão ser controlados:

- **Diâmetro do ponto focal:** é a área de ação do feixe em contato com o papel.
- **Duração dos pulsos laser**: indica o tempo de atuação do laser sobre a peça no ponto focal. Quanto maior for o tempo, maior é a interação.
- **Potência do pulso laser:** indica a energia por unidade de tempo com que o feixe atua no ponto focal.
- **Frequência de repetição do pulso:** determina o número de pulsos que o laser emite por segundo.
- **Densidade de potência:** é a razão entre a potência e a área focal.

O laser é operado mais comumente de modo pulsado, pois possui uma série de vantagens sobre o modo fixo, dentre elas observa-se que o tempo com que a energia incide no alvo, ocasiona uma diminuição da transmissão de calor por condução, diminuindo a profundidade de ação do feixe.

### **5.4 Limpeza Laser**

O procedimento de limpeza é um ponto crucial em todos os procedimentos de restauro. As técnicas convencionais de restauração, geralmente, são do tipo químico, abrasivo ou por ação mecânica, elas impõem muitas limitações à intervenção e podem fragilizar em demasiado o suporte.

As principais desvantagens da limpeza tradicional estão relacionadas ao difícil controle da intervenção, pois os produtos, de forma geral, depois de findado o tratamento, continuam agindo pela ação dos reagentes utilizados e, além disso, os produtos utilizados no processo de clareamento são tóxicos (como o ácido acético e hipoclorito de sódio). Esse tipo de intervenção pode provocar alterações na topografia e na legebilidade da obra, podendo ser caracterizados por serem invasivos.

A tabela 1 apresenta algumas desvantagens da limpeza tradicional e as vantagens da limpeza a laser. As desvantagens apresentadas forçam a procura de métodos novos e mais eficientes. A técnica de ablação à laser surge como uma das mais promissoras.

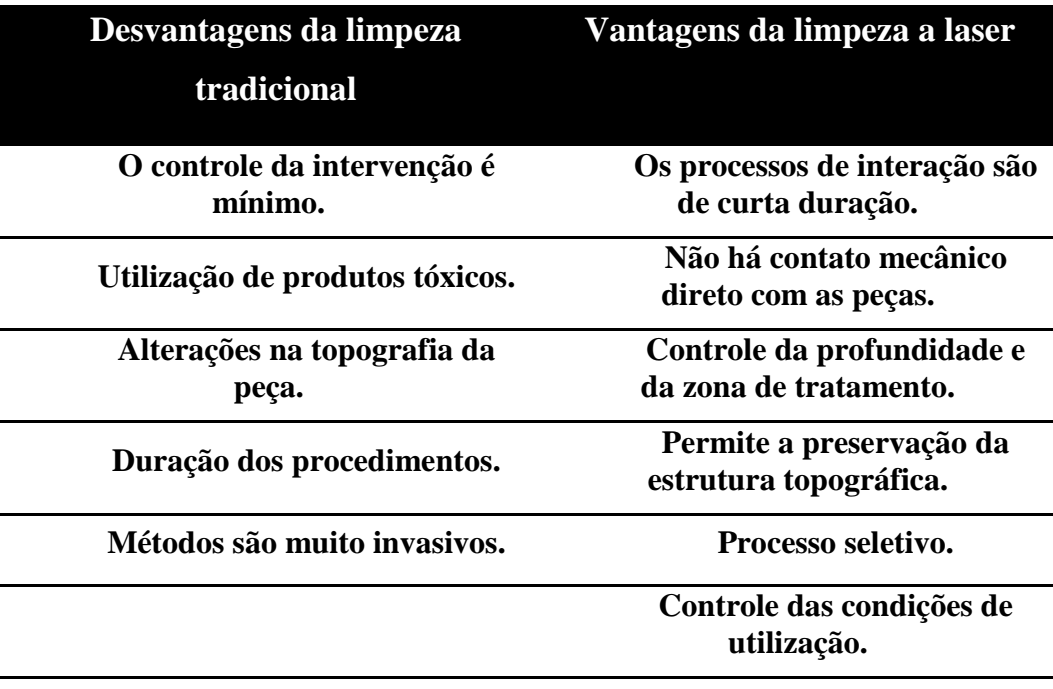

**Tabela 1 – Quadro comparativo entre as técnicas de limpeza tradicional e a limpeza à laser.**

As pesquisas que vem sendo desenvolvidas desde 1995, nessa área, podem ser distinguidas em três grandes grupos de acordo com os principais harmônicos utilizados: 355nm, 532nm e 1064nm. Esses comprimentos de onda possuem energias diferentes e mecanismos de ação distintos, que influenciam diretamente na limpeza realizada assim como nas interações com o suporte e todos os seus constituintes.

As interações ocorrem de forma diferente de acordo com o material do substrato. As amostras mais comumente utilizadas são: 100% celulose, celulose branqueada, papel de trapo e pergaminho. Esses papéis possuem origens diferentes: couro, madeira e trapos de algodão.

A interação do laser com a superfície do material, vai depender dos seguintes fatores: estrutura do material, da potência do laser, do comprimento de onda, do tempo de irradiação e das características da luz laser. A eficiência de extração do material vai depender também da forma que o material irradiado absorve a luz. Observa-se normalmente que superfícies de cores escuras e rugosas absorvem bem a radiação e a evaporação é fácil e bem sucedida

No caso do laser Nd:YAG com o feixe não focado e em modo pulsado, com densidade de potência da ordem de até  $10^6$  W/cm<sup>2</sup>, o mecanismo predominante será o aquecimento superficial, que pode alcançar temperaturas bastante elevadas, da ordem de 2000ºC.

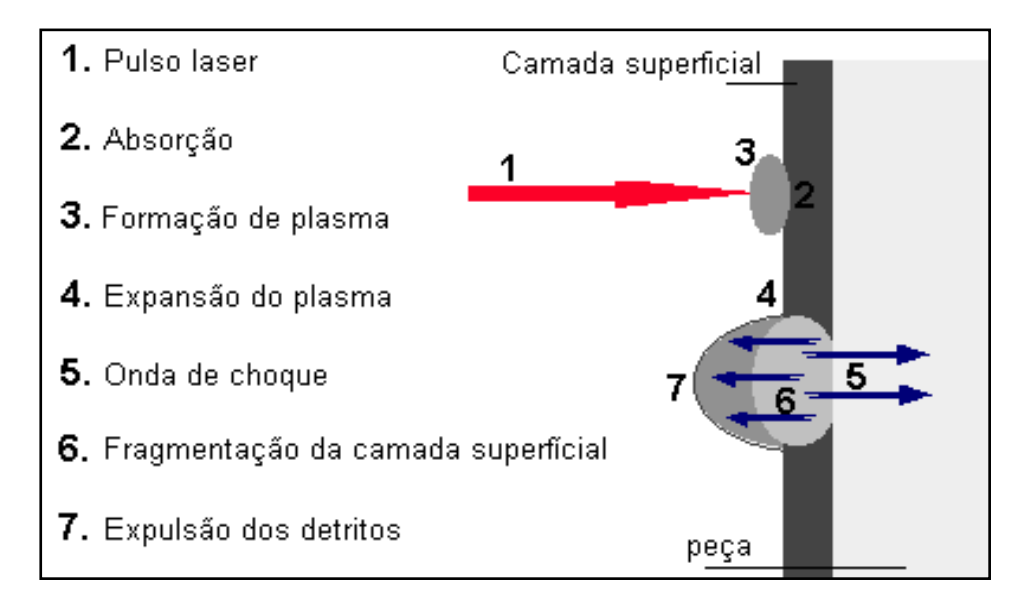

**Figura 5 - Mecanismo de interação laser papel. (COSTA, sd)**

A figura 5 apresenta o principal mecanismo de interação entre o feixe laser e o papel. No caso da utilização em modo pulsado, a superfície é irradiada com uma série discreta de pulsos (flashes) de curta duração, com isso ocorre o aquecimento, e mesmo a fusão, da superfície e a evaporação desse material.

Dessa forma, o pulso de luz incidente na superfície do papel a ser limpo transforma os primeiros microns da camada a ser eliminada num plasma altamente comprimido, que expande e volatiliza eliminando essas pequenas partículas.

A profundidade de absorção do feixe de luz emitido é pequena se comparada com a distância de difusão térmica. Neste caso, a energia absorvida no período de duração de cada pulso vai aquecer uma camada de espessura aproximadamente igual à distância de difusão térmica. Cabe ressaltar a pontualidade e a seletividade dessas transformações.

## **5.4.1 Limpeza com comprimento de onda de 355nm**

O comprimento de onda de 355nm está na faixa que compreende a radiação ultravioleta. O material irradiado com essa frequência possui interações específicas, pois agem sobre substâncias sensíveis a esse comprimento de onda.

De acordo com pesquisas realizadas na Polônia e na Itália, este comprimento de onda resultou na degradação fotoxidativa do substrato, ocasionando num aumento do teor do grupo oxidado (carbonila ou carboxila), e danos locais provocados na fibra de celulose, como também numa diminuição do grau de polimerização.

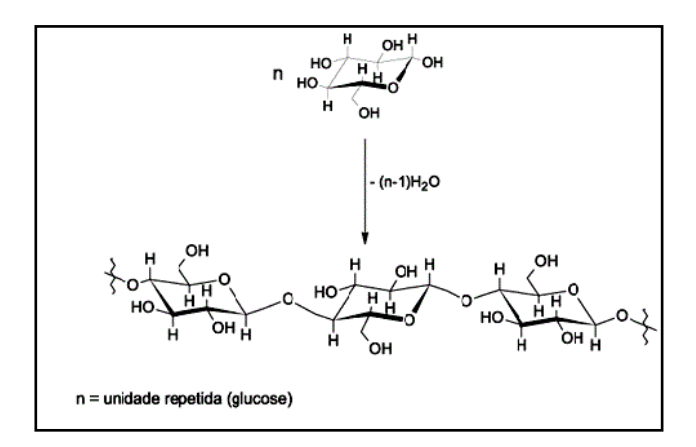

**Figura 6 – Molécula da Celulose, formada pela junção dos monômeros de β-D-glucose. (MORAES, 2005)**

O grau de polimerização (GP) é um fator que influencia diretamente na resistência mecânica do papel. O GP pode ser definido como o número de unidades repetidas (β-D-glucose, no caso da celulose) na cadeia, e dá uma medida de peso molecular. Alterações desse valor podem provocar a criação de cadeias mais curtas, ou longas, de celulose.

Um decréscimo do valor do grau de polimerização pode representar perda da resistência mecânica, deixando o papel friável. No entanto, um aumento costuma contribuir para um ganho de resistência mecânica, um aumento na rigidez do papel.

A radiação no ultravioleta possui uma ação destrutiva sobre o papel, pois pode modificar características químicas e físicas de fundamental importância no papel, como grau de polimerização e a degradação das fibras, além de descolorações.

De acordo com Kautek (KAUTEK, 2001), nesse comprimento de onda, a amostra antiga de pergaminho é mais resistente à ablação laser e às alterações químicas do que as amostras de papel de trapo e celulose branqueada, que sofrem mudanças químicas irreversíveis.

A interação do feixe do laser com o papel resulta no aquecimento da área focal, que provoca evaporação de água (desidratação), a absorção pode ocasionar na fotólise direta ou induzir a fotodegradação oxidativa da celulose, podendo provocar rompimento de cadeia das fibras e descolorações.

As técnicas de diagnóstico utilizadas para verificar mudanças químicas e morfológicas do substrato foram: LIBS, imagem no infravermelho, UV e fluorescência, MEV, MET, além de testes de viscosidade e pH.

## **5.4.2 Limpeza com comprimento de onda de 532nm**

A radiação de luz no comprimento de 532nm está na faixa de emissão de luz visível, mais especificamente na região do verde.

Estudos realizados na Alemanha (KOLAR, 2003) indicam a eficiência desse comprimento de onda, na limpeza realizada numa amostra suja previamente com pó de carbono. A remoção da sujeira teria sido mais eficaz do que a limpeza tradicional realizada com pó de borracha.

O modo operacional mais eficiente (KRUGER, 2008) ocorre com densidade de energia a 2J/cm² e frequência de 500 Hz, a observação desses parâmetros é muito importante, como já foi dito anteriormente, pois alteram os resultados.

Neste modo, o laser removeu a sujidade das amostras de celulose, de forma satisfatória sem provocar efeitos na resistência mecânica e nas propriedades ópticas, como o amarelamento.

## **5.4.3 Limpeza com comprimento de onda de 1064nm**

Irradiação laser a 1064nm está na faixa invisível do espectro, no infravermelho. A olho nu, o ser humano não é capaz de detectar a luz emitida por isso exige cuidados adicionais com segurança.

O feixe nessa frequência induziu a formação intramolecular de ligações cruzadas de origem éter e aumentou o grau de polimerização da celulose. O aumento no grau de polimerização e das ligações cruzadas pode significar ganho de resistência mecânica, ou seja, há um aumento na rigidez do papel o que o torna mais quebradiço (KOLAR,2000).

As interações que ocorrem nesse comprimento de onda são bastante similares as que ocorrem com o laser com comprimento de onda 355nm, pois há maior absorção da radiação por partículas de sujeira.

Uma lesão a ser considerada é a reação termoquímica causada pela deposição de energia na superfície. Nesse caso, ocorre decomposição térmica da celulose (pirólise) provocando reações no grupo hidroxila e rompimento dos anéis glicosídicos.

A reação de fotodegradação produz ligações do pigmento de celulose com seus cromóforos, que são os responsáveis pelo papel amarelado, que representa uma evidência do envelhecimento. Esses cromóforos de celulose se desenvolvem a partir dos grupos hidroxila, aldeído e cetônicos que reagiram ao aquecimento da superfície, se decompondo.

As transformações nas propriedades ópticas foram testadas através dos parâmetros colorimétricos: Luminosidade (L), Cromaticidade (C) e Amarelamento (G). A variação destes valores (∆L, ∆C, ∆G) indica as mudanças dos parâmetros na cor original e também serve como parâmetro de controle para a eficácia da limpeza da superfície. (Esse parâmetro também foi utilizado como referência no comprimento de onda de 532nm). (KAMINSKA,2004)

Os processos de fotodegradação (ocasionado pelo UV) e de reação termoquímica criam partículas quimicamente ativas e iniciam reações na área da cadeia de celulose, provocando processos similares de envelhecimento natural.

Outro fator que altera a absorção do raio laser é a presença de compostos químicos que ampliam o leque de absorção do feixe, como pigmentos ou colas. Uma pesquisa realizada na Inglaterra em cooperação com a Dinamarca (SPORTUNA,2000), mas ainda em andamento revelou a remoção de vários tipos de tintas, entre elas a tinta ferrogálica, que apresentou desvanecimento operando acima de 0.8 J/cm². Foi testado outro comprimento de onda, 532nm, que resultou em remoção parcial a 0,4J/cm².

Além da tinta ferrogálica, o feixe em 1064nm modificou uma tinta vermelha elaborada a partir do pigmento vermelhão, que ficou cinza. Estabeleceu-se, então, que a limpeza seria efetuada ao redor dessas áreas para não ocasionar estas transformações.

#### **5.5 Considerações Gerais**

O método de limpeza a laser é uma solução viável por ser altamente seletivo e controlável. Os estudos, que vem sendo realizados nos três principais harmônicos 355, 532, e 1064nm do laser de Nd:YAG, conseguem explicar os mecanismos de interação entre o feixe e a celulose, as transformações químicas e as alterações físicas.

No entanto, eles são inconclusivos e relativamente distantes da realidade do conservador – restaurador. Falta estabelecer uma ponte mais concreta, principalmente, porque a maioria evita estabelecer uma análise comparativa entre os métodos de limpeza tradicional e a laser, e também não apresenta um estudo mais detalhado e comparativo da morfologia superficial do material que sofreu o restauro antes e após o procedimento.

Essa comparação é de fundamental importância para se saber qualitativamente e quantitativamente que tipo de intervenção é mais eficiente, levando em consideração as especificidades do suporte.
Qualquer método de restauro causa danos irreversíveis, assim sendo, importa empregar o método que consegue retirar as sujidades, e que provoque menos alterações.

# **6 Métodos Experimentais**

#### **6.1 Microscopia Eletrônica de Varredura**

A Microscopia Eletrônica de Varredura (MEV) é uma técnica de análise microestrutural que permite grandes aumentos, em torno de 10.000x, além de fornecer informações sobre a topografia da superfície e análise química.

Diferentemente da Microscopia Óptica em que a imagem formada vem da interação entre a luz e a superfície da amostra (esta tem que ser regular), a imagem formada no MEV ocorre pela interação entre um feixe de elétrons que é irradiado sobre a amostra, em decorrência da interação feixe-amostra radiações são emitidas e captadas pelo detector (CALLISTER, 2008).

Essa técnica possui maior versatilidade, pois não exige necessariamente que a superfície da amostra seja plana, resolvendo assim dificuldades do foco. Abaixo, podemos observar um esquema geral do funcionamento do MEV.

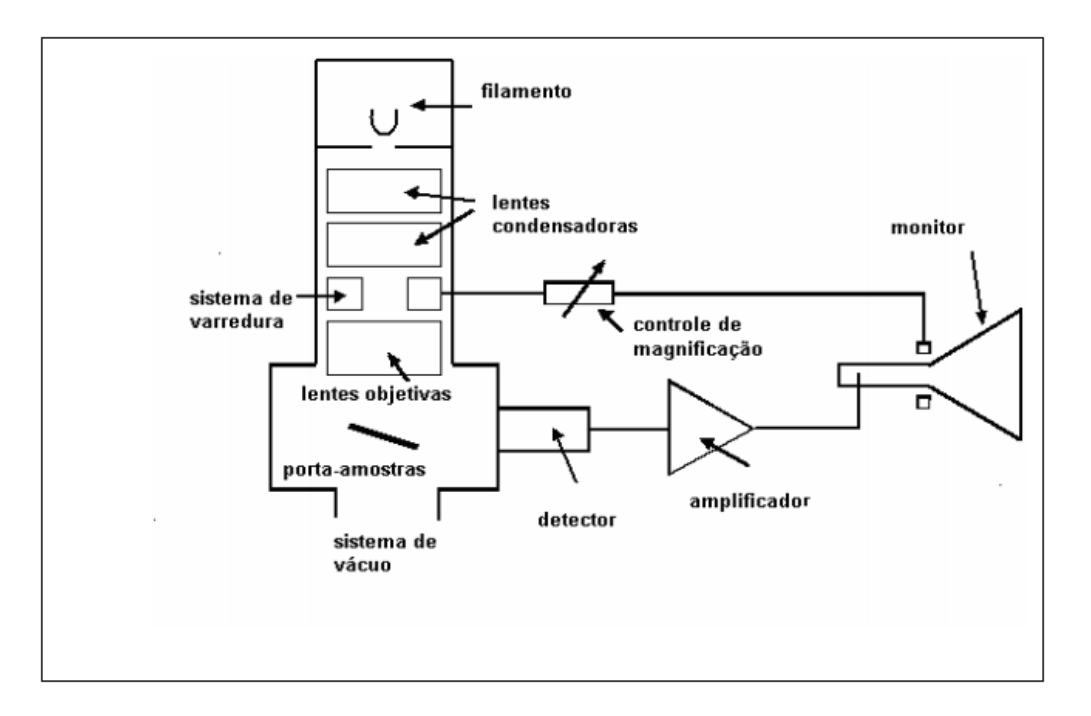

**Figura 7 – Esquema geral do MEV. (Ebah, 2012)**

Em materiais não condutores eletrônicos, há a necessidade de depositar sobre a superfície da amostra uma fina camada de material condutor (ex: Au,C).

Na análise por microscopia eletrônica de varredura, o microscópio utilizado foi o modelo DSM 960, da Zeiss, aceleração dos elétrons a 20kV operado em alto vácuo.

Sobre as amostras, foi depositado Ouro (material condutor) por 150 segundos. Na região a ser analisada foram feitas imagens seguindo os aumentos: 50, 300 e 500 vezes

#### **6.2 Método Óptico**

O método de análise óptica foi dividido em três partes para facilitar a compreensão: Aquisição das imagens, Método CIELab e o Processamento digital das imagens.

## **6.2.1 Aquisição das Imagens**

Para fins de análise é necessário transformar a amostra numa imagem digital, para que a avaliação óptica seja possível. A aquisição da imagem foi feita num scanner Epson Perfection V500 PHOTO®, com resolução de 400 dpi, salva no formato *"tif"*. A imagem gerada está no padrão de cores RGB.

Foram geradas quatro imagens referentes a amostra sem tratamento, e depois a mesma amostra com a limpeza a laser, e mais duas imagens do processo de limpeza aquosa, antes e após o tratamento.

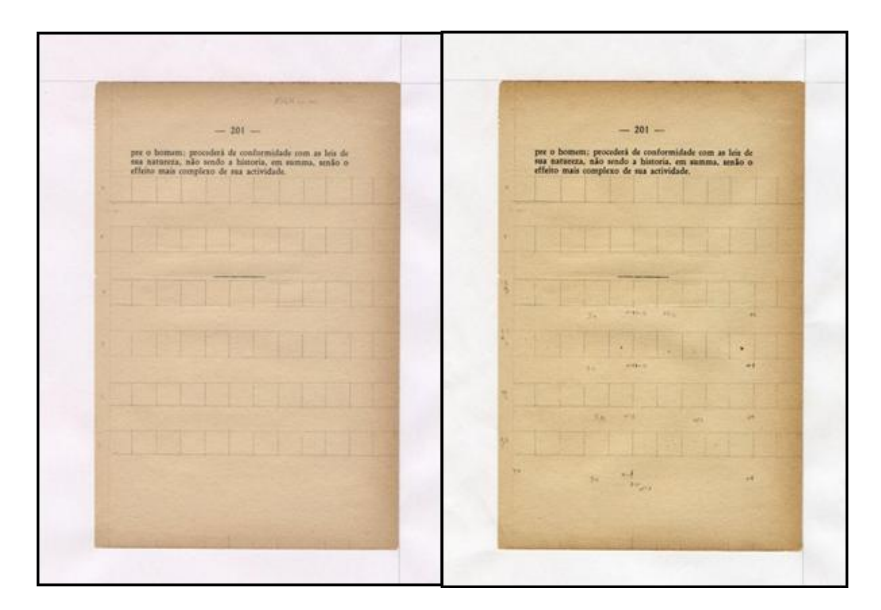

**Figura 8 – Imagem digital das amostras, à esquerda antes do tratamento, e, à direita após o tratamento.**

#### **6.2.2 CIELab**

CIELab é um método de avaliação óptica desenvolvido pela *Commission Internationale de l'éclairage* (CIE), um centro de estudo francês que desenvolveu a análise de imagens baseadas no espaço de cor, esse método de análise nos permite atribuir dados referentes às mudanças ocorridas no que se refere a padrões de cor e luminosidade.

A característica mais importante sistema L\* a\* b\* é a independência com que as cores são definidas (ADAMS, 2010). A percepção da cor nesse espaço não é uniforme, sendo mais fidedigna a reprodução da cor, se estabelece como o método de análise mais próxima a visão humana, descrevendo todas as cores visíveis a olho nu.

O espaço de cores  $L^*$  a\*  $b^*$  inclui todas as cores perceptíveis, o que significa a superioridades ao padrão RGB (*Red, Green and Blue*). L\*a\*b\*: L\* de luminosidade, a\* e b\* são as coordenadas da cor num espaço XYZ (espaço tridimensional), a\* para os valores compreendidos entre o verde e o vermelho, e b\* são os valores compreendidos entre azul e amarelo (ver figura 9).

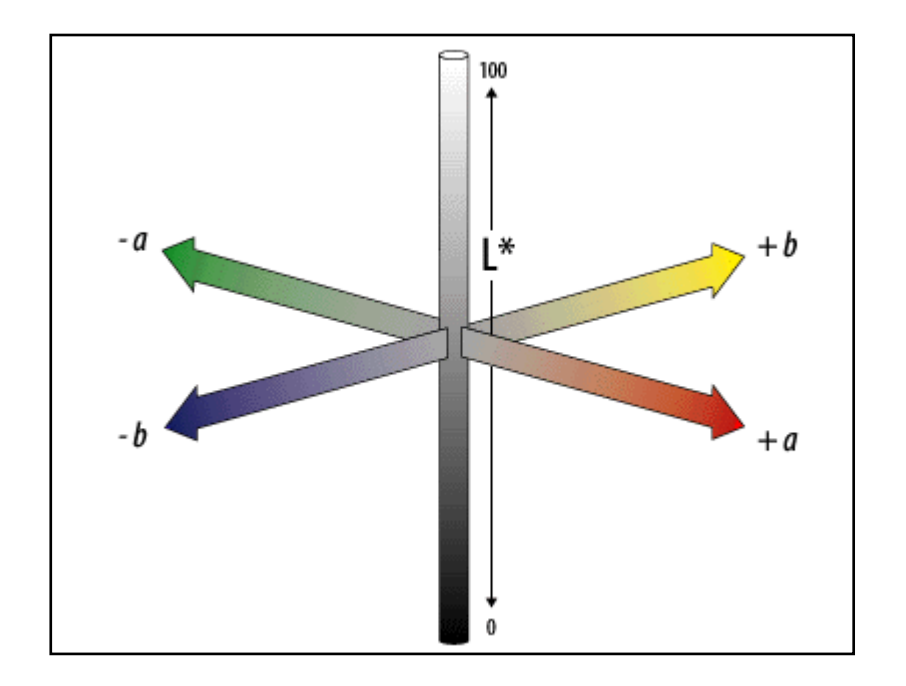

**Figura 9 – Esquema de cores no CIELab. (Adobe, 2012)**

Os valores atribuídos a L\* podem ir de 0 a 100 para branco difuso, no entanto, para branco especular pode assumir valores maiores, como é o caso das amostras tratadas neste trabalho.

# **6.2.3 Processamento das Imagens**

Para a análise de imagens, foi utilizado o programa de domínio público disponível na rede mundial de computadores *FIJI*, que é um pacote de processamento de imagens baseado no *ImageJ.*

A implementação de uma rotina de processamento digital dessas imagens foi de fundamental importância para o trabalho, pois facilita o profissional ao automatizar tarefas repetitivas e ao gravar todo o trabalho realizado.

Para melhor entendimento, o processamento pode ser dividido em:

- 1. Alinhamento das imagens;
- 2. Transformação do RGB para CIELab;
- 3. Definição das áreas a serem analisadas;

4. Extração de atributos: área, desvio padrão e os valores máximos e mínimos de cinza.

As imagens geradas podem ter pequenas modificações, distorções na captura o que poderia causar erro no momento da extração de atributos. Para garantir que os valores sejam extraídos exatamente na mesma área, foi feito o alinhamento das imagens (figura 10) utilizando a ferramenta SIFT.

iomem: procederá de conf<br>:ureza, não sendo a histo

**Figura 10 – Imagens alinhadas com SIFT (Scale Invariant Feature Transform).**

A Técnica de alinhamento SIFT (Scale Invariant Feature Transform), varre a imagem atrás de pontos correspondentes, essa ferramenta é versátil por ser menos sensível as variações de iluminação e rotação das imagens.

Após o alinhamento, faz-se necessário a conversão do padrão de cor das imagens. A imagem gerada está no padrão RGB e precisa ser transformada para o CIELab, o próprio programa faz a conversão automática das imagens.

O programa gera três janelas, sendo que cada uma delas corresponde a uma variante, respectivamente as janelas demonstradas são L\*, a\* e b\*.

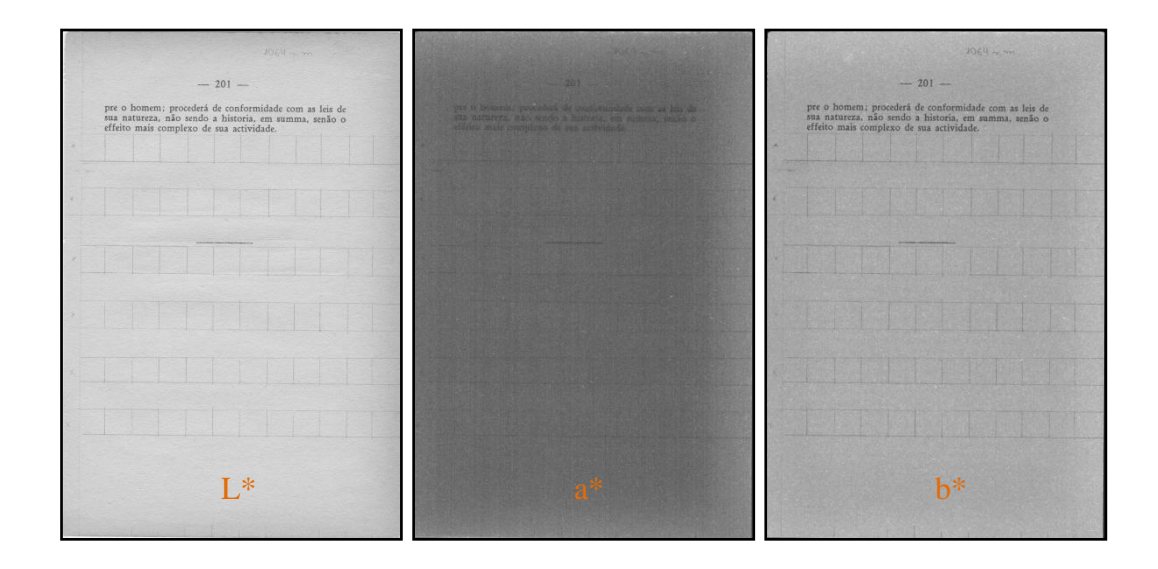

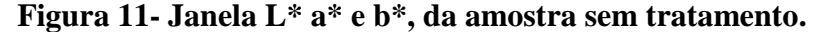

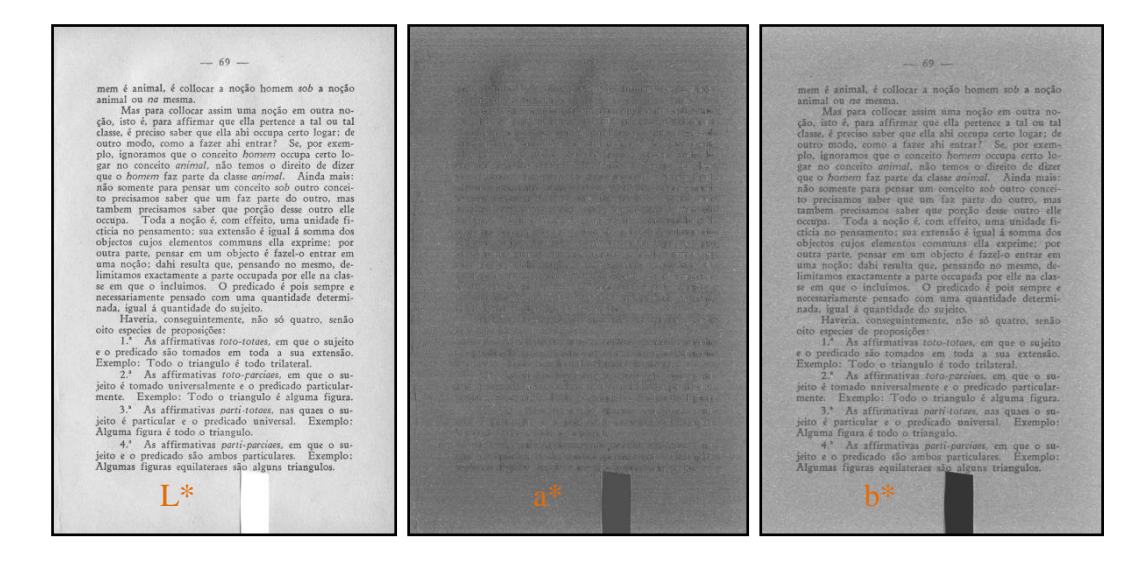

**Figura 12 - Janela L\* a\* e b\*, da amostra da limpeza aquosa.**

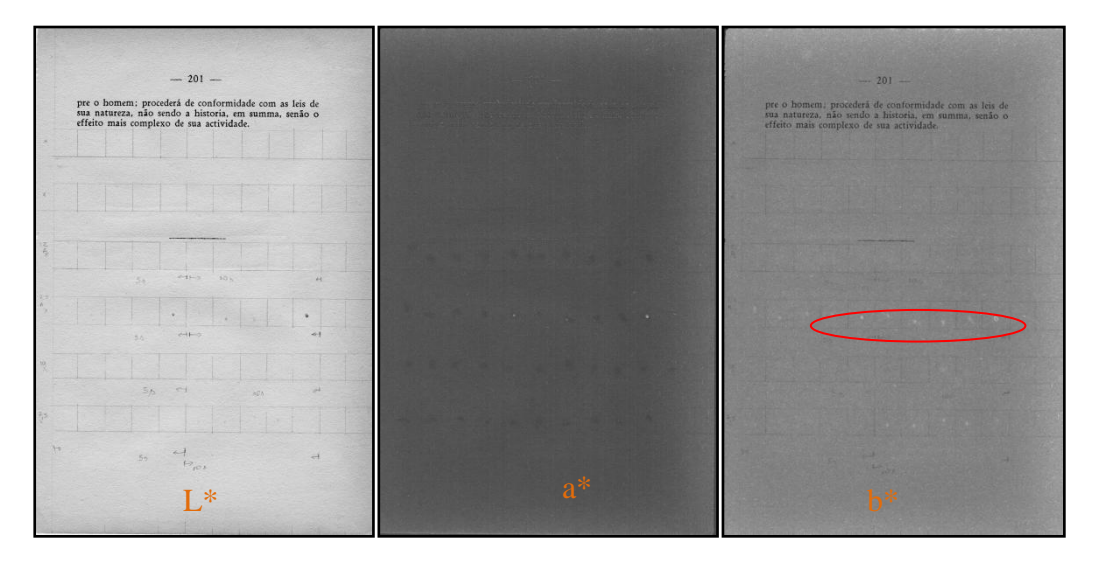

**Figura 13 – Janela L\*, a\* e b\*, da amostra da limpeza à laser.** 

Na área delimitada em vermelho, na imagem acima, mostra o local de ação do feixe laser, aparecendo pequenos pontos luminosos que mostra o resultado da interação entre o papel e o feixe.

Cada quadrado delimitado por grafite na imagem  $(1cm<sup>2</sup>)$  representa a área que vai ser analisada, ela será delimitada internamente para que os pixels da borda sejam excluídos. Tendo concluído essa primeira etapa, são definidos todos os parâmetros para a extração de atributos.

No processo de automatização, os parâmetros julgados relevantes foram:

- **Área:** podemos observar a quantidades de pixels analisados na área de interesse.
- **Média:** a média dos valores dos pixels.
- **Desvio Padrão:** mostra o desvio padrão dos valores de cinza, para gerar um valor médio.
- **Valores Mínimos e Máximos:** determina os valores mínimos e máximos dos pixels na área selecionada.

Todos os dados gerados pelo processamento são salvos numa tabela, que pode ser preparada para demonstração e análise gráfica. O programa utilizado para a análise de dados foi o Origin Pro8®.

## **6.3 Limpeza Aquosa**

Os fólios foram previamente selecionados, quatro ao todo, limpos com um pincel de cerda macia (figura 14) e separados entre si por uma tela de nylon para dar estabilidade mecânica ao papel durante a limpeza aquosa.

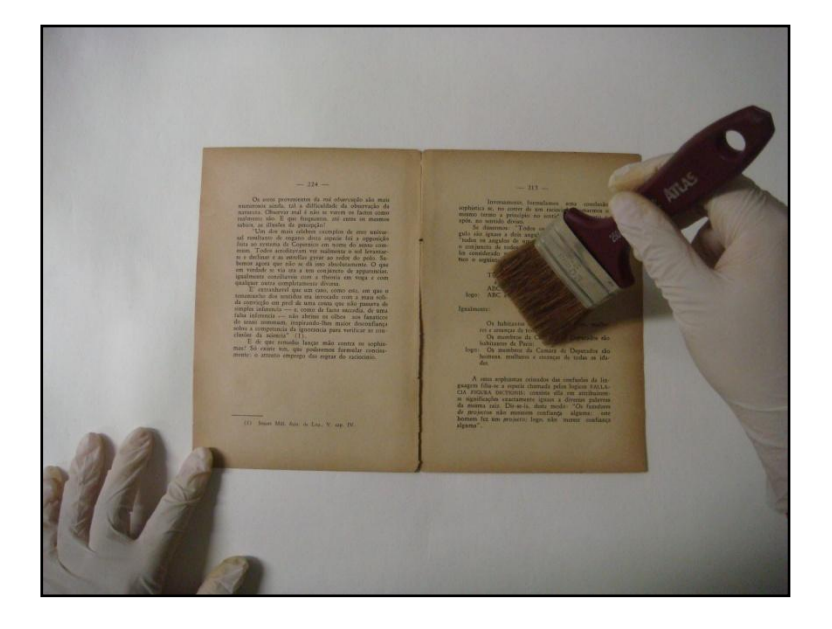

**Figura 14 – Limpeza manual com trincha.**

A primeira etapa consiste na preparação da solução de hidróxido de cálcio  $Ca(OH)_2$ : num recipiente plástico adicionou-se 1g de Ca $(OH)_2$  em 1 litro de água deionizada. Após descanso de 24 horas e de ser coada, a solução está pronta.

O procedimento da limpeza aquosa é realizado por etapas, envolvendo três tipos de solução, todas em meio aquoso.

> Primeiro banho: 10 litros de água destilada; 2% de álcool e 1% de detergente laboratorial neutro preparado (2:1). Tem a duração de 3 minutos.

Nesse banho espera-se limpar o papel com a ação do detergente, matar fungos e relaxar as fibras, para que aconteça a penetração do produto, com a ação do álcool.

Banhos intermediários: apenas água suficiente para cobrir os fólios

Esse banho tem a função de enxágue para retirar a sujeira do papel e o excesso dos produtos utilizados. Esse banho é realizado até que a água saia limpa, com a troca a cada 20 minutos, foram feitas quatro trocas.

 Terceiro banho: o último banho é realizado com água e a solução de hidróxido de cálcio, o pH da água medido com a fita medidora ficou entre 8 e 9.

Esse banho tem duração de 30 minutos, e a função de desacidificar o papel e dar reserva alcalina.

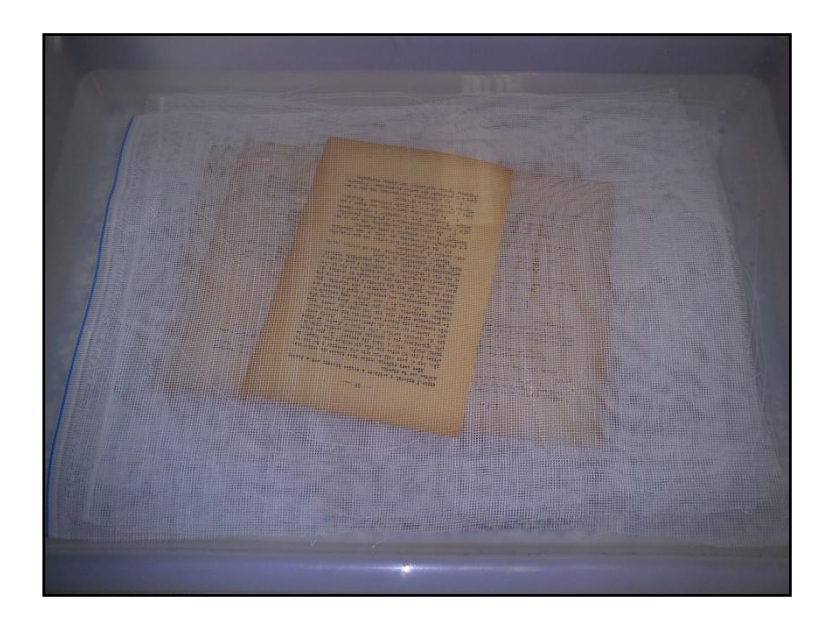

**Figura 15 – Papel durante a limpeza Aquosa, separado por telas de nylon.**

Após esse processo de limpeza com desacidificação, o papel é colocado na secadora (ver figura 16) e aguarda-se 48h, período necessário para a transformação do hidróxido de cálcio em carbonato de cálcio.

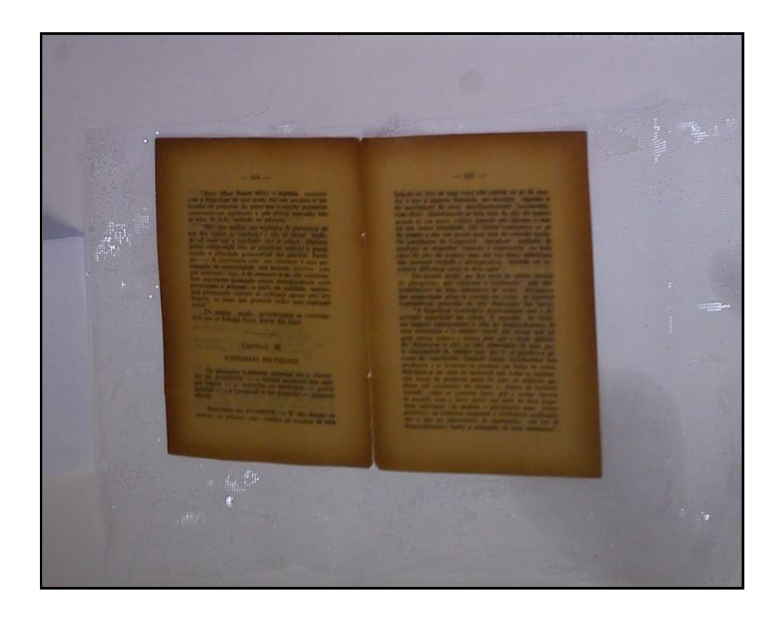

**Figura 16 – Papel findada a limpeza, aguardando na secadora.**

# **6.4 Limpeza a Laser**

Neste processo de limpeza utilizamos o laser da marca Quantel, modelo Big Sky Laser<sup>2</sup>, lentes biconvexas com foco de 50mm.

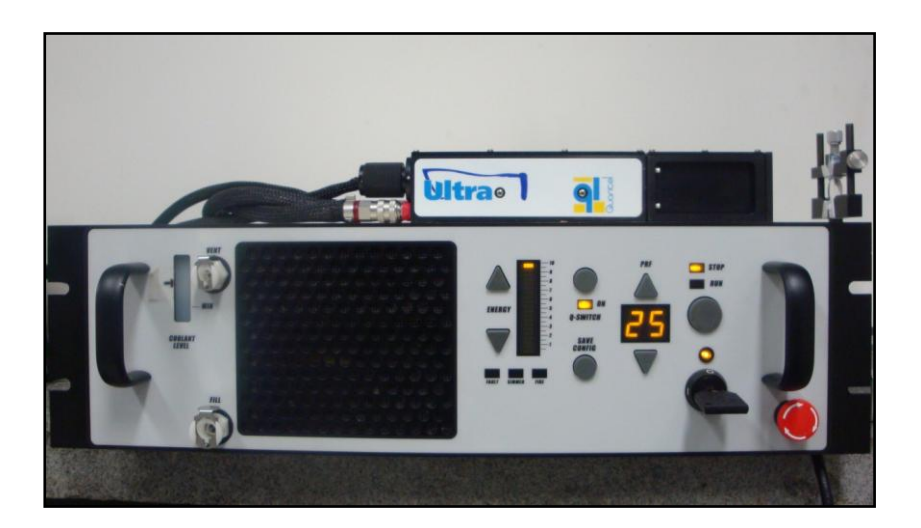

**Figura 17 – Laser Nd: YAG.**

 $\overline{a}$ 

 $^2$  Este laser não é de uso específico para a restauração, tendo sido adaptado para a utilização nesse trabalho.

Para a realização deste trabalho foram escolhidas seis condições de operação laser. Nestes diferentes modos operacionais foram selecionados os parâmetros que sofreriam modificações.

Os parâmetros que não sofrerão mudanças são:

- Comprimento de onda, fixado em 532nm;
- Energia do feixe Laser, operando no máximo 11,8mJ;
- Frequência de emissão do pulso, estabelecido em 25Hz.

As condições estabelecidas visam otimizar o trabalho e os resultados. No trabalho prático, o ideal é que o feixe englobe a maior área possível. No entanto, quanto maior a distância do ponto focal, maior a dispersão dos fótons emitidos.

Na tentativa de conciliar a distância focal e o tempo de exposição estabelecemos as seguintes condições que as amostras foram irradiadas:

- 1. Condição I: Distância focal de 3cm e tempo de exposição de 5 segundos.
- 2. Condição II: Distância focal de 3cm e tempo de exposição de 10 segundos.
- 3. Condição III: Distância focal de 5cm e tempo de exposição de 5 segundos.
- 4. Condição IV: Distância focal de 5cm e tempo de exposição de 10 segundos.
- 5. Condição V: Distância focal de 7 cm e tempo de exposição de 5 segundos.
- 6. Condição VI: Distância focal de 7cm e tempo de exposição de 10 segundos.

Antes do papel ser irradiado, o papel foi separado por regiões delimitadas de 1cm<sup>2</sup> com grafite, para limitar a área de ação do feixe, e, assim, garantir que somente aquela área seja atingida com a condição escolhida. Esta delimitação auxilia no processamento da imagem, ao garantir a precisão de análise dos dados antes e depois da ablação.

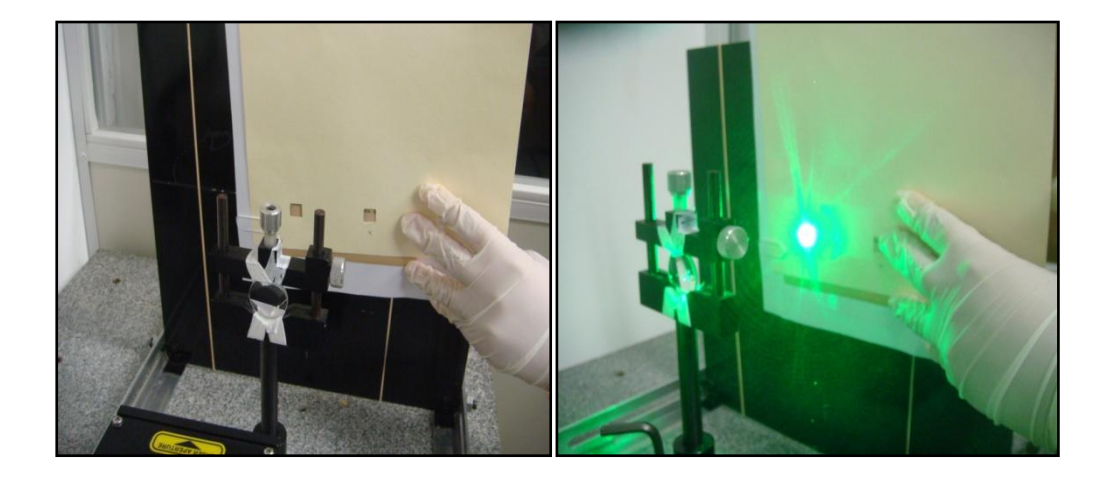

**Figura 18- Amostra sendo irradiada.**

Algumas condições foram eliminadas como o ponto focal e tempo de exposição de 15 segundos. Para saber mais sobre essas condições e danos provocados ver item 7.3.

# **7 Resultados e Discussões**

Abordaremos nesse capítulo o resultado obtido nos métodos de análise escolhidos – microscopia eletrônica de varredura e avaliação óptica – debatendo seus resultados e implicações.

### **7.1 Microscopia Eletrônica de Varredura**

As seis amostras analisadas foram obtidas em condições diversas. Para facilitar o entendimento podemos dividir os lotes das imagens em basicamente três lotes, de acordo com o tratamento recebido: Primeiro lote refere-se à imagem sem tratamento que servirá de comparação e base para as análises; Segundo lote refere-se à imagem das amostras em que foi realizada limpeza aquosa, e por fim, o Terceiro lote que recebe as imagens em que foi realizada limpeza a laser.

O que se pode esperar dessas imagens e o que queremos observar nelas? Nesse conjunto de imagens queremos perceber basicamente alterações na superfície provocadas pelo processo de restauração.

## **7.1.1 Amostra sem tratamento**

A amostra que não passou por nenhum processo de limpeza foi submetida ao MEV para servir de base comparativa para as amostras que passaram pela limpeza aquosa e pela ablação laser.

Podemos observar nas imagens, a topografia bastante irregular constituída basicamente por fibras de celulose e de um material ligante. Na figura 19, com aumento de 500 vezes (a última do quadro), podemos observar também o espaço entre as fibras e a presença de fibras curtas, que constitui uma das características do papel de pasta mecânica.

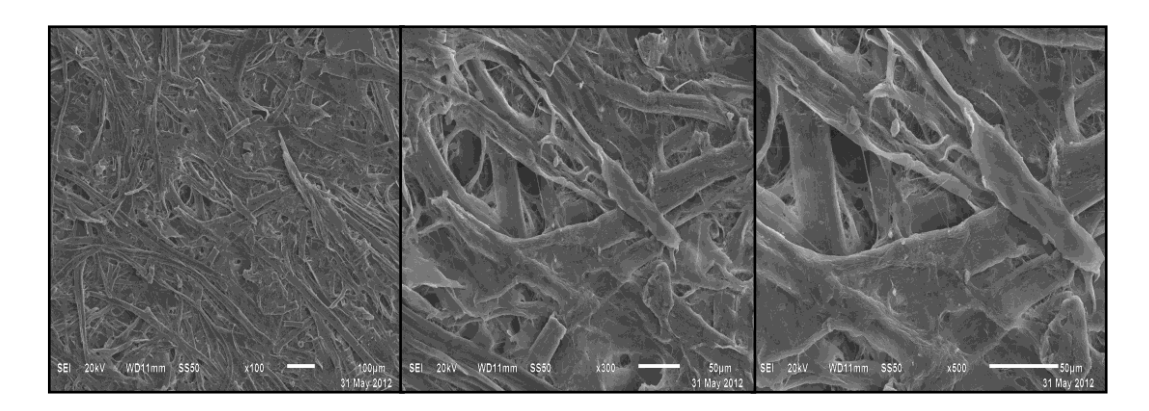

**Figura 19 – Micrografia da amostra sem tratamento com os aumentos de 100x, 300x e 500x.**

# **7.1.2 Limpeza Aquosa**

As amostras que passaram pelo tratamento aquoso tradicional (ver item 6.3), não sofreram grandes transformações na sua estrutura nem alterações topográficas.

Nas imagens podemos observar a integridade das fibras, e em alguns pontos da imagem aparecem pequenos pontos brancos, que provavelmente decorre do uso de hidróxido de cálcio (Ca(OH)2) do processo de desacidificação, que deixa uma carga alcalina no papel.

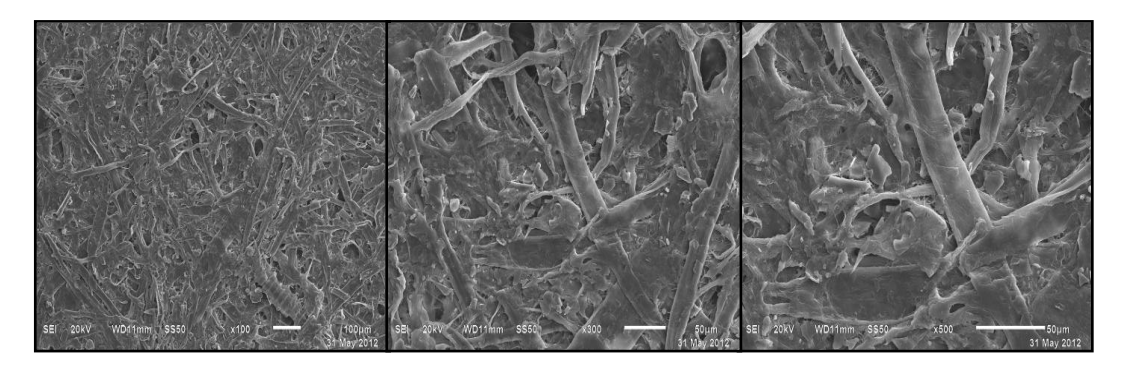

**Figura 20 – Micrografia da amostra que passou por limpeza aquosa num aumento de 100x, 300x e 500x**

#### **7.1.3 Amostra Condição I**

As amostras aqui tratadas utilizaram os seguintes parâmetros:

- $\bullet$  Distância focal = 3 cm
- Tempo de exposição = 5s
- Frequência =  $25$  Hz
- $\bullet$  Energia por pulso = 11.8mJ

Nessas condições a ablação não provocou danos significativos ao papel, que permaneceu com a topografia sem alteração na fibra e no material ligante.

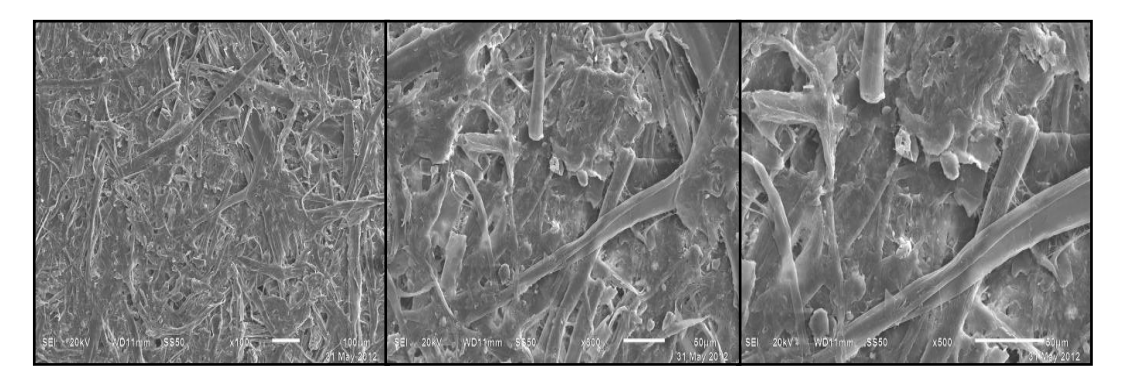

**Figura 21 – Micrografia com tratamento, aumento de 100x, 300x e 500x**

# **7.1.4 Amostra Condição II**

As amostras aqui tratadas utilizaram os seguintes parâmetros:

- $\bullet$  Distância focal = 3 cm
- $\bullet$  Tempo de exposição = 10s
- Frequência =  $25$  Hz
- $\bullet$  Energia por pulso = 11,8mJ

Nas imagens abaixo, podemos observar claramente os danos provocados pela exposição prolongada à radiação laser. A área atingida pelo feixe aparece mais escura, indicando que foi queimada. Outro dano que podemos observar é o dilaceramento de algumas fibras.

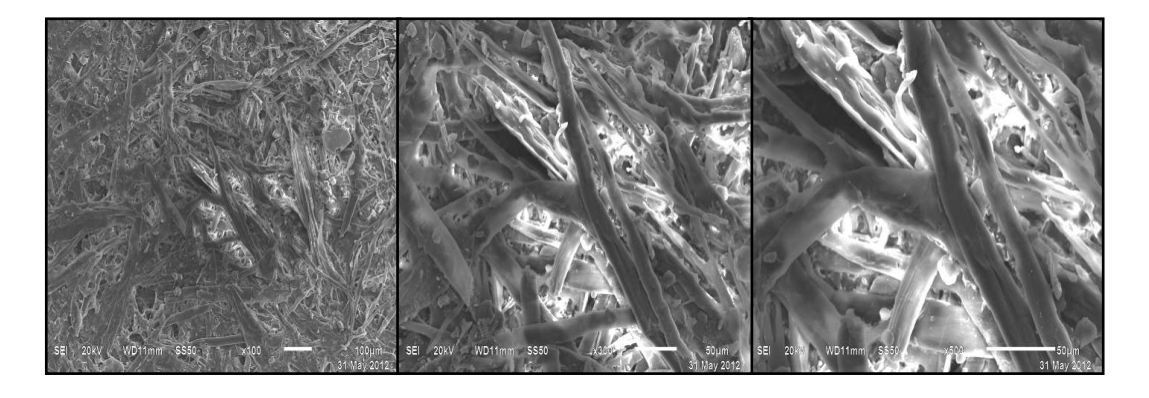

**Figura 22 – Micrografia com tratamento, aumento de 100x, 300x e 500x**

# **7.1.5 Amostra Condição III**

As amostras aqui tratadas utilizaram os seguintes parâmetros:

- Distância focal = 7 cm
- Tempo de exposição = 5s
- Frequência = 25 Hz
- Energia por pulso  $= 11.8$ mJ

Nas imagens abaixo, podemos perceber grande destruição das fibras, o rompimento da celulose fica evidente. Na primeira série de imagens podemos perceber o escurecimento que caracteriza que o local foi aquecido à altas temperaturas, e provocou a evaporação do material ligante.

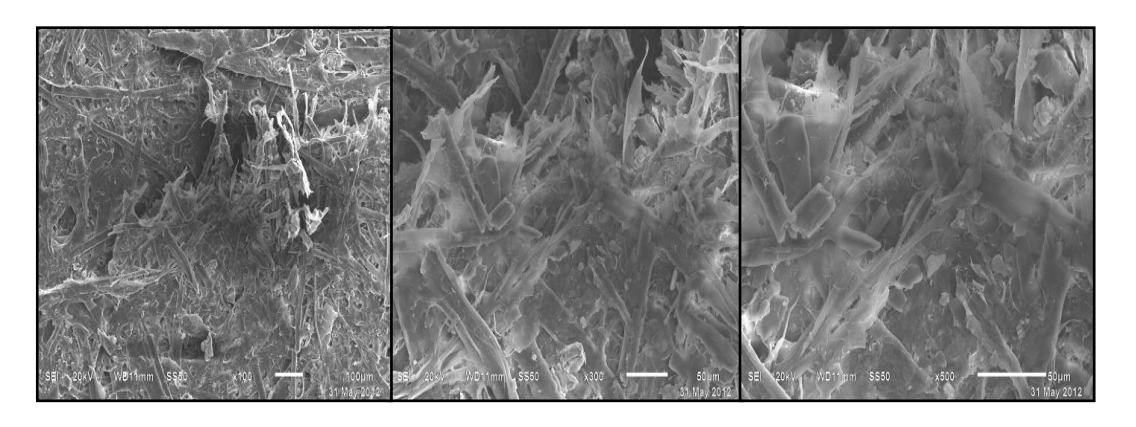

**Figura 23 – Micrografia com tratamento, aumento de 100x, 300x e 500x**

#### **7.1.6 Amostra Condição IV**

As amostras aqui tratadas utilizaram os seguintes parâmetros:

- $\bullet$  Distância focal = 7 cm
- Tempo de exposição = 10s
- Frequência =  $25$  Hz
- $\bullet$  Energia por pulso = 11.8mJ

Nas imagens abaixo, podemos observar que a radiação provocou algumas alterações localizadas, isso é visível principalmente na última imagem do quadro. Nela, algumas fibras aparecem rompidas. No entanto, danos causados pelo aquecimento local não são evidentes.

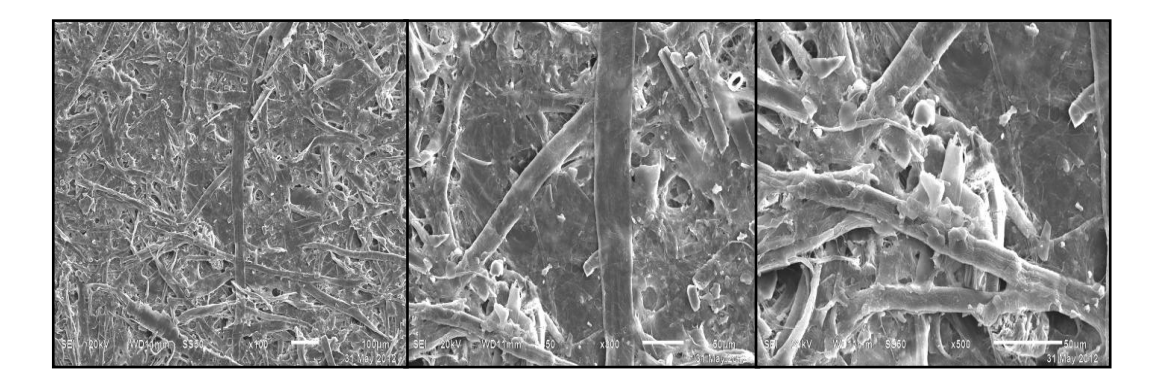

**Figura 24 – Micrografia com tratamento, aumento de 100x, 300x e 500x**

#### **7.2 Avaliação Óptica**

O método de avaliação óptica adotado foi o método CIELab (ver item 6.2), que nos permite entender as mudanças de luminosidade e de cor, e definir qual parâmetro alcançou a maior eficácia, quantificar a limpeza e afirmar qual melhor método de restauração.

Neste item vamos tratar dos resultados separados por janelas: Janela de Luminosidade, Janela de cor a\*, Janela de cor b\*, para cada tipo de restauração. Primeiramente o restauro à laser, e, depois a limpeza aquosa.

## **7.2.1 Resultados da Limpeza a Laser**

#### **Janela de Luminosidade**

Com os dados extraídos da janela de Luminosidade L, podemos ver o que acontece com valores médios, contraste e os valores mínimos e máximos.

No geral, o aumento dos valores referentes à média e ao contraste especificam a limpeza da área, o clareamento e a melhora da leitura como um todo, explicando assim, a melhor limpeza.

- 1. Região 1 a 5 Condição I
- 2. Região 6 a 10 Condição II
- 3. Região 11 a 15 Condição III
- 4. Região 16 a 20 Condição IV
- 5. Região 21 a 25 Condição V
- 6. Região 26 a 30 Condição VI

Os valores médios representam o cálculo do valor de cada pixel numa determinada área. A partir desse dado, podemos dizer o que acontece com a cor do papel, se fica mais clara ou mais escura.

Do ponto de vista da luminosidade, praticamente não há distinções significativas dos valores. Como podemos observar na tabela abaixo.

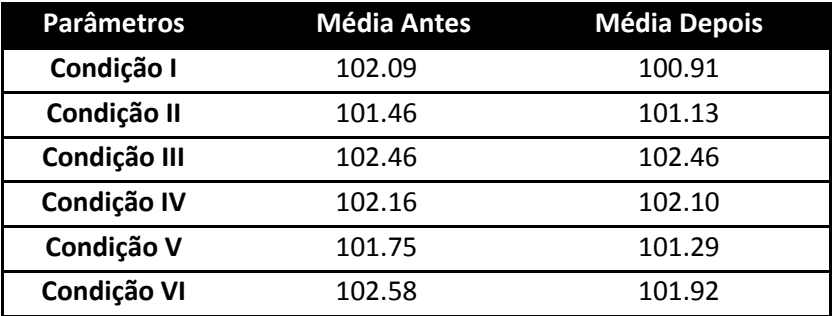

**Tabela 2 – Valores médios dos pixels em cada região antes e após tratamento.**

No gráfico abaixo, foi plotado todos os valores referentes às 30 regiões limpas, dentro das seis condições explicitadas acima (para mais detalhes ver capítulo 6).

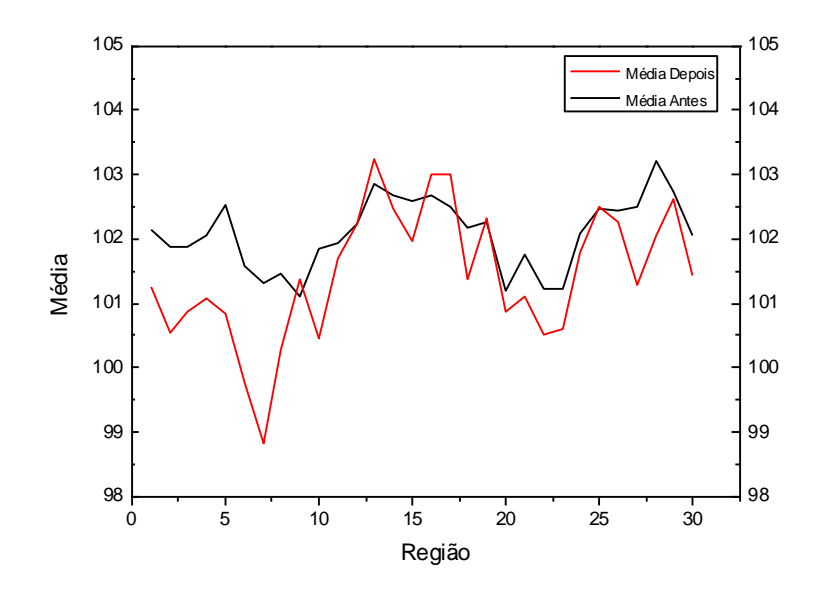

**Figura 25 – Gráfico referente aos valores médios da janela L\*.**

Os valores referentes ao desvio padrão são uma medida indireta do contraste. Percebemos que há uma melhora significativa do contraste em todas as condições em que o papel foi irradiado com o laser.

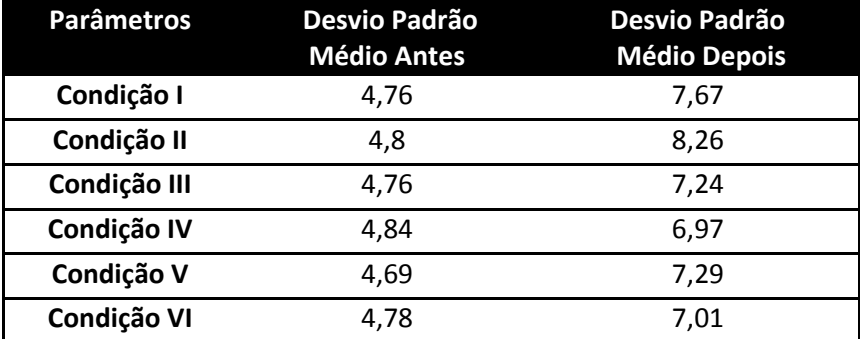

**Tabela 3 - Valor do desvio padrão médio dos pixels em cada região antes e após tratamento.**

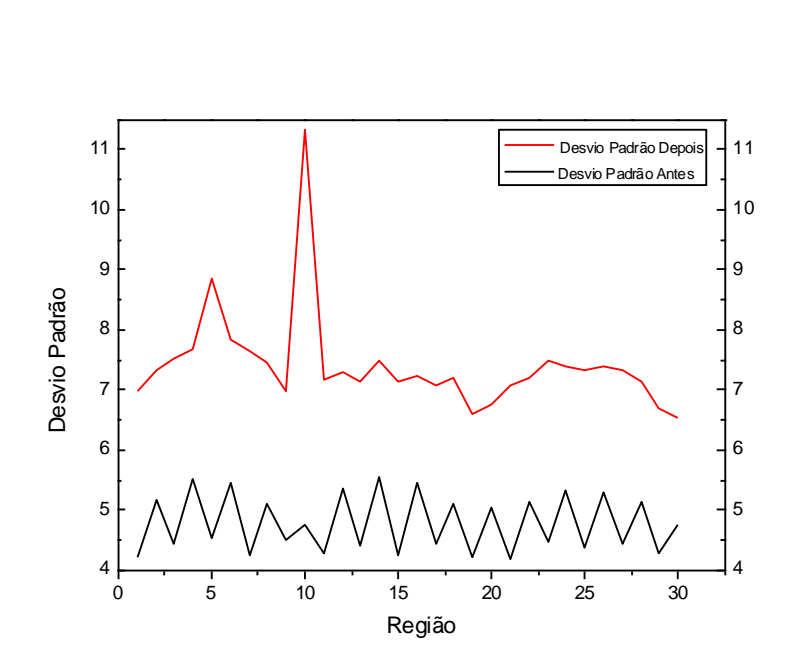

**Figura 26 – Gráfico referente ao desvio padrão da janela L\*.**

Os valores mínimos extraídos de cada região mostram o decréscimo destes, indicando que há pixels mais escuros.

| <b>Slice L</b> | <b>Mínimo</b> antes | <b>Mínimo depois</b> |
|----------------|---------------------|----------------------|
| Condição I     | 70.74               | 52.68                |
| Condição II    | 77.30               | 41.63                |
| Condição III   | 81.73               | 68.85                |
| Condição IV    | 80.57               | 68.43                |
| Condição V     | 80.22               | 68.35                |
| Condição VI    | 83.28               | 67.63                |

**Tabela 4 – Valores mínimos antes e depois em cada condição que a amostra foi tratada.**

Abaixo o gráfico plotado com os dados da tabela acima:

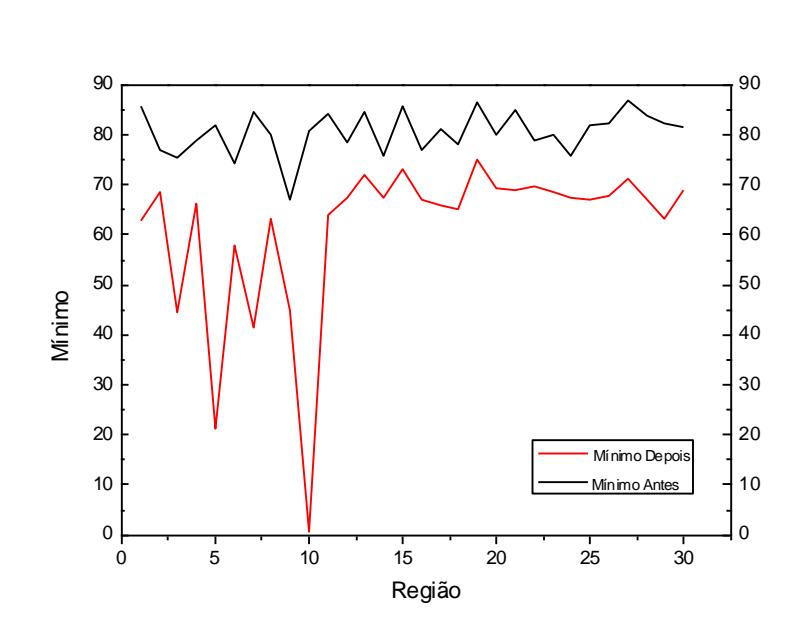

**Figura 27 – Gráfico referente aos valores mínimos da janela L\*.**

Os valores máximos de cada região também sofrem modificações, aumentando em todos casos, indicando que apareceram pixels mais claros nas amostras tratadas.

| <b>Slice L</b> | <b>Máximo</b> | <b>Máximo</b> |
|----------------|---------------|---------------|
|                | antes         | depois        |
| Condição I     | 120.67        | 125.57        |
| Condição II    | 119.22        | 125.33        |
| Condição III   | 120.73        | 125.34        |
| Condição IV    | 121.75        | 125.00        |
| Condição V     | 119.73        | 125.46        |
| Condição VI    | 121.48        | 125.63        |

**Tabela 5 – Valores máximos de cada condição que a amostra foi tratada, antes e após o tratamento.**

Abaixo o gráfico referente aos dados da tabela acima, onde observamos claramente o aumento dos valores máximos.

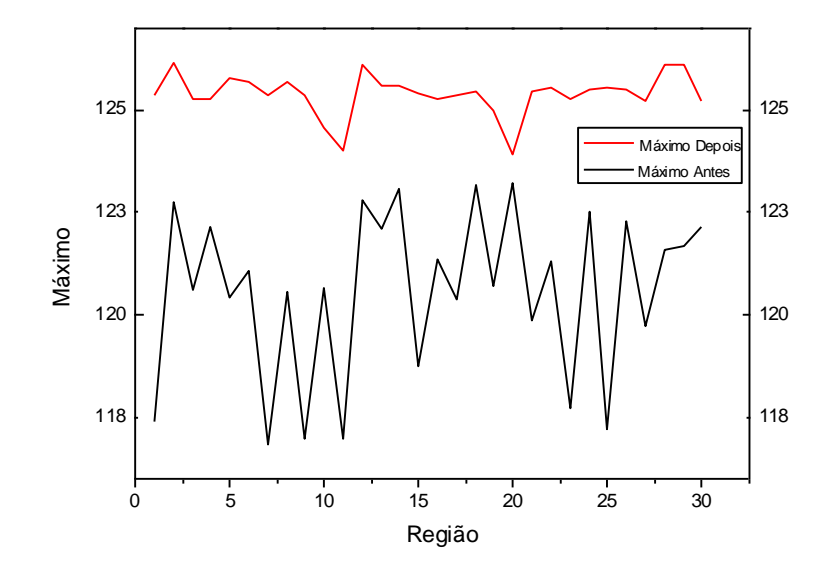

**Figura 28 - Gráfico referente aos valores máximos da janela L\*.**

Com os dados dos valores mínimos e máximos podemos aferir que há um alargamento do histograma dessas áreas, nas duas direções: pixels mais escuros e mais claros, o que pode ser observado na melhoria do contraste das amostras.

#### **Janela de cor A**

O slice A utiliza como base os valores das coordenadas dos pixels que indicam a posição entre o verde e o vermelho. Quanto mais negativo for o valor mais se aproxima do verde, e quanto mais positivo o vermelho.

De acordo com os valores obtidos pela média dos pixels de cada região, observamos uma tendência de que a cor dos pixels caminha para o verde.

| <b>Parâmetros</b> | <b>Média Antes</b> | <b>Média Depois</b> |
|-------------------|--------------------|---------------------|
| Condição I        | 5.49               | 3.21                |
| Condição II       | 5.16               | 2.69                |
| Condição III      | 5.37               | 2.77                |
| Condição IV       | 5.09               | 2.29                |
| Condição V        | 5.51               | 3.17                |
| Condição VI       | 5.09               | 2.42                |

**Tabela 6 – Valores médios dos pixels, antes e após o tratamento.**

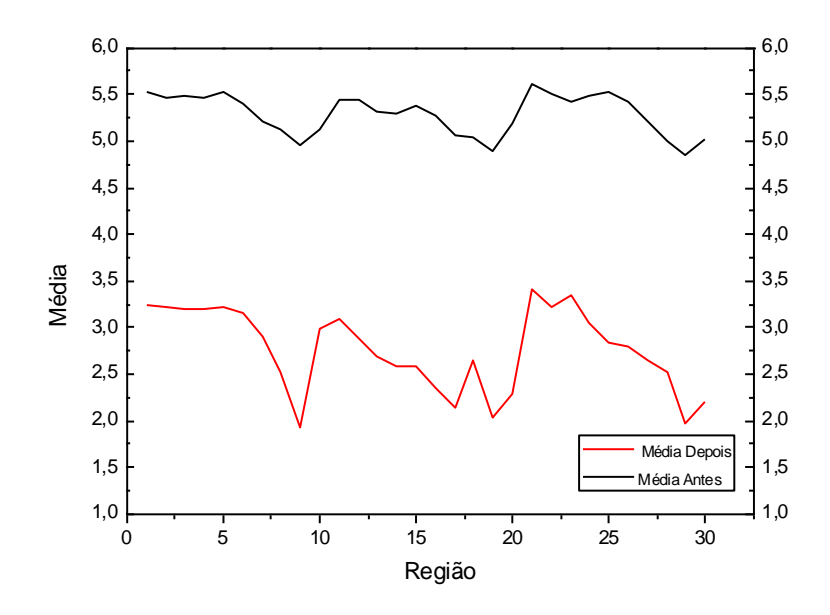

**Figura 29 – Gráfico referente aos valores médios da janela A\*.**

Em relação aos valores obtidos no contraste as alterações observadas não foram significativas, indicando pouca mudança de cor.

| <b>Parâmetros</b> | Desvio Padrão<br><b>Médio Antes</b> | Desvio Padrão<br><b>Médio Depois</b> |
|-------------------|-------------------------------------|--------------------------------------|
| Condição I        | 1.16                                | 1.95                                 |
| Condição II       | 1.15                                | 2.12                                 |
| Condição III      | 1.17                                | 1.80                                 |
| Condição IV       | 1.15                                | 1.74                                 |
| Condição V        | 1.14                                | 1.86                                 |
| Condição VI       | 1.14                                | 1.76                                 |

**Tabela 7 – Desvio padrão médio, antes e após o tratamento.**

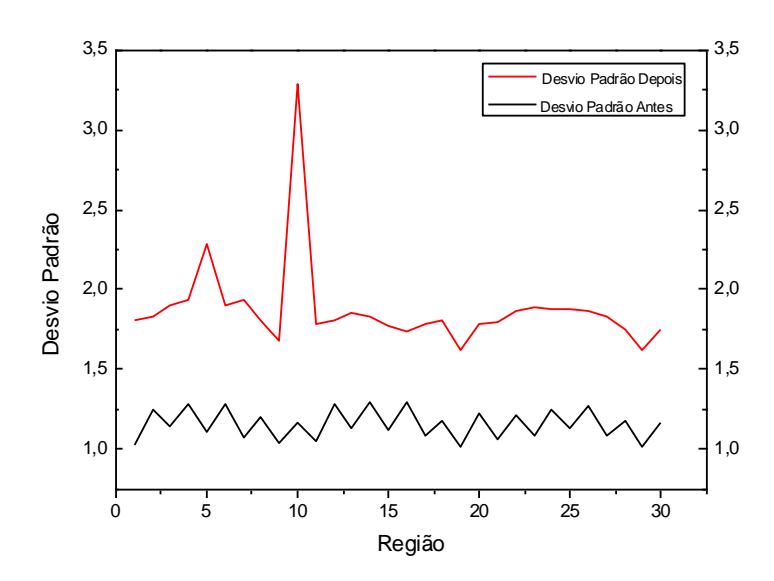

**Figura 30 – Gráfico referente ao desvio padrão da janela A\*.**

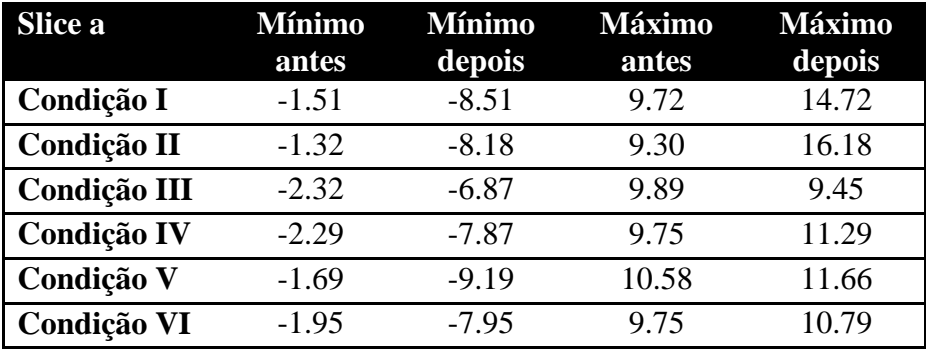

**Tabela 8- Valores Mínimos e Máximos da Janela de cor A.**

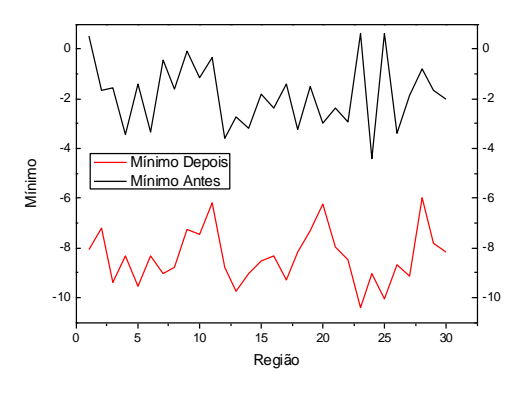

**Figura 31 – Gráfico referente aos valores mínimos da janela A\*.**

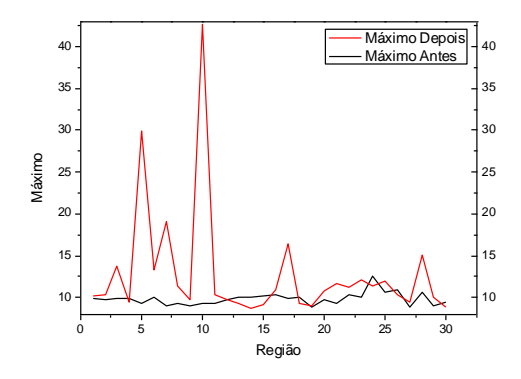

**Figura 32 – Gráfico referente aos valores máximos da janela A\*.**

#### **Janela de cor B**

O slice B indica a posição dos valores médios que compreendem o azul e o amarelo. Os valores tendendo ao negativo indicam a posição azul, e valores tendendo ao positivo indicam o amarelo.

O parâmetro b\* é de fundamental importância para indicar o amarelamento ou não das amostras, porque em condições ideais que indicaria sucesso na limpeza o valor de b\* diminuiria chegando mais próximo do azul. Enquanto que o amarelamento da amostra seria evidenciado pela elevação desse mesmo valor.

De acordo com os valores médios podemos observar uma tendência em direção ao amarelo, já que todos os valores aumentaram significativamente.

| <b>Parâmetros</b> | <b>Média Antes</b> | <b>Média Depois</b> |
|-------------------|--------------------|---------------------|
| Condição I        | 23.85              | 31.80               |
| Condição II       | 23.68              | 31.48               |
| Condição III      | 23.91              | 31.17               |
| Condição IV       | 23.83              | 31.10               |
| Condição V        | 23.89              | 31.73               |
| Condição VI       | 23.81              | 31.26               |

**Tabela 9 – Valores médios dos pixels, antes e após o tratamento.**

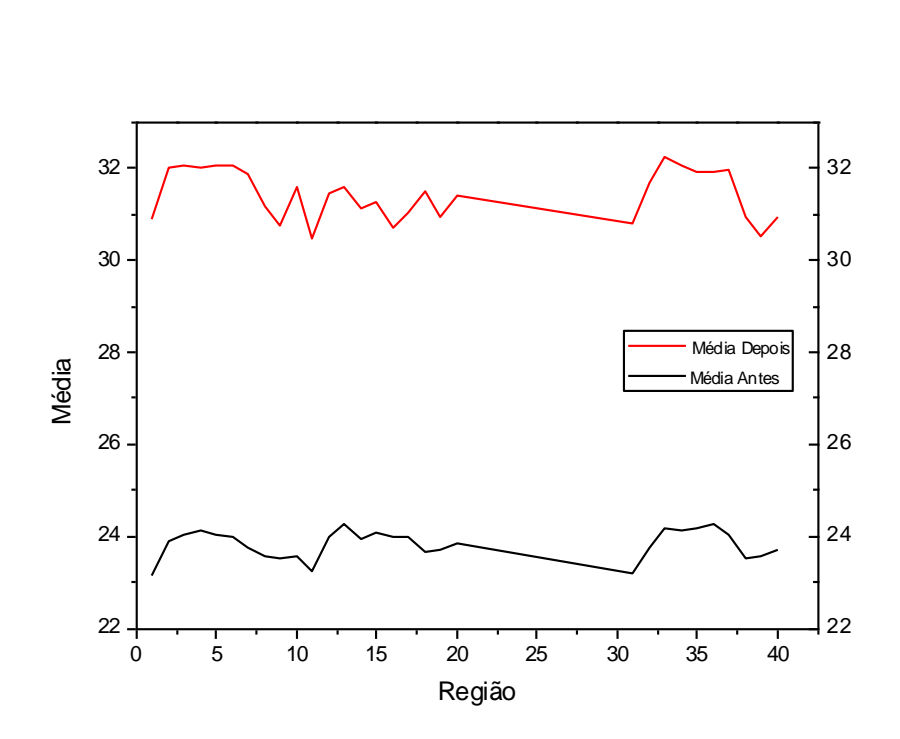

**Figura 33 – Gráfico referente aos valores médios da janela B\*.**

Nos valores encontrados para o contraste médio antes e depois de cada área, também não ocorreram mudanças significativas indicando pouca diferença entre as cores.

| <b>Parâmetros</b> | Desvio Padrão<br><b>Médio Antes</b> | Desvio Padrão<br><b>Médio Depois</b> |
|-------------------|-------------------------------------|--------------------------------------|
| Condição I        | 1.66                                | 3.03                                 |
| Condição II       | 1.66                                | 3.25                                 |
| Condição III      | 1.67                                | 2.74                                 |
| Condição IV       | 1.66                                | 2.69                                 |
| Condição V        | 1.67                                | 2.83                                 |
| Condição VI       | 1.66                                | 2.76                                 |

**Tabela 10 – Desvio padrão médio, antes e após tratamento.**

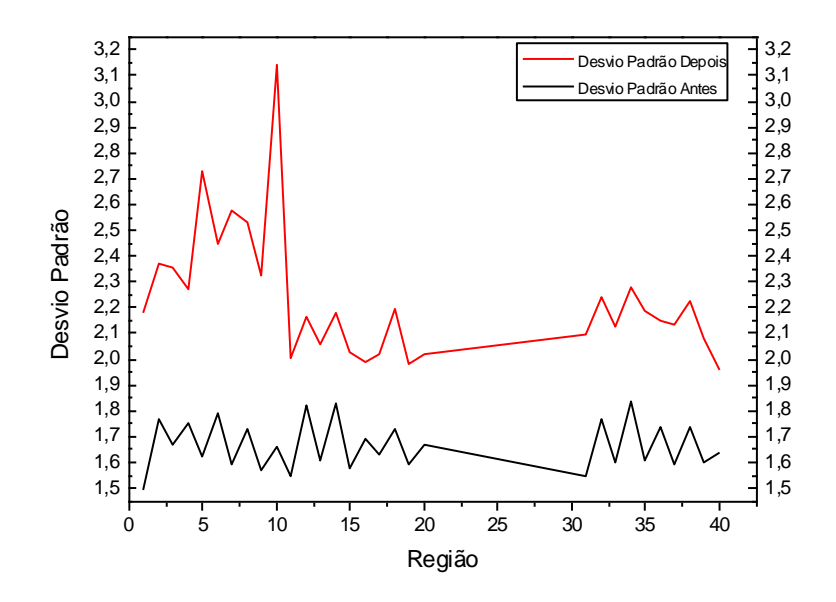

**Figura 34 – Gráfico referente ao desvio padrão da janela B\*.**

| <b>Slice b</b> | <b>Mínimo</b><br>antes | <b>Mínimo</b><br>depois | <b>Máximo</b><br>antes | <b>Máximo</b><br>depois |
|----------------|------------------------|-------------------------|------------------------|-------------------------|
| Condição I     | 16.23                  | 16.51                   | 32.58                  | 49.47                   |
| Condição II    | 16.29                  | 16.43                   | 32.66                  | 51.97                   |
| Condição III   | 16.43                  | 16.12                   | 32.12                  | 43.99                   |
| Condição IV    | 17.83                  | 20.95                   | 32.17                  | 44.95                   |
| Condição V     | 17.71                  | 19.42                   | 33.06                  | 46.01                   |
| Condição VI    | 15.57                  | 14.88                   | 32.63                  | 46.27                   |

**Tabela 11- Valores Mínimos e Máximos, antes e depois, da Janela de cor B.**

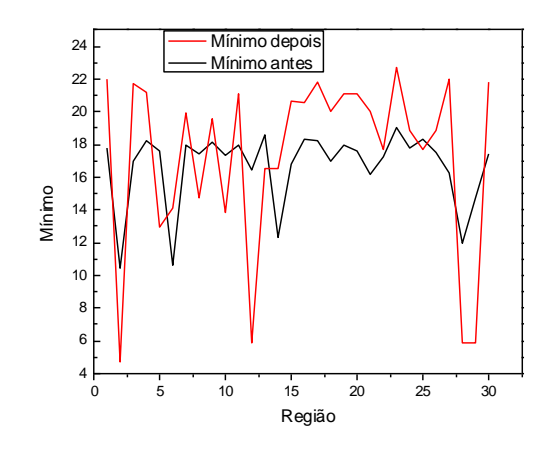

**Figura 35 – Gráfico referente aos valores mínimos da janela B\*.**

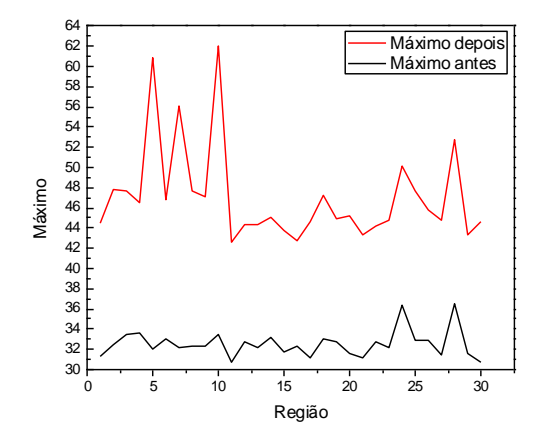

**Figura 36 – Gráfico referente aos valores máximos da janela B\*.**

## **7.2.2 Restauro por meio aquoso**

Na amostra que passou por tratamento aquoso, foram selecionadas cinco áreas espalhadas pelo papel de forma aleatória. Também serão analisados, para força de comparação, os dados do mesmo papel sem tratamento e após.

Nos dados da avaliação óptica podemos perceber a melhoria significativa dos valores médios dos pixels antes e depois da limpeza, isso significa que o papel ficou mais claro e sem os danos causados em algumas condições pela radiação do laser.

No entanto, não foi observada mudança significava no desvio padrão médio. O que é um dado interessante se entendermos que esse parâmetro é uma medida indireta do contraste, e, que apesar do aumento na quantidade de branco (L\*), não houve melhoria no contraste.

|                | Média Antes | <b>Média Depois</b> | σ antes | $\sigma$ depois |
|----------------|-------------|---------------------|---------|-----------------|
| L*             | 102.31      | 108,64              | 5,64    | 4.09            |
| $\mathbf{a}^*$ | 5.5         | 4.)                 | 1,57    | 1,35            |
| b*             | 24.15       | 25,21               |         |                 |

**Tabela 12 – Valores da Médio e do Desvio Padrão nas Janelas L\*a\*b\*.**

O gráfico abaixo representam os dados das cinco áreas escolhidas para análise.

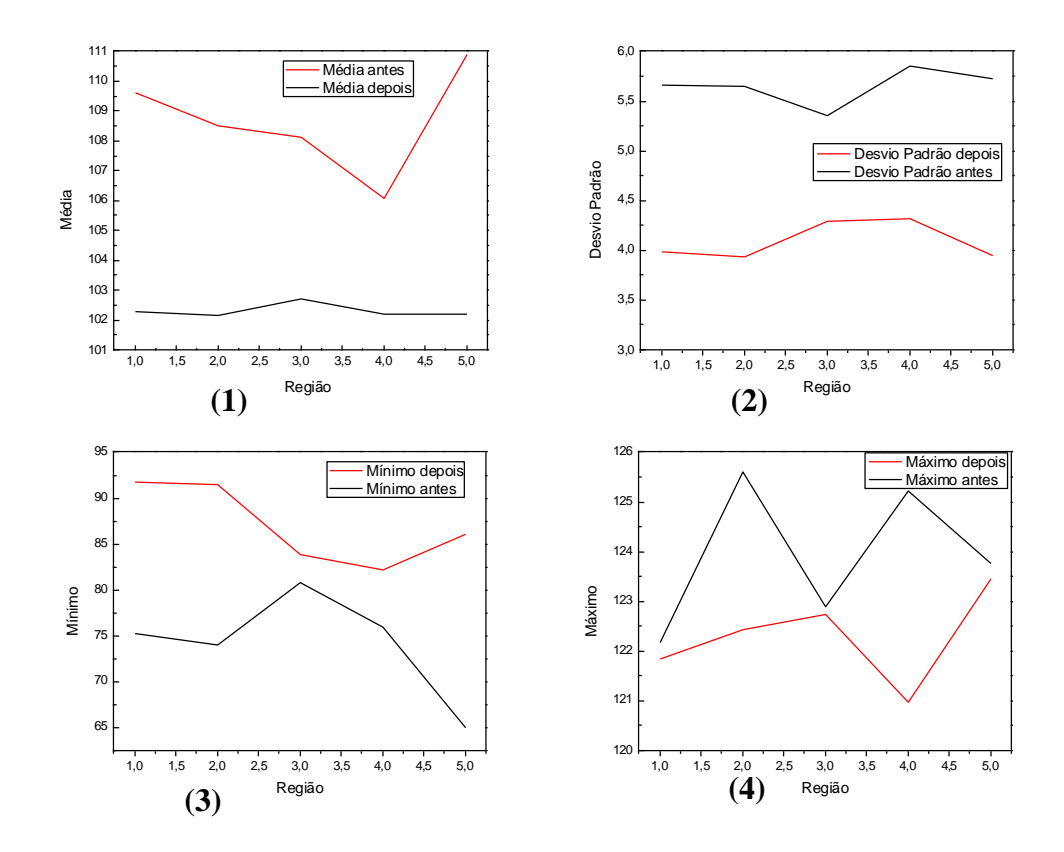

**Figura 37 – Gráficos referentes aos valores: médios (1), de desvio padrão (2), mínimos (3) e máximos (4) em restauro por meio aquoso.**

Com os dados extraídos da janela de cor a\* que indica os valores entre verde e vermelho, e, plotados no gráfico abaixo, percebemos que há uma tendência dos valores em direção ao verde.

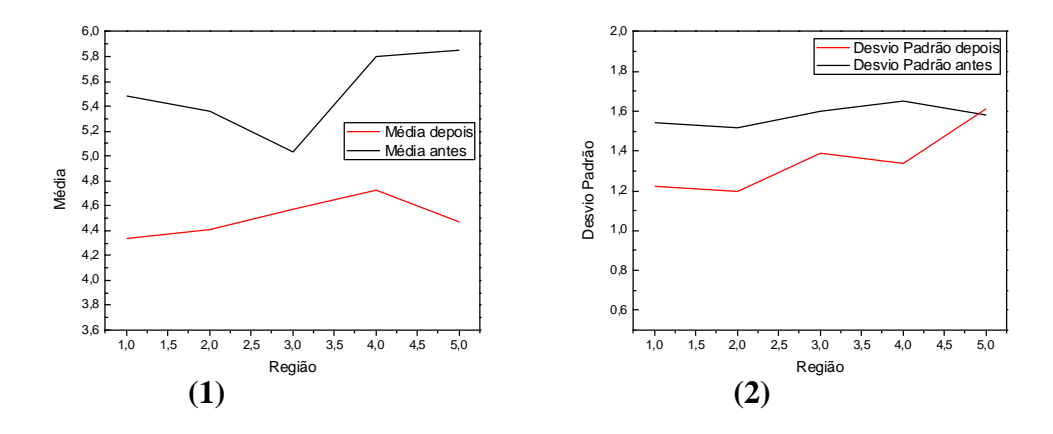

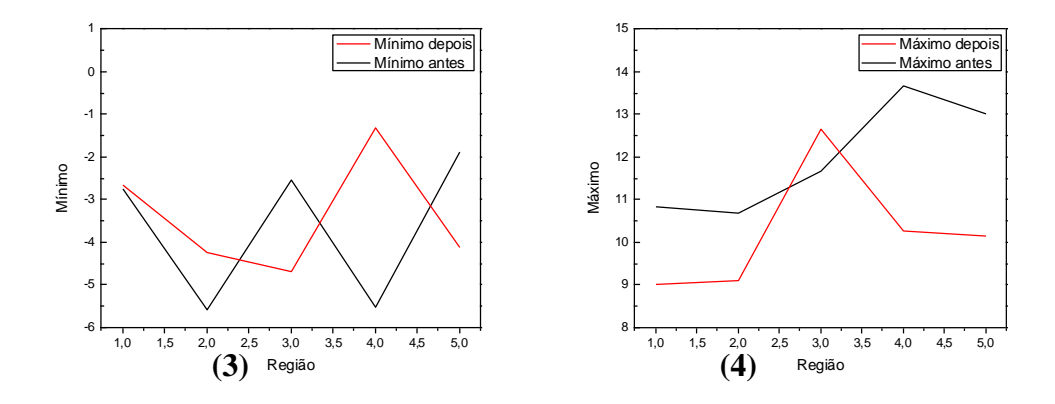

**Figura 38 – Gráficos referentes aos valores: médios (1), de desvio padrão (2), mínimos (3) e máximos (4) da janela A\*.**

Os gráficos abaixo se referem aos dados extraídos da janela de cor b\* que indicam valores entre o amarelo e o azul. No gráfico dos valores médios percebemos a tendência em direção ao amarelo assim como nos gráficos das amostras radiadas com laser.

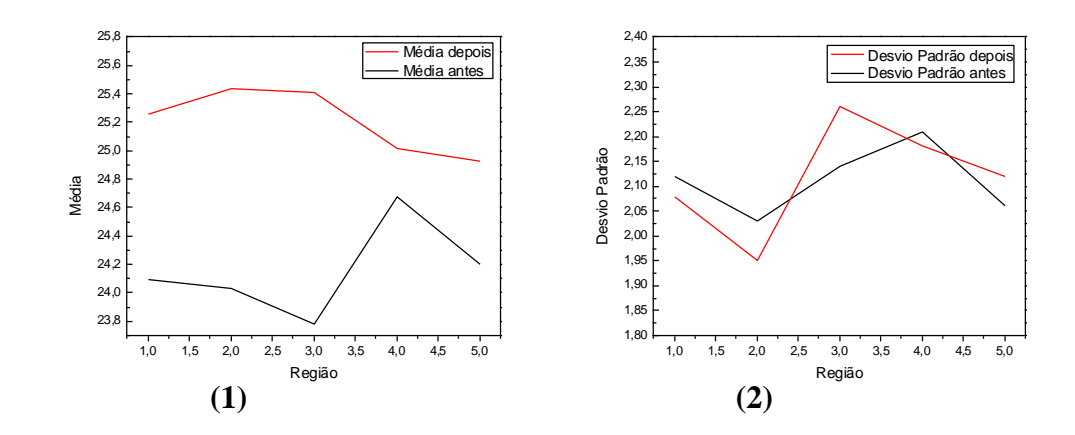

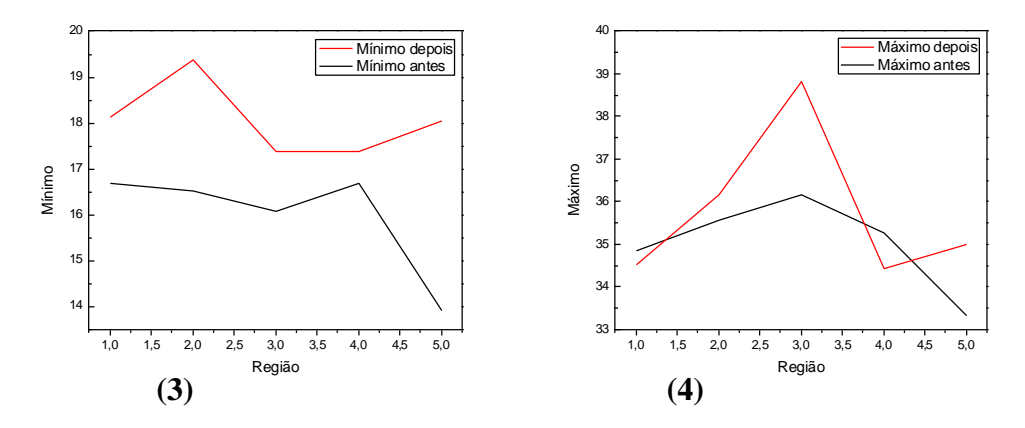

**Figura 39 – Gráficos referentes aos valores: médios (1), de desvio padrão (2), mínimos (3) e máximos (4) da janela B\*.**

#### **Análise sobre a área escrita: Laser x Limpeza Aquosa**

Para fins de análise, foram escolhidas cinco áreas sobre a região escrita com densidade de letras semelhantes, em cada amostra, totalizando 10 áreas analisadas. Interessa saber o que acontece com a tinta sobre papel quando este é submetido a processos de limpeza.

O feixe de laser na área escrita interage com a tinta do papel. A tinta do impressa no papel é negra e por isso absorve praticamente todo o feixe emitido, por isso parte dela acaba evaporando.

que os homens assumem na sociedade, commette uma lupla petição de principio. Por um lado com effeito, omo poderia succeder o colligarem-se, por um contrato, homens que não viviam ainda em sociedade? E.

#### **Figura 40 – Área escrita antes do tratamento.**

zenuo unnanar do mesmo  $OS$ deveres que os homens assumem na sociedade. commette uma upla petição de principio. Por um lado com effeito, omo poderia succeder o colligarem-se, por um contrato, homens que não viviam ainda em sociedade? E.

**Figura 41 – Área escrita após tratamento laser.**

Na imagem da amostra irradiada acima (figura 41), podemos observar claramente o que acontece com a tinta, que fica com aparência esmaecida em decorrência da ação do laser.

Nos valores encontrados na janela de luminosidade para a média dos pixels, observamos uma pequena variação com tendência ao aumento dos valores. A mudança mais significativa ocorre ao avaliarmos a medida do desvio padrão, que nos dá indiretamente os valores do contraste, que decai 5.59.

|                | Média<br><b>Antes</b> | Média<br><b>Depois</b> | σ antes | $\sigma$ depois |
|----------------|-----------------------|------------------------|---------|-----------------|
| $\mathbf{I}^*$ | 95.13                 | 97.63                  | 26.13   | 20.54           |
| ล $*$          | 4.92                  | 5.12                   | 2.11    | 1.88            |
| h*             | 24.4                  | 26.22                  | 6.42    | 5.29            |

**Tabela 13 – Valores médios e do desvio padrão, da amostra a laser.**

Esses valores refletem o que podemos observar na imagem. O laser provocando o esmaecimento da cor preta, há um aumento nos valores médios dos pixels, indicando que eles ficaram mais claros, e, também uma diminuição dos valores dos contrastes, pois os tons dos pixels ficaram mais equivalentes.

|                | Mínimo<br>antes | Mínimo<br>depois | <b>Máximo</b><br>antes | Máximo<br>depois |
|----------------|-----------------|------------------|------------------------|------------------|
| $\mathbf{I}^*$ | $-1.64$         | 11.53            | 125.99                 | 123.42           |
| $a^*$          | $-7.69$         | $-4.67$          | 16.50                  | 13.76            |
| h*             | $-2.46$         | 1.98             | 39.37                  | 39.80            |

**Tabela 14 – Valores mínimo e máximo, da amostra a laser.**

Comparando com as amostras da limpeza aquosa, podemos dizer que não aconteceram mudanças significativas. Observe abaixo a imagem da região escolhida, antes e depois do tratamento.

cuela no pensamento, sua extensão e igual a somma dos objectos cujos elementos communs ella exprime; por outra parte, pensar em um objecto é fazel-o entrar em uma noção; dahi resulta que, pensando no mesmo, delimitamos exactamente a parte occupada por elle na clas-

# **Figura 42 – Área escrita sem tratamento.**

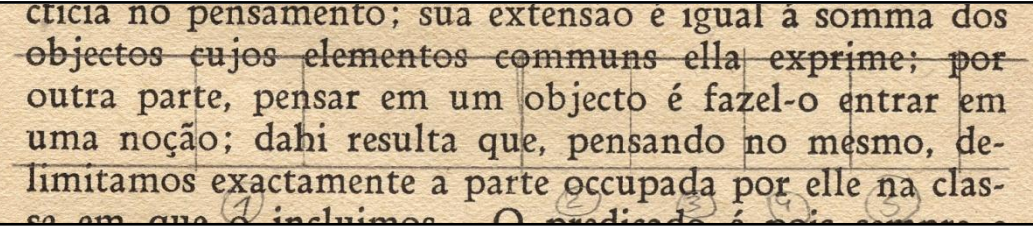

**Figura 43 – Área escrita após limpeza aquosa.**

Nessas amostras percebemos o aumento aumentos dos valores médios em 4.64 e do contraste médio em torno de 4.34, no entanto, eles se referem muito mais ao background do que a tinta propriamente dita. Já que com a limpeza do papel, o aumento desses valores é esperado. Podemos dizer com base nos valores das janelas de cor a\* e b\* que não houve modificações de cor.

|                | Média<br><b>Antes</b> | Média<br><b>Depois</b> | $\sigma$ antes | $\sigma$ depois |
|----------------|-----------------------|------------------------|----------------|-----------------|
| $\mathbf{I}^*$ | 91.40                 | 96.04                  | 21.71          | 26.10           |
| $\mathbf{a}^*$ | 4.16                  | 4.11                   | 1.69           | 1.58            |
| h*             | 20.54                 | 22.18                  | 6.10           | 5.87            |

**Tabela 15 – Valores da media e do desvio padrão, para a limpeza aquosa.**

Nos valores mínimos e máximos podemos observar o que acontece com o histograma das áreas, em cada janela de análise. Não há variação significativa que indique modificação no histograma.

|                | <b>Mínimo</b><br>antes | <b>Mínimo</b><br>depois | <b>Máximo</b><br>antes | <b>Máximo</b><br>depois |
|----------------|------------------------|-------------------------|------------------------|-------------------------|
| $\mathbf{I}^*$ | 18.97                  | 12.87                   | 122.92                 | 123.16                  |
| $a^*$          | $-4.64$                | $-5.63$                 | 10.63                  | 12.45                   |
| h*             | $-1.43$                | 0.34                    | 34.10                  | 36.01                   |

**Tabela 16 – Valores mínimos e máximos, para a limpeza aquosa.**

# **7.3 Considerações sobre os Danos da Limpeza a Laser**

Considerando todos os parâmetros cambiáveis os que mais interferem diretamente sobre os resultados são: o tempo de exposição, a distância do ponto focal e a frequência de repetição do pulso.

Em condições gerais, podemos observar que a exposição prolongada ao feixe causa maiores danos, pois a temperatura local podendo chegar em torno de até 2000 graus Celsius aliado ao tempo em que a superfície é exposta, causam danos irreversíveis como rompimento de fibras, evaporação do material ligante, podendo deixar pequenos buracos no papel.

A distância do ponto focal determina a densidade de energia, quanto mais próximo ao foco da lente maior é a quantidade de energia depositada, e maiores são os ricos de causar danos ao papel.

A frequência de repetição do pulso desse modelo laser varia da seguinte forma: 1, 5, 10, 15, 25 e 50 HZ. Quanto maior a frequência, o feixe tende a continuidade do pulso, dificultando o controle do processo.

Abaixo indicaremos algumas condições específicas que provocaram sérios danos, e, que por isso foram primeiramente descartadas.

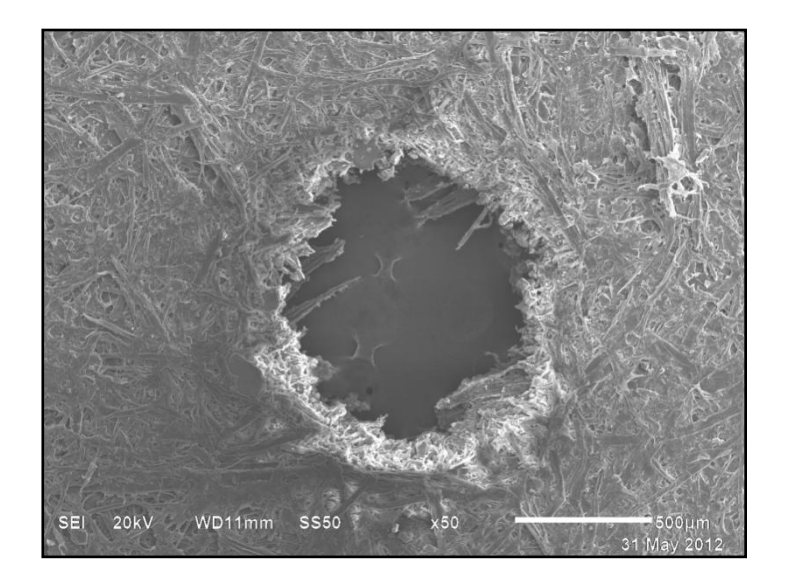

**Figura 44 – Danos causados na região focal.**

A imagem acima retrata uma amostra em que sofreu com a ação do laser no ponto focal, exatamente 5cm da lente. Este é o local onde há os piores resultados, e por isso é descartado o trabalho na área focal.

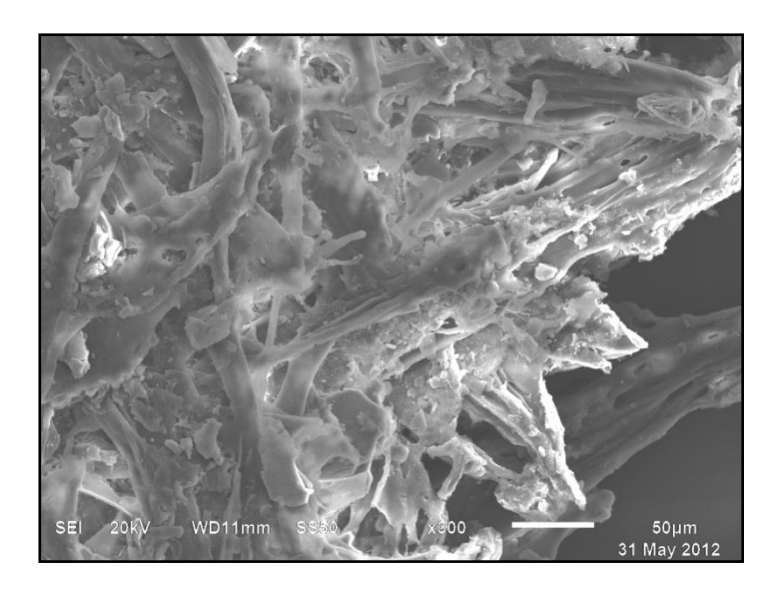

**Figura 45 – Danos causados por exposição prolongada.**

A figura 45 sofreu exposição por 15 segundos, a distância do ponto focal de 3 cm e com frequência de 50Hz. Observa-se o rompimento das fibras, na parte inferior direita um vazio provocado pela evaporação do papel e material ligante.
acreditamos dever expol-as aqui summariam TYPOS MULTIPLOS DE SYLLOGISMO. inglez De Morgan foi o primeiro que m typos de syllogismo. De accordo com elle gicos que adoptaram seu modo de ver, as nas proposições ligam os sujeitos e os pr tariam longe de assemelharem-se umas ás proposições to resultaria e. que as p  $log i_1$ trat

**Figura 46 – Danos sobre a tinta impressa no papel.**

O efeito sobre a tinta impressa é visível, por ser preta ela absorve todo o feixe, clareando quase que instantaneamente. O curioso dessa imagem é que o laser funcionou como uma espécie carbono, transferindo para o papel o que estava escrito no verso da folha devido a interação com o papel-tinta, e a alta temperatura.

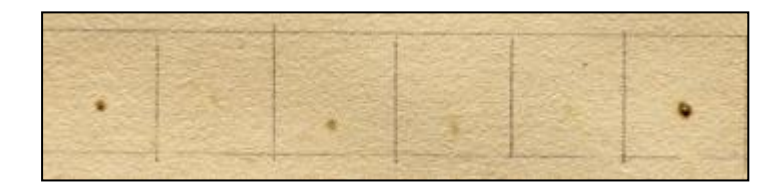

**Figura 47 – Danos visíveis a olho nu.**

Nesse caso observamos o ponto bem definido deixado sobre o papel, essa condição também será descartada, pois os danos são visíveis. O local da incidência do feixe fica queimado, adquirindo um aspecto do amarelo escuro ao marrom.

## **7.4 Discussão Final**

Após a discussão dos resultados, podemos construir algumas considerações sobre a limpeza à laser e compará-la com a limpeza por meio aquoso.

A combinação dos parâmetros utilizados – distância focal e tempo de exposição – atingiu a maior eficiência na condição IV. Apesar da pouca mudança na luminosidade, o aumento do desvio padrão significa uma melhoria no contraste, que nos diz que conseguimos distinguir melhor as cores o que influência positivamente na leitura do documento.

Mudanças percebidas nos valores de a\* indicam valores tendendo ao verde, e em b\* a tendência ao amarelo, revelando que há mudança na cor do papel e que ele fica mais próximo ao cinza (tom neutro).

Através dos resultados obtidos, tanto através da análise pelo MEV quanto pela avaliação óptica, chegamos a conclusão de que os seguintes parâmetros implicaram em danos irreversíveis ao documento, foram estes:

- 1. Condição I (ver item 6.4)
- 2. Condição II (ver item 6.4)

A limpeza por meio aquoso não provoca danos à superfície do papel, muito menos à fibra de celulose, a não ser o causado pelo manuseio e a movimentação do suporte dentro da água durante a limpeza, que pode ser facilmente resolvido. Esse dano não é considerável, pois não se trata de uma área escrita e aconteceu numa região de fragilidade.

Os valores obtidos na análise óptica indicam melhoras significativas nas médias dos pixels, indicando que houve limpeza e que os pixels ficaram mais claros, aumento em torno de 6.33. Enquanto que na limpeza a laser, na melhor condição – condição IV, não houve alteração desse valor. Não foram observadas mudanças significativas nos valores dos contrastes médios, e nem nas coordenadas de cor a\* e b\*.

A ausência de variação nas janelas de cores, nos permite dizer que esse tipo de limpeza não provoca alteração na cor do papel.

Analisando comparativamente os dois tipos de intervenção, com relação a janela de luminosidade, a maior eficiência foi alcançada na limpeza aquosa, aumento em torno de 6.33. Enquanto que na limpeza a laser, na melhor condição (condição IV) não houve alteração deste valor, além do aumento significativo em

Considerando todos os dados apresentados, podemos aferir que a limpeza aquosa é a mais eficiente e não provoca danos a este tipo de papel (pasta mecânica), em contraponto com a limpeza à laser que na sua melhor condição não proporcionou melhorias na luminosidade e houve a mudança em direção a uma cor neutra.

A hipótese levantada para tal fato, decorre que o papel de pasta mecânica contêm uma quantidade excessiva de lignina, resíduo do processo de fabricação. Este composto é altamente reativo à luz.

"A lignina, a priori, não deveria fazer parte da constituição do papel, porque é um material muito reativo, facilmente oxidável a compostos ácidos e que possui muitos grupos funcionais que fazem com que este composto absorva luz na faixa do visível originando, portanto, compostos coloridos." (SOUZA, 1988)

A partir da descrição acima, e da constatação de que a emissão do feixe laser no comprimento de onda de 532nm acontece na faixa do visível, a reação da lignina residual existente no papel com o feixe intenso de luz provoca as alterações de cor já especificadas.

No entanto, essas modificações poderiam ocorrer com menos probabilidade se o comprimento de onda estivesse na faixa do 1064nm, infravermelho, pois o fóton emitido possui menor energia do que no visível.

A área impressa do documento também foi analisada, para compreendermos o que ocorre com a tinta presente nessa área. Na área irradiada com o laser, a tinta esmaece e a área perde o contraste, dificultando assim, a leitura do documento (ver figura 41). Na amostra tratada em meio aquoso percebemos uma melhoria significante no contraste da amostra, pois com limpeza do fundo, as letras ficam realçadas melhorando a leitura (ver figura 43).

No entanto, a limpeza a laser pode ser justificada em uma área que possua adição indesejada posterior a sua elaboração, e que comprometa o documento.

## **8 Conclusão**

Para tal estudo, foi determinado alguns parâmetros operacionais que visaram a otimização do processo e a obtenção dos melhores resultados na limpeza a laser, estas foram: distância focal e tempo de irradiação, que foram escolhidas seis variações, e, parâmetros fixos frequência do pulso e energia do pulso. A limpeza aquosa foi realizada pelo método desenvolvido por Barrow (BARROW, 1965), utilizando o hidróxido de cálcio.

A avaliação dos resultados do restauro a laser e da limpeza aquosa, foi realizada através da Microscopia Eletrônica de Varredura, a fim de verificar possíveis danos à fibra do papel, e o método CIELab para a avaliação de cor.

Discutidos os resultados chegamos à conclusão de que a melhor condição de limpeza é com distância focal de 5cm, com tempo de exposição de 10 segundo, frequência de 25Hz e energia do pulso de 11,8mJ. Apesar desta ser a melhor combinação dos parâmetros, não foi suficiente para limpar o papel, além de causar danos a escrita do papel, que clareia significativamente. No entanto, pode se mostrar eficaz para a remoção de alguma adição posterior que o documento possa ter sofrido, paginação errada ou vandalismo.

A limpeza aquosa para esse tipo de suporte, o papel de pasta mecânica, se mostrou mais eficaz, pois não provocou danos ao papel, alteração de cor, e também não provocou modificações na parte impressa do papel, que ficou até mais realçada, com melhoria no contraste, após ser limpa.

O insucesso da limpeza a laser pode ser explicado pela presença de um componente advindo do processo de fabricação do papel, a lignina. Está é altamente reagente a degradação provocada pela luz, que acaba gerando muitos componentes ácidos que são responsáveis pelo amarelecimento do papel.

Em trabalhos futuros, seria interessante estudar o comprimento de onda de 1064nm, pois teoricamente provocaria menos danos ao papel pelo fato dos fótons emitidos possuírem menor energia.

ADAMS, Louis W. Jr. **Whiteness, Chromaticness, and Blackness Symmetries for CIELAB, with a Numerical Example.** Color Research & Application, [Vol.35,](http://onlinelibrary.wiley.com/doi/10.1002/col.v35:4/issuetoc) 2010. pp. 319–323

BARROW, W. J., **The Barrow Method of Restoring Deteriorated Documents**. Richmond, Virginia 1965, pp. 6-7.

BRANDI, Cesare. **Teoria da Restauração. Coleção Artes e Ofícios.** Editora: ATELIÊ, 2004.

BROMBLET ,P. & VIEWEGER T**. Le Laser de Nettoyage de la Pierre et la Restauration des Sculptures**. Paris: Pierre Actual, 2005. pp 86-94.

CALLISTER, Willian D. Ciência e Engenharia de Materiais: Uma Introdução. Rio de Janeiro: LTC, 2008, pp.572-584.

COSTA, Manuel Filipe Pereira da Cunha. **Limpeza de Obras de Arte por Ablação Laser.** Universidade do Minho, Braga.

KAMINSKA, A., et al. **Colorimetric study of the post-processing effect due to pulsed laser cleaning of paper**. *Optica Applicata*, Vol. XXXIV, Nº1, 2004, 121- 132.

KAUTEK, Wolfgang, et al. **Probing the limits of paper and parchment laser cleaning by multi-spectral Imaging.** *Art Innovation,* 2001.

KOLAR, J., et al. **Laser cleaning of paper using Nd:YAG laser running at 532 nm**. Journal of Cultural Heritage 4 (2003) 185s–187s.

KOLAR, J., et al. **The Effect of Nd:YAG Laser Radiation at 1064 nm on Paper.** *Restaurator, 2000, 9–18.*

KRUGER, J., et al. **Cleaning of artificially soiled paper with 532-nm nanosecond laser radiation**. Appl. Phys. A 92, 179–183 (2008).

KUHL, Beatriz Mugayar. **História e Ética na Conservação e na Restauração de Monumentos Históricos**. Revista CPC, São Paulo, v.1, n.1, p. 16-40, nov. 2005/ abr. 2006.

MIGUEL, Ana Maria Macarrón. **Historia de la conservación y la restauración: desde la antigüedad hasta finales del siglo XIX**. Madrid: Tecnos, 1995.

MORAIS, Sérgio Antônio Lemos de; NASCIMENTO, Evandro Afonso do; & MELO, Dárley Carrijo de. **Análise da madeira de Pinus oocarpa parte I: estudo dos constituintes macromoleculares e extrativos voláteis.** *Rev. Árvore* [online]. 2005, vol.29, n.3, pp. 461-470.

NAVARRO, Roberta Maria Salvador; NAVARRO, Fabiana Maria Salvador; TAMBOURGI, Elias Basile. **Estudo de diferentes processos de obtenção da pasta celulósica para fabricação de papel.** Revista Ciência e Tecnologia. Ano 1, n. 1, julho-dezembro 2007.

PHILIPP, Paul.; D'ALMEIDA, Maria Luiza Otero. **Celulose e papel .** 2. ed. - São Paulo: IPT, 1988. 2v.

SOUZA, Luiz Antônio Cruz. **Curso de Conservação / Restauração de Documentos Gráficos Teoria e Prática. Química Aplicada à Restauração de Papel**. Rio de Janeiro: Fundação Casa de Rui Barbosa, 1988.

SPORTUNA, Samantha, et al. **An investigation into the effect of wavelength in the laser cleaning of parchment**. J. Cult. Heritage 1 (2000) S225–S232.

## **Web-page**

ADOBE - http://dba.med.sc.edu/price/irf/Adobe\_tg/models/cielab.html; acessado em 28/08/2012.

Art Protect - http://www.artprotect.com.br/agentes-degradacao-obras-arte.php; acesso em 10/08/2012.

BRACELPA - http://www.bracelpa.org.br/bra2/?q=node/168; acessado em 13/06/2011.

BRACELPA - http://www.bracelpa.org.br/bra2/?q=node/170; acessado em 27/11/2012.

DBL - http://www.dblquimica.com.br/documentos/pastamecanica.pdf; acessado em 03/02/2012.

EBAH - http://www.ebah.com.br/content/ABAAAAc8cAD/microscopioeletronico-varredura; acessado em 19/08/2012.

MSPC **–** http://www.mspc.eng.br/eletrn/laser110.shtml; acessado em 10/01/212.

SBFISICA - http://www.sbfisica.org.br/fne/Vol2/Num2/a02.pdf ; acessado em 17/12/2011.

**10 Anexos – Macros**

```
Macro da Área Impressa que 
Passou por Limpeza à Laser
run("Images to Stack", "name=Stack 
title=[] use");
run("Linear Stack Alignment with 
SIFT", "initial_gaussian_blur=1.60 
steps_per_scale_octave=3 
minimum_image_size=64 
maximum_image_size=1024 
feature_descriptor_size=4 
feature descriptor orientation bins
=8 closest/next_closest_ratio=0.92 
maximal_alignment_error=25 
inlier_ratio=0.05 
expected_transformation=Rigid 
interpolate");
run("Stack to Images");
selectWindow("Aligned-0001");
run("RGB to CIELAB");
run("Set Measurements...", "area
mean standard min stack display add 
redirect=[Aligned-0001 Lab] 
decimal=2");
setSlice(1);
x = 1242makeRectangle(x,2183 , 104, 110);
run("Measure");
                                           run("Next Slice [>]");
                                           run("Measure");
                                           run("Next Slice [>]");
                                           run("Measure");
                                           setSlice(1);
                                           x = 1488makeRectangle(x, 2183, 104, 110);
                                           run("Measure");
                                           run("Next Slice [>]");
                                           run("Measure");
                                           run("Next Slice [>]");
                                           run("Measure");
                                           setSlice(1);
                                           x = 1722makeRectangle (x, 2183, 104, 110);
                                           run("Measure");
                                           run("Next Slice [>]");
                                           run("Measure");
                                           run("Next Slice [>]");
                                           run("Measure");
```
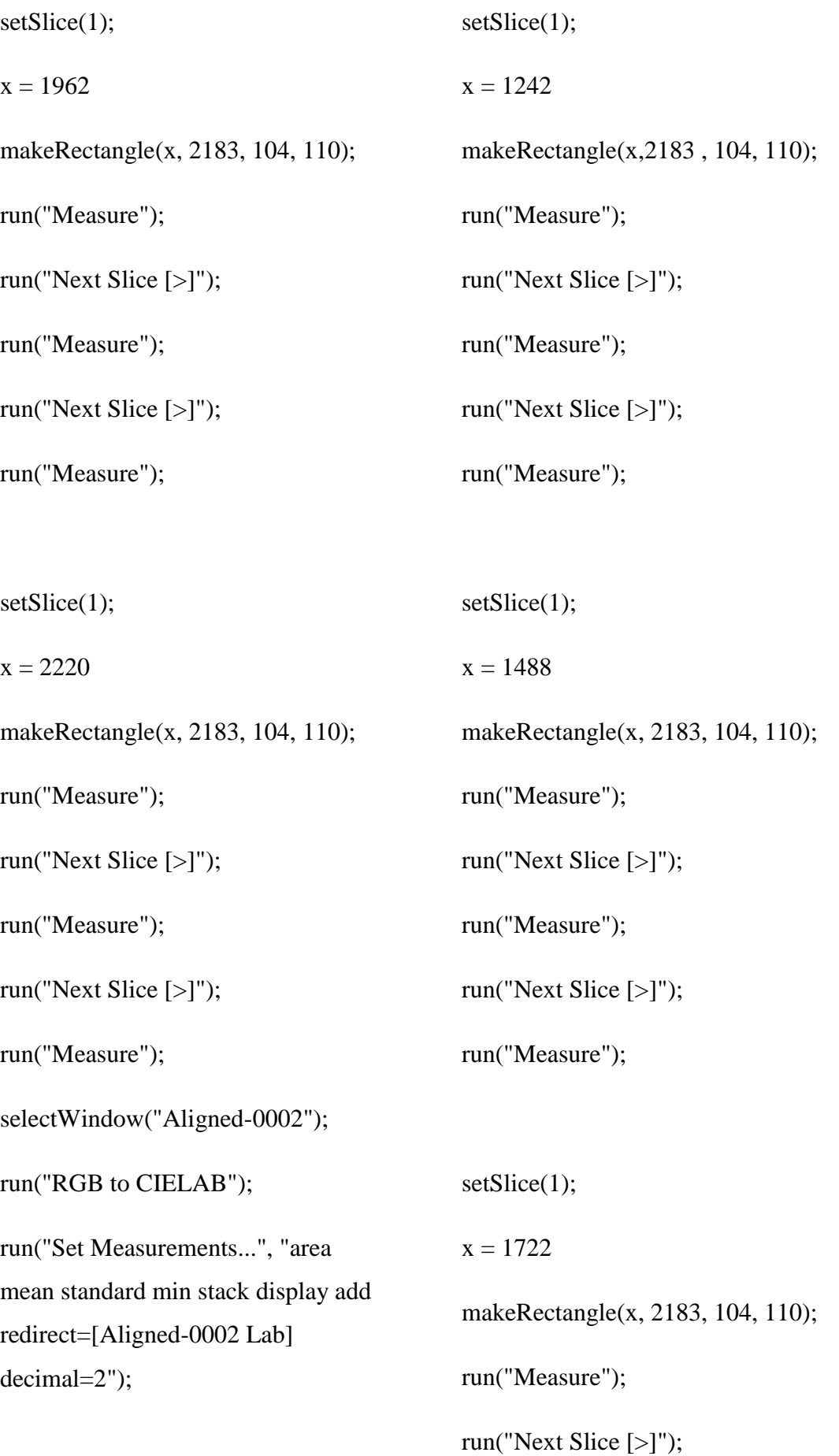

```
run("Measure");
```
run("Next Slice [>]");

run("Measure");

setSlice(1);

 $x = 1962$ 

makeRectangle(x, 2183, 104, 110);

run("Measure");

run("Next Slice [>]");

run("Measure");

run("Next Slice [>]");

run("Measure");

setSlice(1);

 $x = 2220$ 

makeRectangle(x, 2183, 104, 110);

run("Measure");

run("Next Slice [>]");

run("Measure");

run("Next Slice [>]");

run("Measure");

## **Macro da Área Impressa que passou por Limpeza Aquosa**

run("Linear Stack Alignment with SIFT", "initial\_gaussian\_blur=1.60 steps\_per\_scale\_octave=3 minimum\_image\_size=64 maximum\_image\_size=1024 feature\_descriptor\_size=4 feature\_descriptor\_orientation\_bins =8 closest/next\_closest\_ratio=0.92 maximal\_alignment\_error=25 inlier\_ratio=0.05 expected\_transformation=Rigid interpolate");

run("Stack to Images");

selectWindow("Aligned-0001");

run("RGB to CIELAB");

run("Set Measurements...", "area mean standard min stack display add redirect=[Aligned-0001 Lab] decimal=2");

```
setSlice(1);
x = 1794makeRectangle(x, 2972, 104, 110);
```
run("Measure");

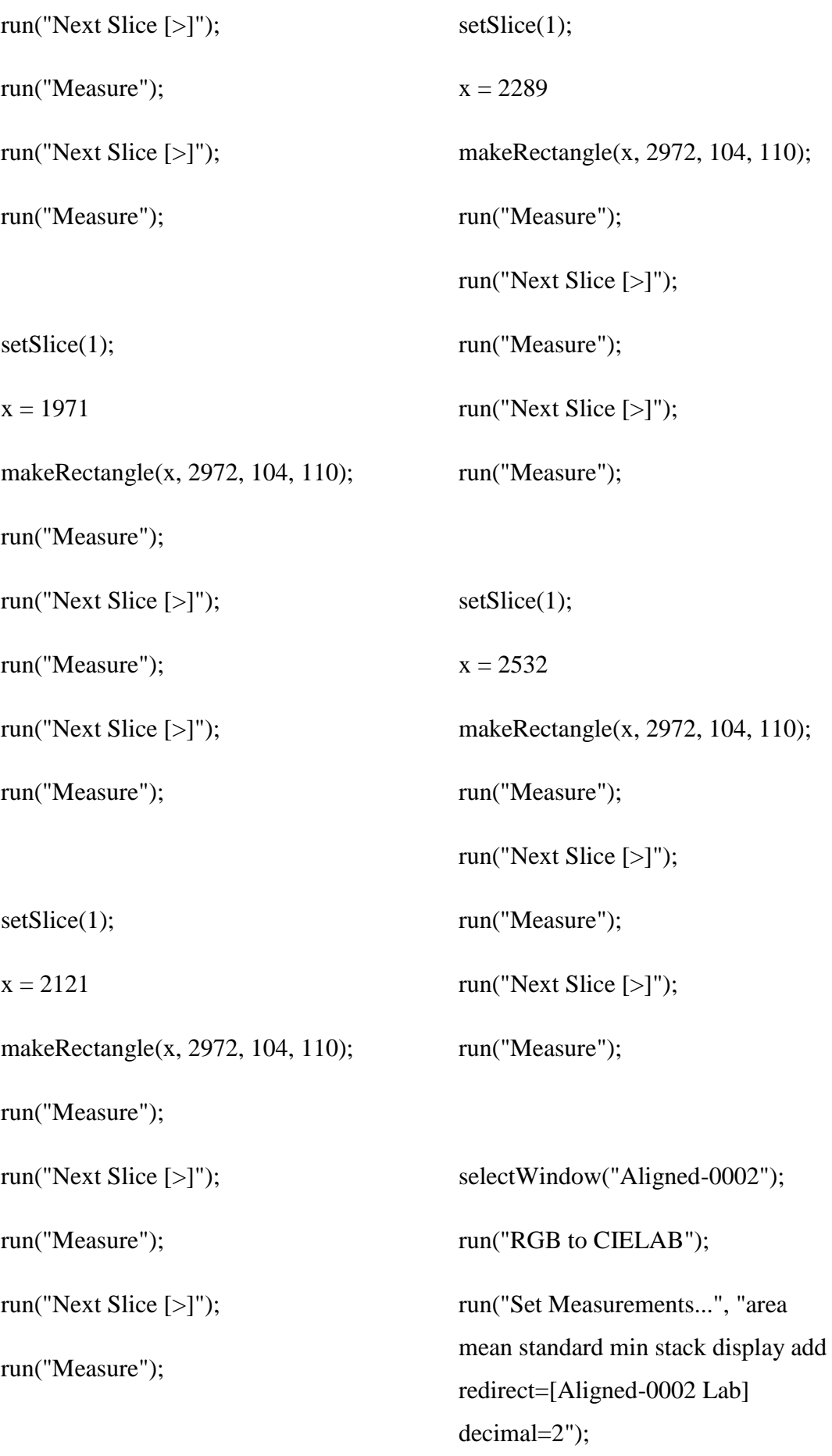

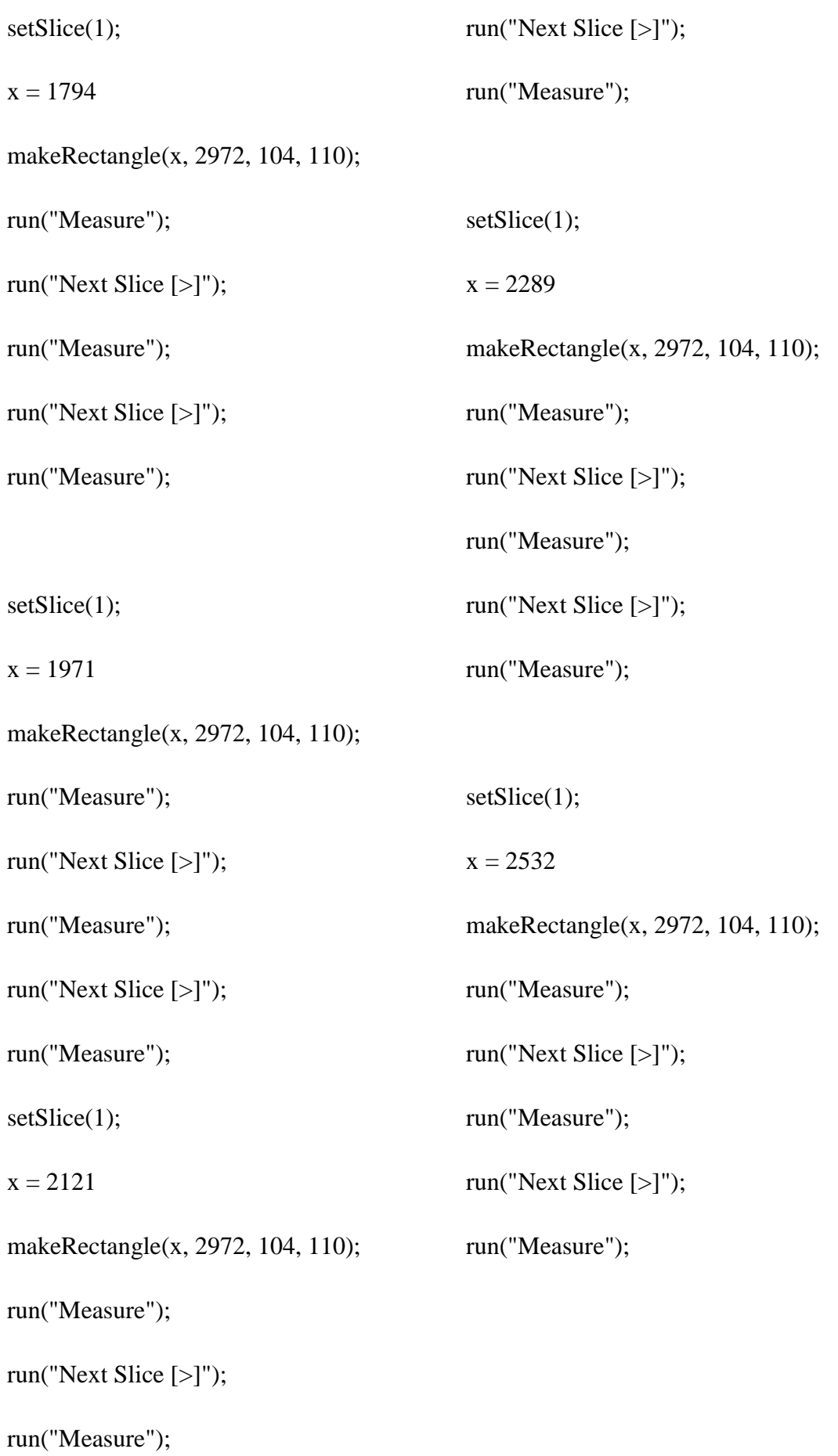

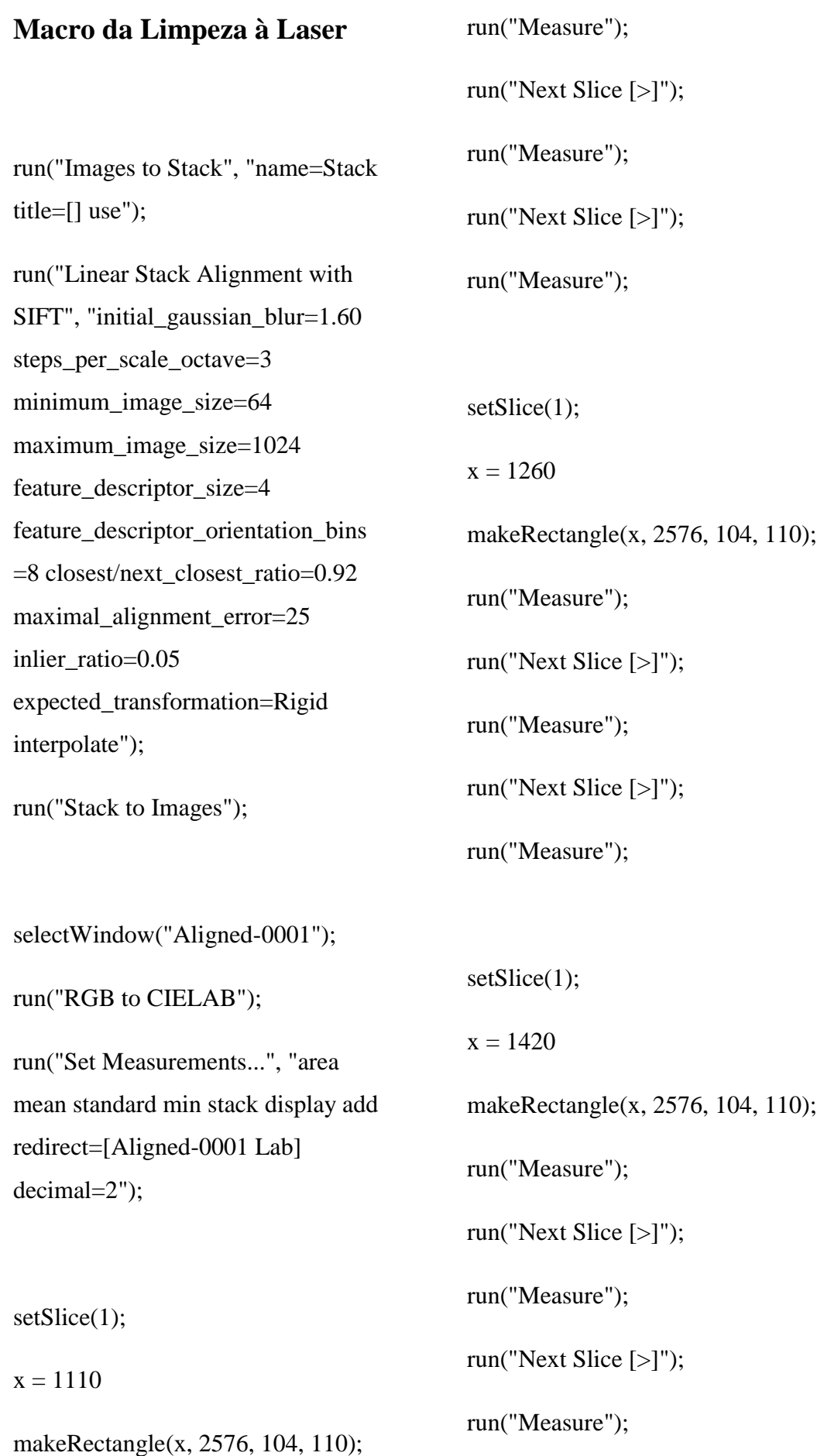

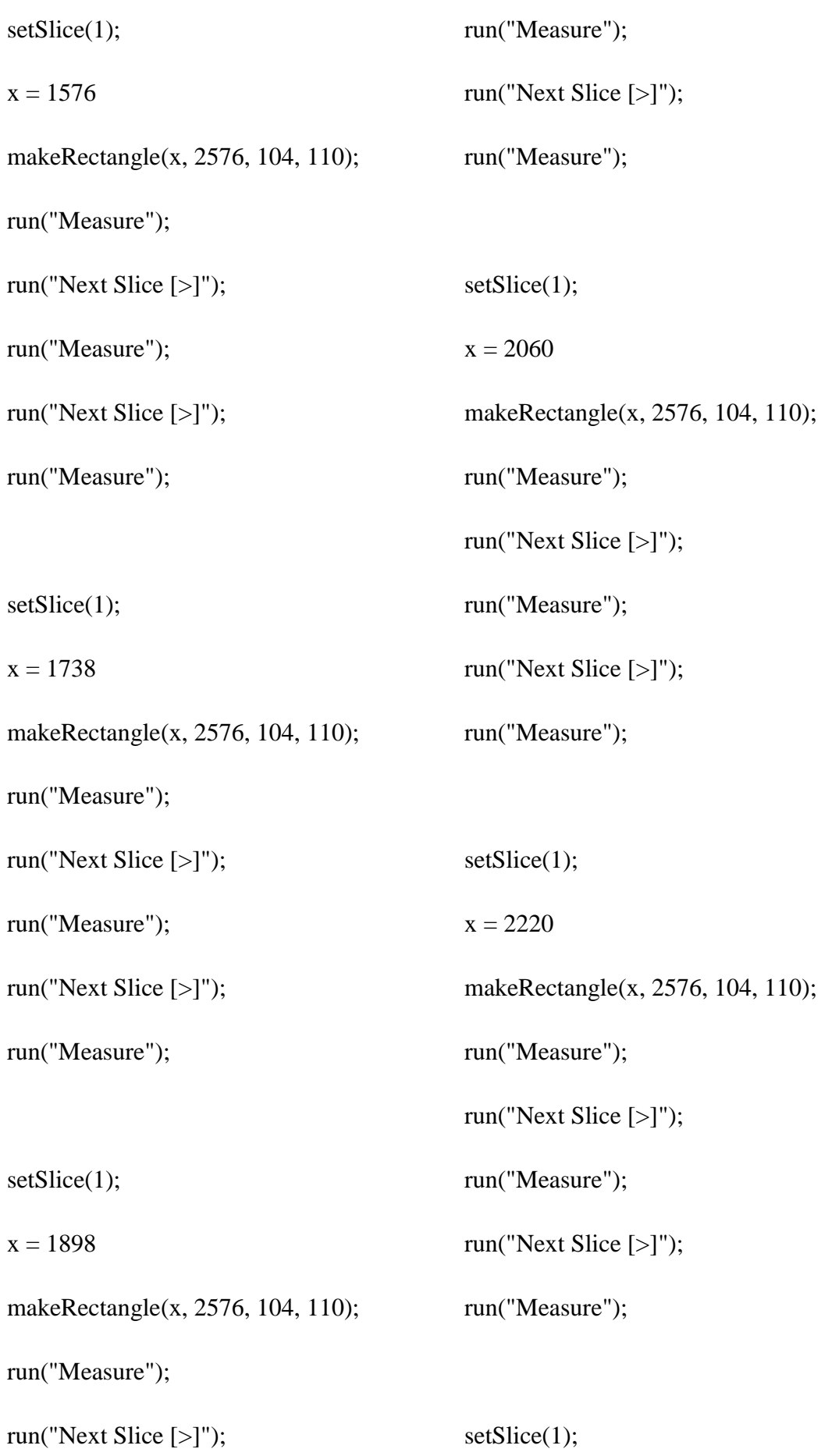

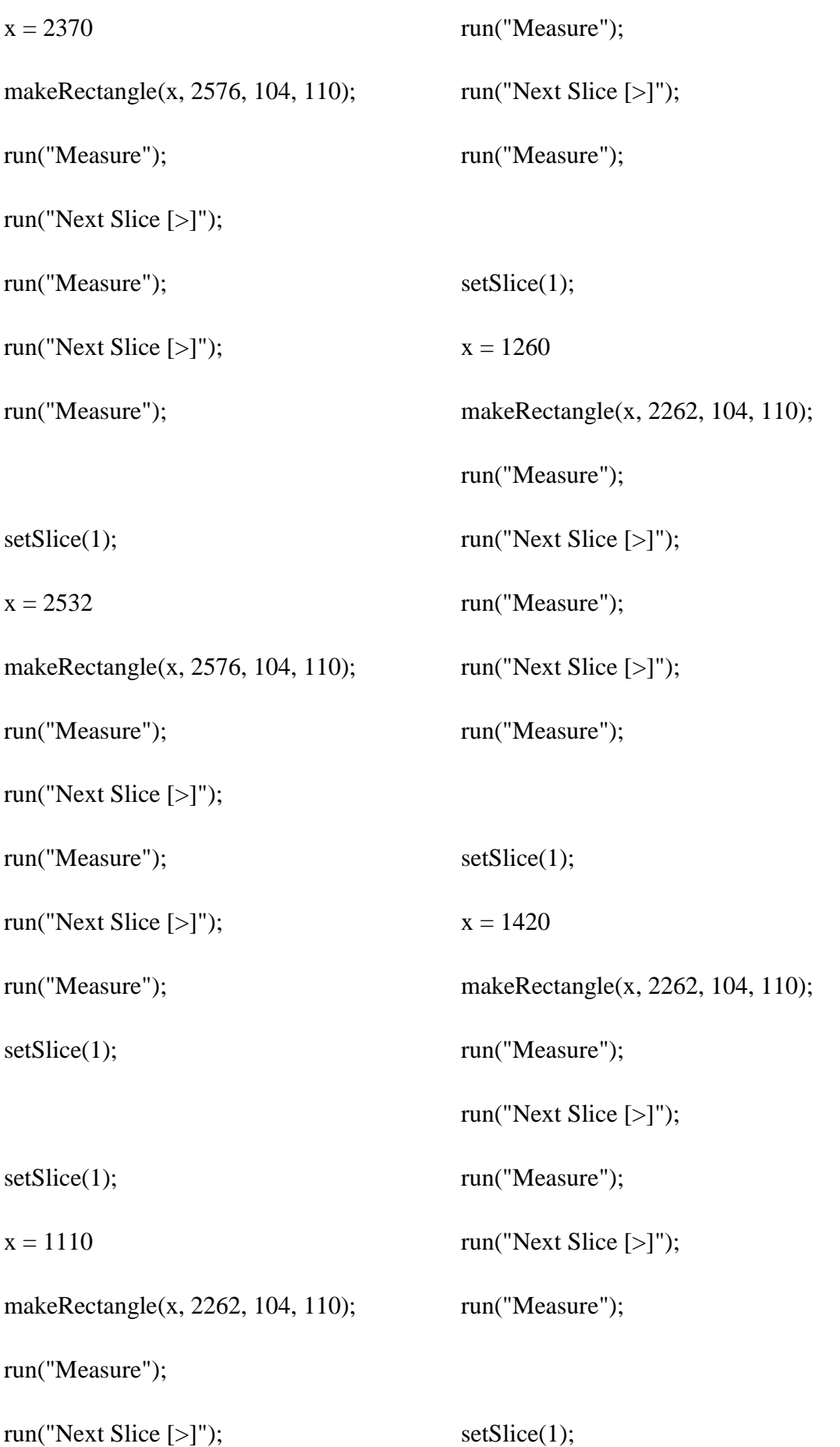

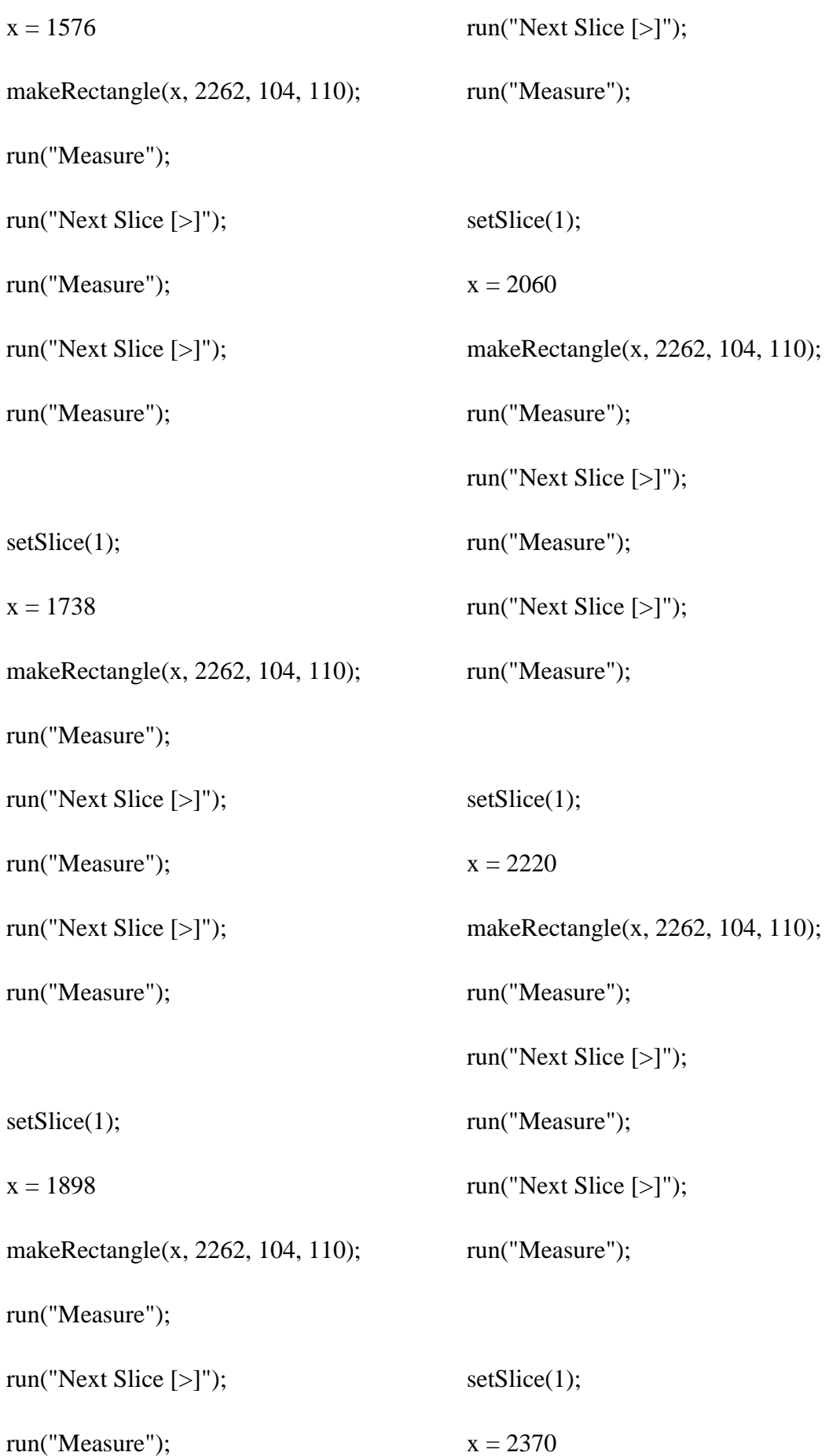

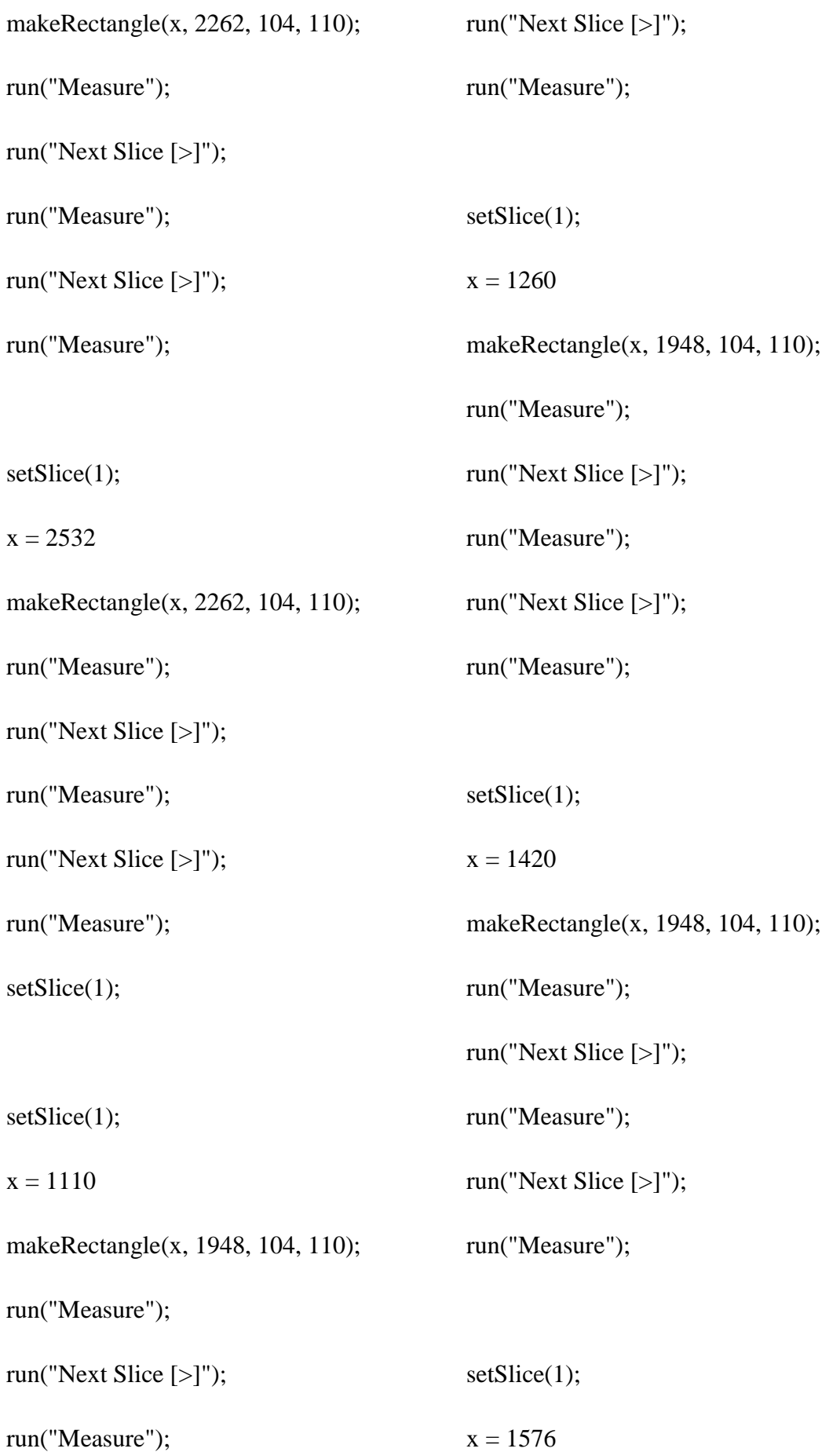

```
makeRectangle(x, 1948, 104, 110);
run("Measure");
run("Next Slice [>]");
run("Measure");
run("Next Slice [>]");
run("Measure");
setSlice(1);
x = 1738makeRectangle(x, 1948, 104, 110);
run("Measure");
run("Next Slice [>]");
run("Measure");
run("Next Slice [>]");
run("Measure");
setSlice(1);
x = 1898makeRectangle(x, 1948, 104, 110);
run("Measure");
run("Next Slice [>]");
run("Measure");
run("Next Slice [>]");
                                           run("Measure");
                                           setSlice(1);
                                           x = 2060makeRectangle(x, 1948, 104, 110);
                                           run("Measure");
                                           run("Next Slice [>]");
                                           run("Measure");
                                           run("Next Slice [>]");
                                           run("Measure");
                                           setSlice(1);
                                           x = 2220makeRectangle(x, 1948, 104, 110);
                                           run("Measure");
                                           run("Next Slice [>]");
                                           run("Measure");
                                           run("Next Slice [>]");
                                           run("Measure");
                                           setSlice(1);
                                           x = 2370makeRectangle(x, 1948, 104, 110);
```
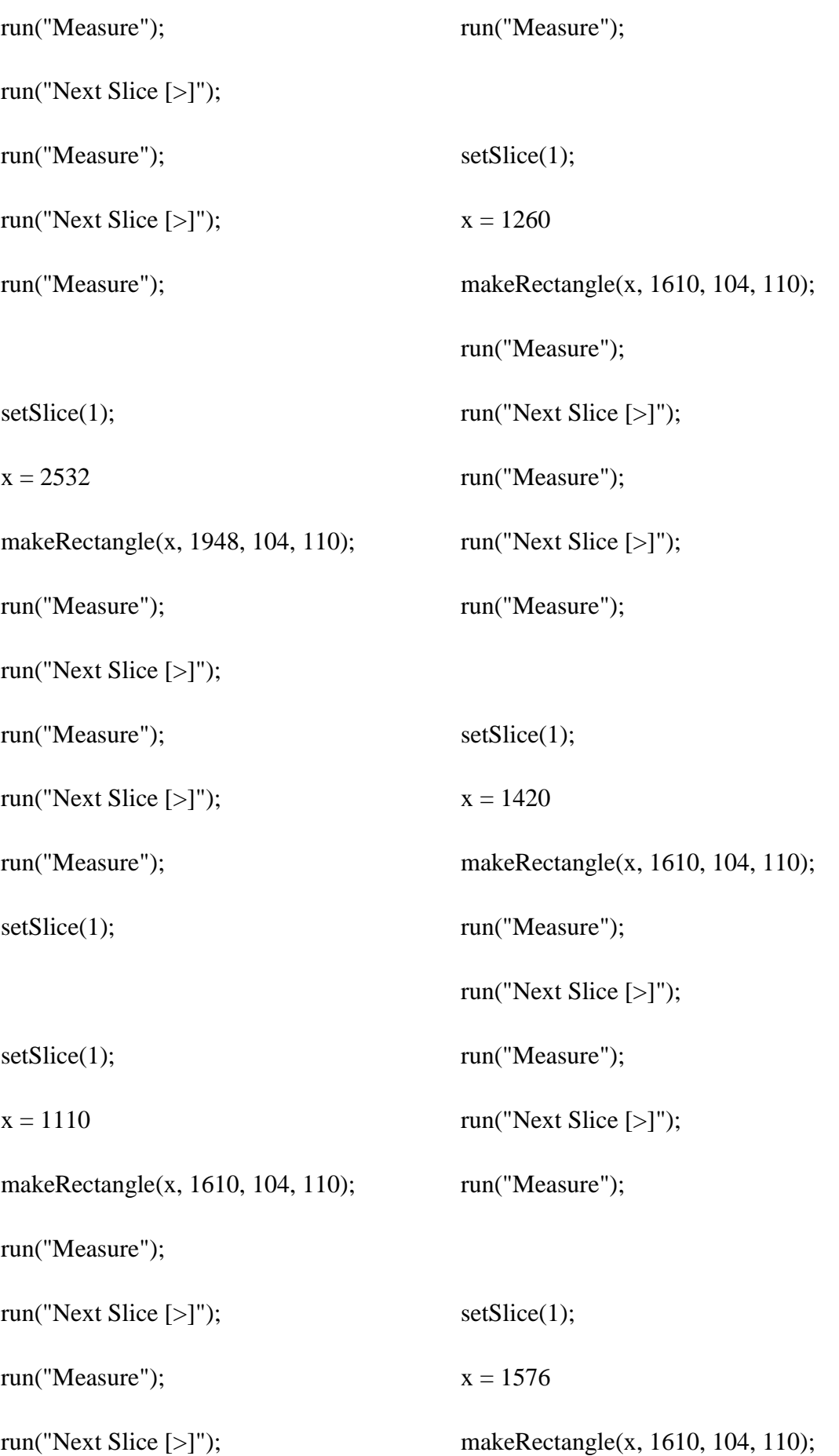

run("Measure"); run("Next Slice [>]"); run("Measure"); run("Next Slice [>]"); run("Measure"); setSlice(1);  $x = 1738$ makeRectangle(x, 1610, 104, 110); run("Measure"); run("Next Slice [>]"); run("Measure"); run("Next Slice [>]"); run("Measure"); setSlice(1);  $x = 1898$ makeRectangle(x, 1610, 104, 110); run("Measure"); run("Next Slice [>]"); run("Measure"); run("Next Slice [>]"); run("Measure"); setSlice(1);  $x = 2060$ makeRectangle(x, 1610, 104, 110); run("Measure"); run("Next Slice [>]"); run("Measure"); run("Next Slice [>]"); run("Measure"); setSlice(1);  $x = 2220$ makeRectangle(x, 1610, 104, 110); run("Measure"); run("Next Slice [>]"); run("Measure"); run("Next Slice [>]"); run("Measure"); setSlice(1);  $x = 2370$ makeRectangle(x, 1610, 104, 110); run("Measure"); run("Next Slice [>]");

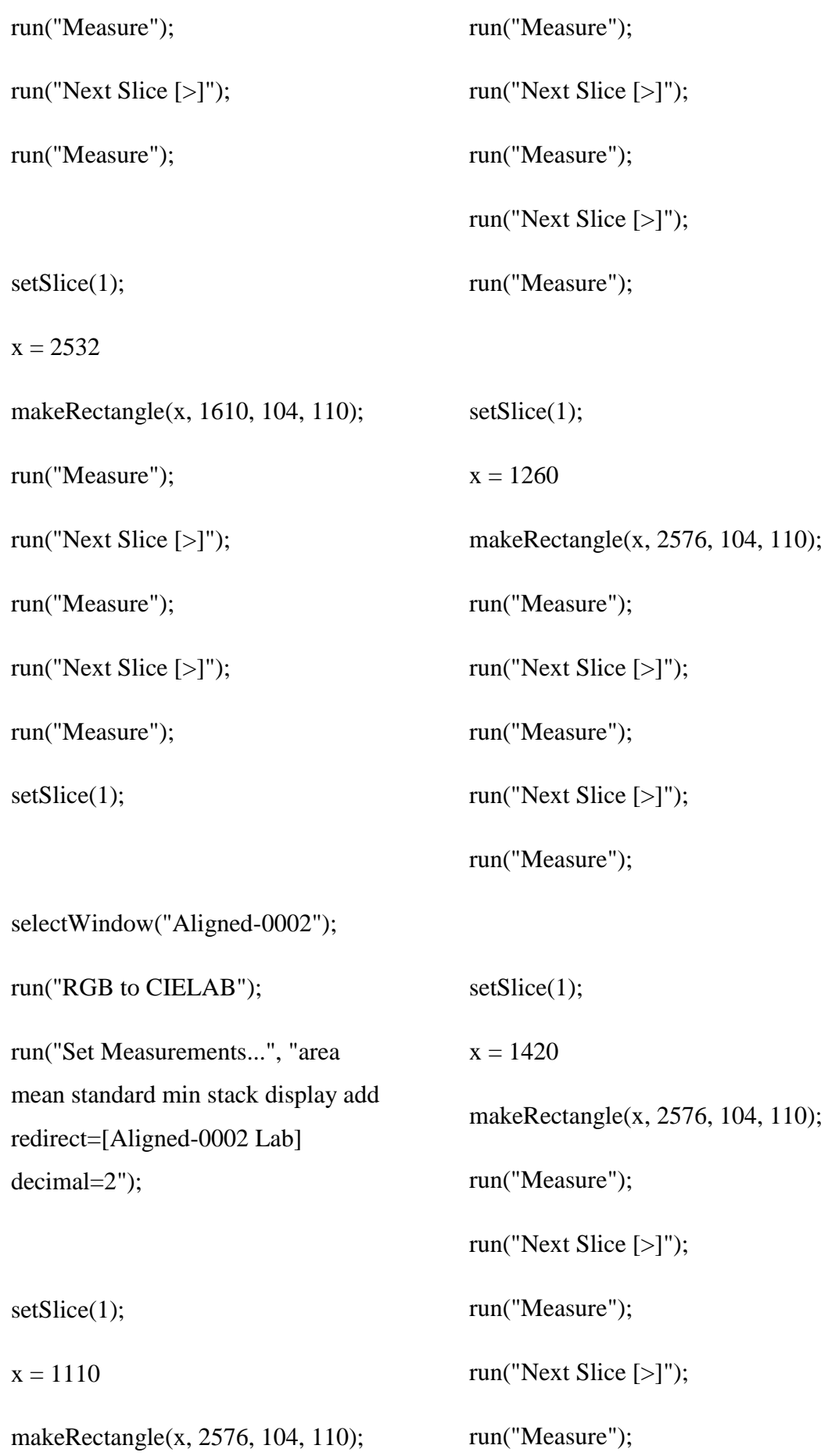

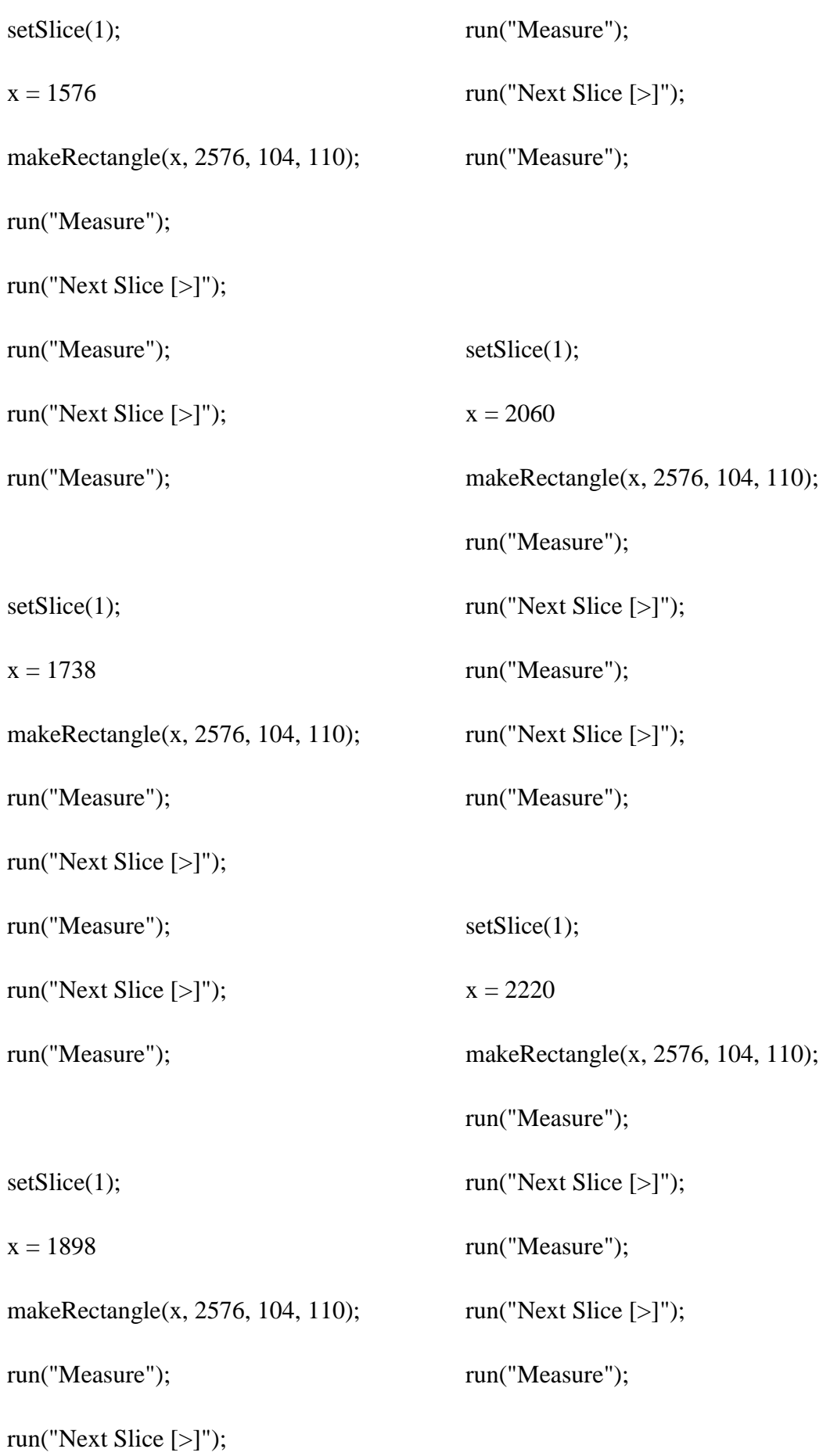

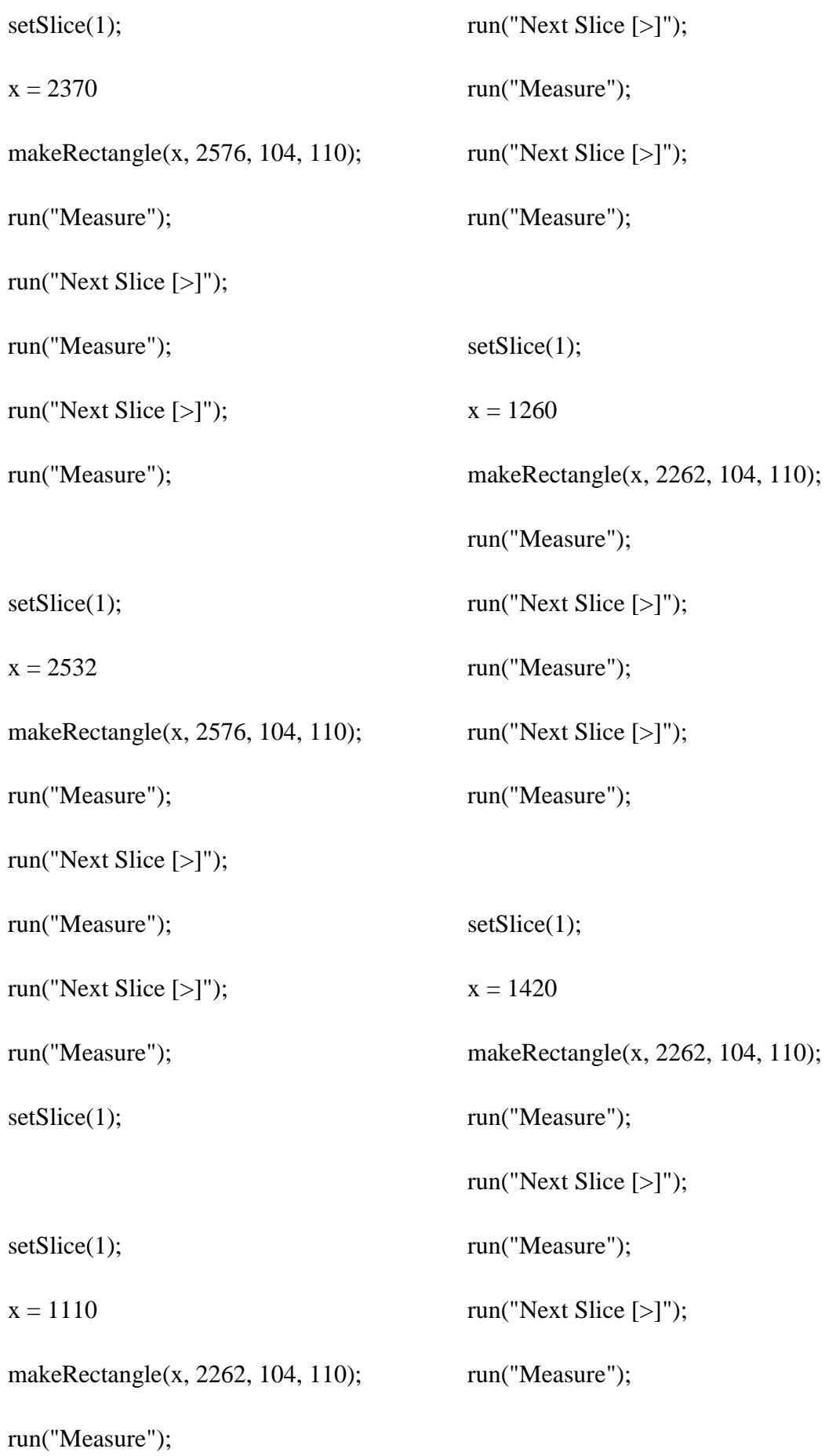

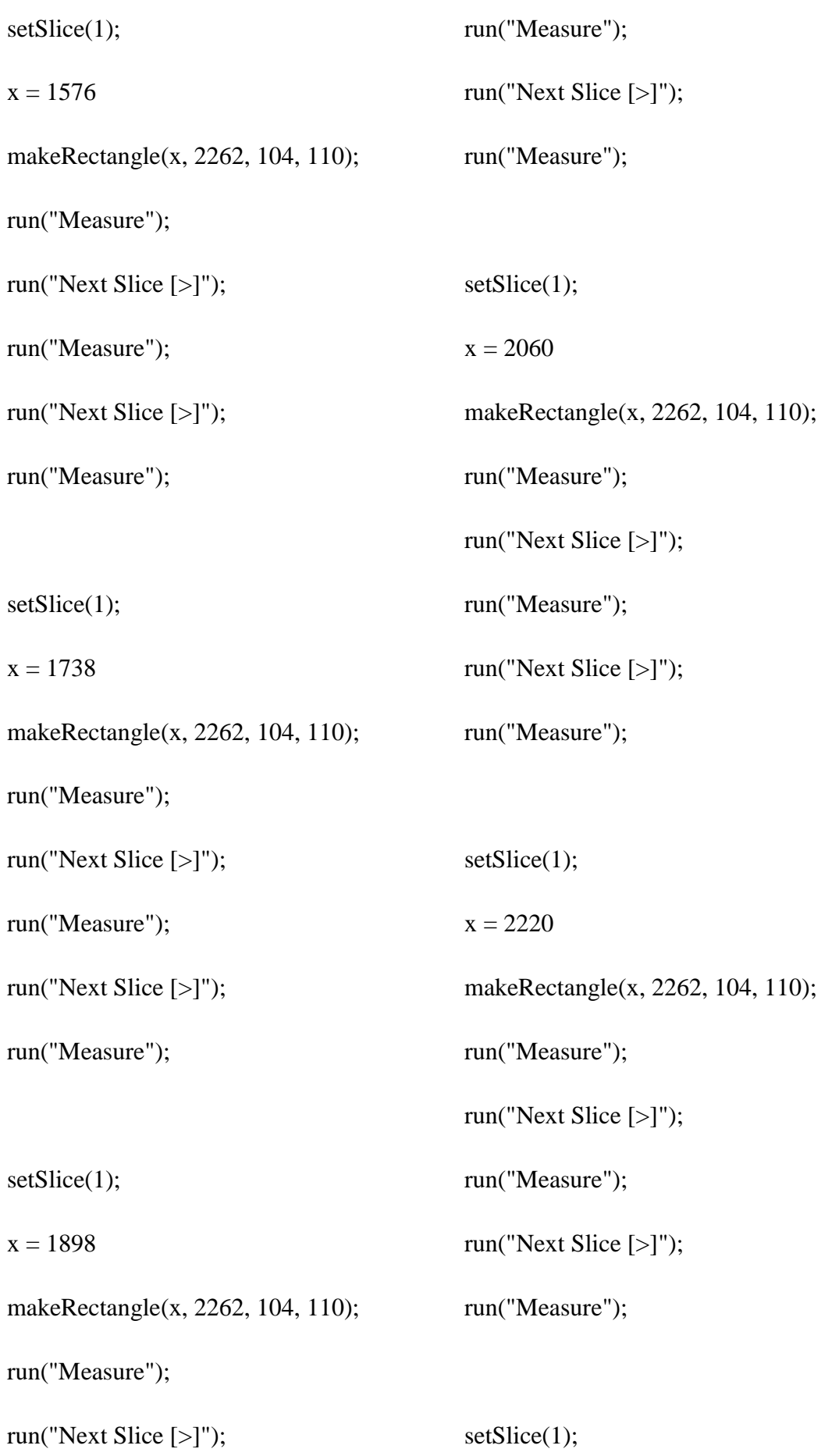

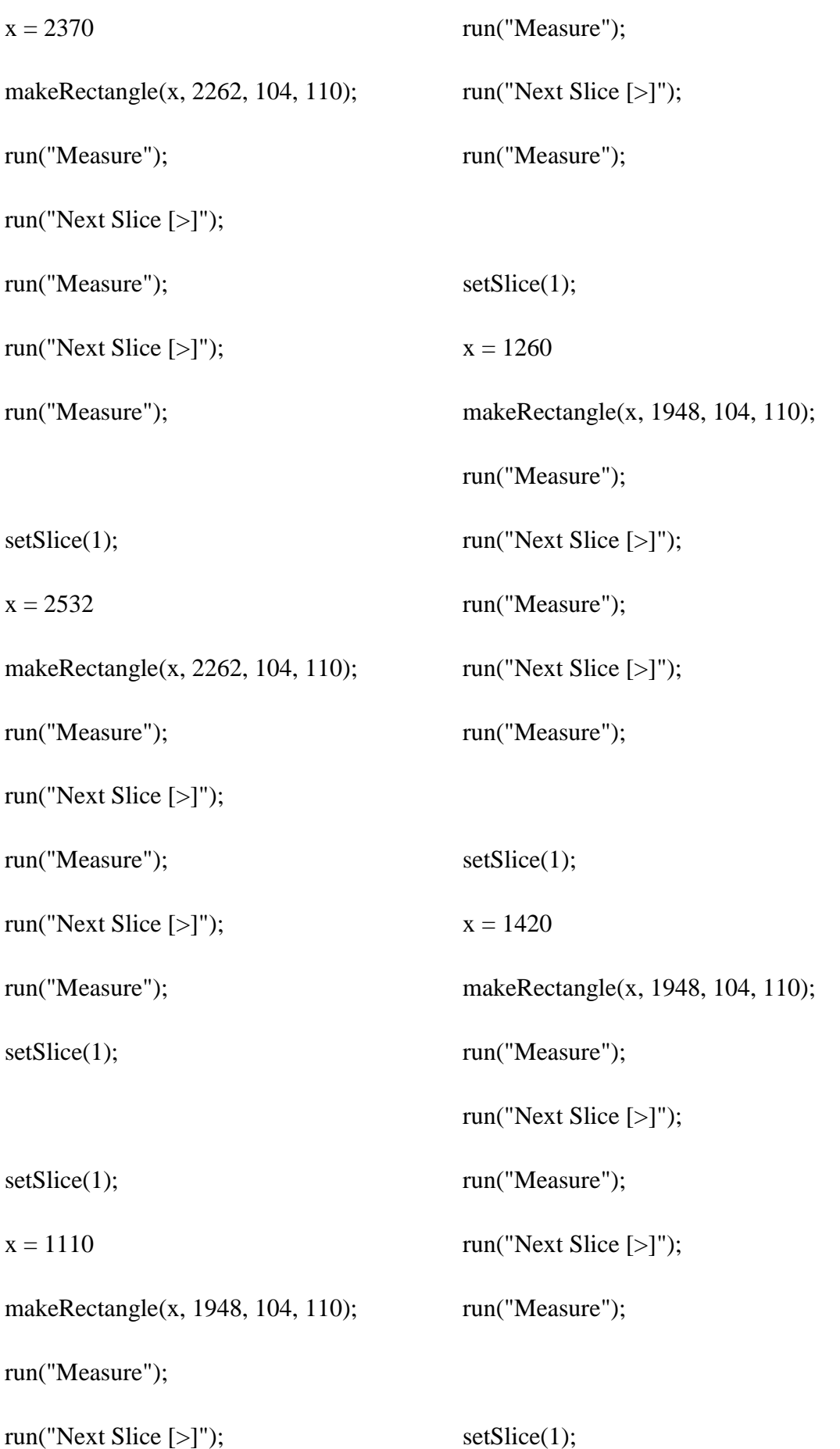

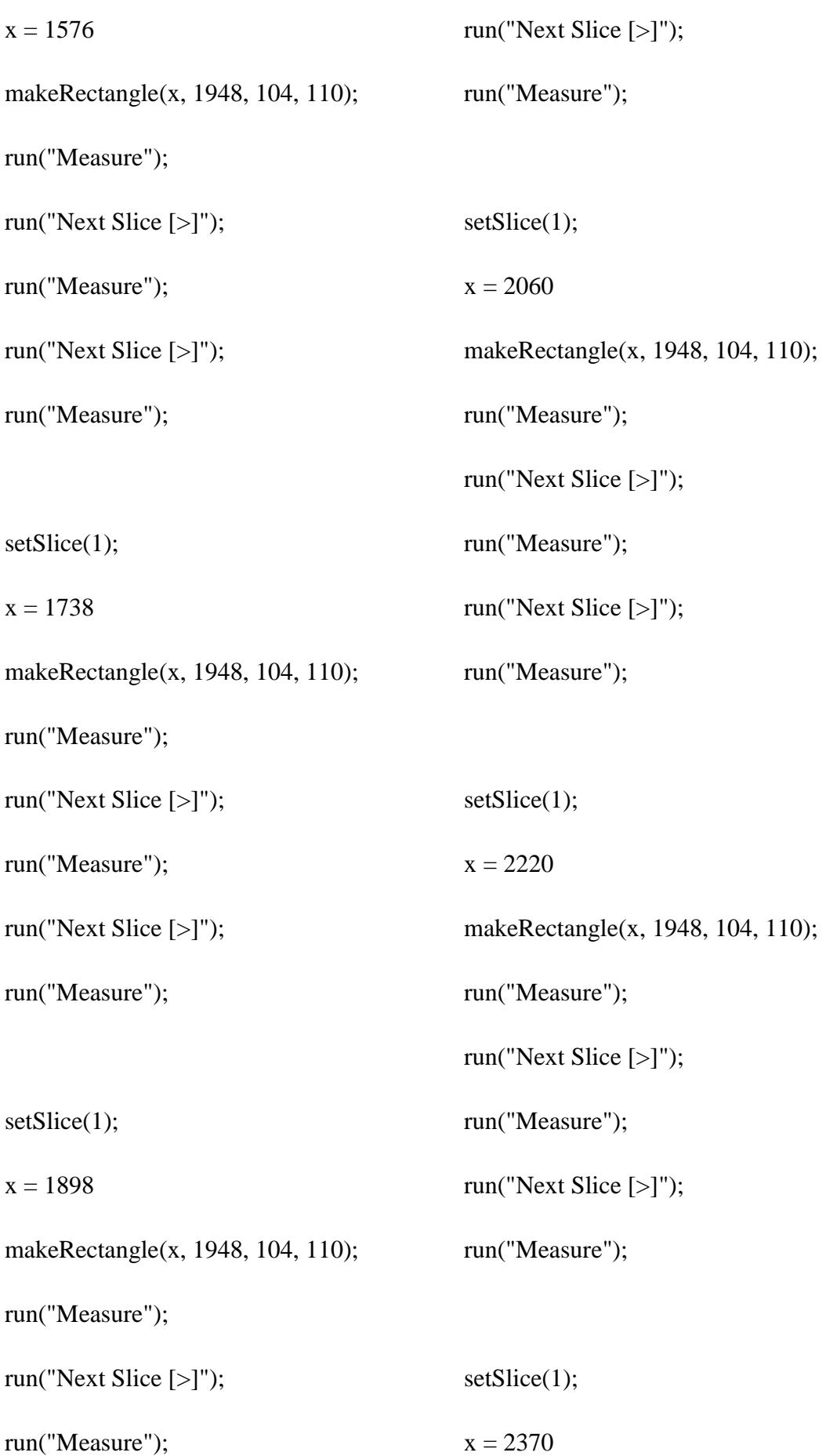

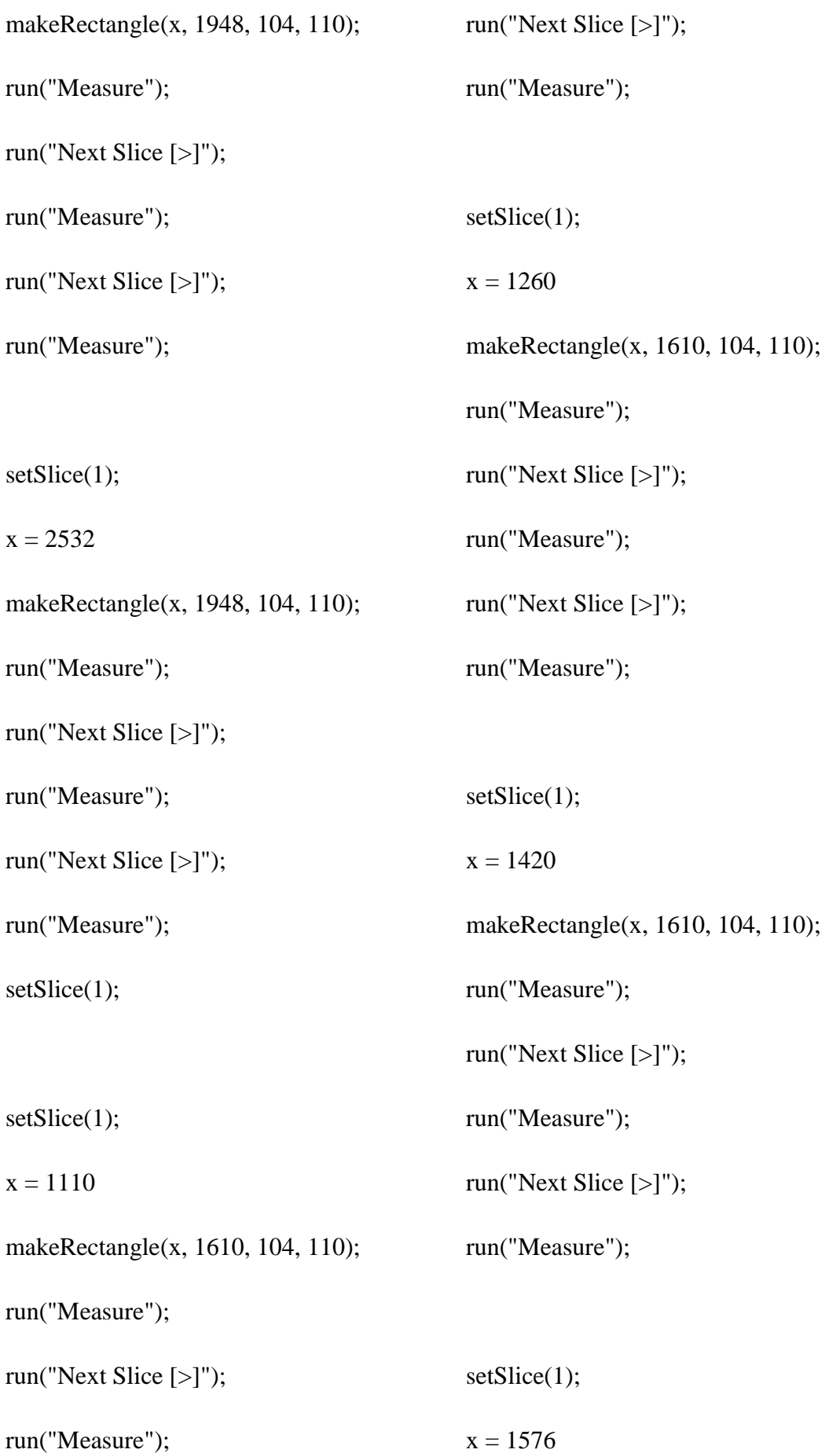

```
makeRectangle(x, 1610, 104, 110);
run("Measure");
run("Next Slice [>]");
run("Measure");
run("Next Slice [>]");
run("Measure");
setSlice(1);
x = 1738makeRectangle(x, 1610, 104, 110);
run("Measure");
run("Next Slice [>]");
run("Measure");
run("Next Slice [>]");
run("Measure");
setSlice(1);
x = 1898makeRectangle(x, 1610, 104, 110);
run("Measure");
run("Next Slice [>]");
run("Measure");
run("Next Slice [>]");
                                           run("Measure");
                                           setSlice(1);
                                           x = 2060makeRectangle(x, 1610, 104, 110);
                                           run("Measure");
                                           run("Next Slice [>]");
                                           run("Measure");
                                           run("Next Slice [>]");
                                           run("Measure");
                                           setSlice(1);
                                           x = 2220makeRectangle(x, 1610, 104, 110);
                                           run("Measure");
                                           run("Next Slice [>]");
                                           run("Measure");
                                           run("Next Slice [>]");
                                           run("Measure");
                                           setSlice(1);
                                           x = 2370makeRectangle(x, 1610, 104, 110);
```
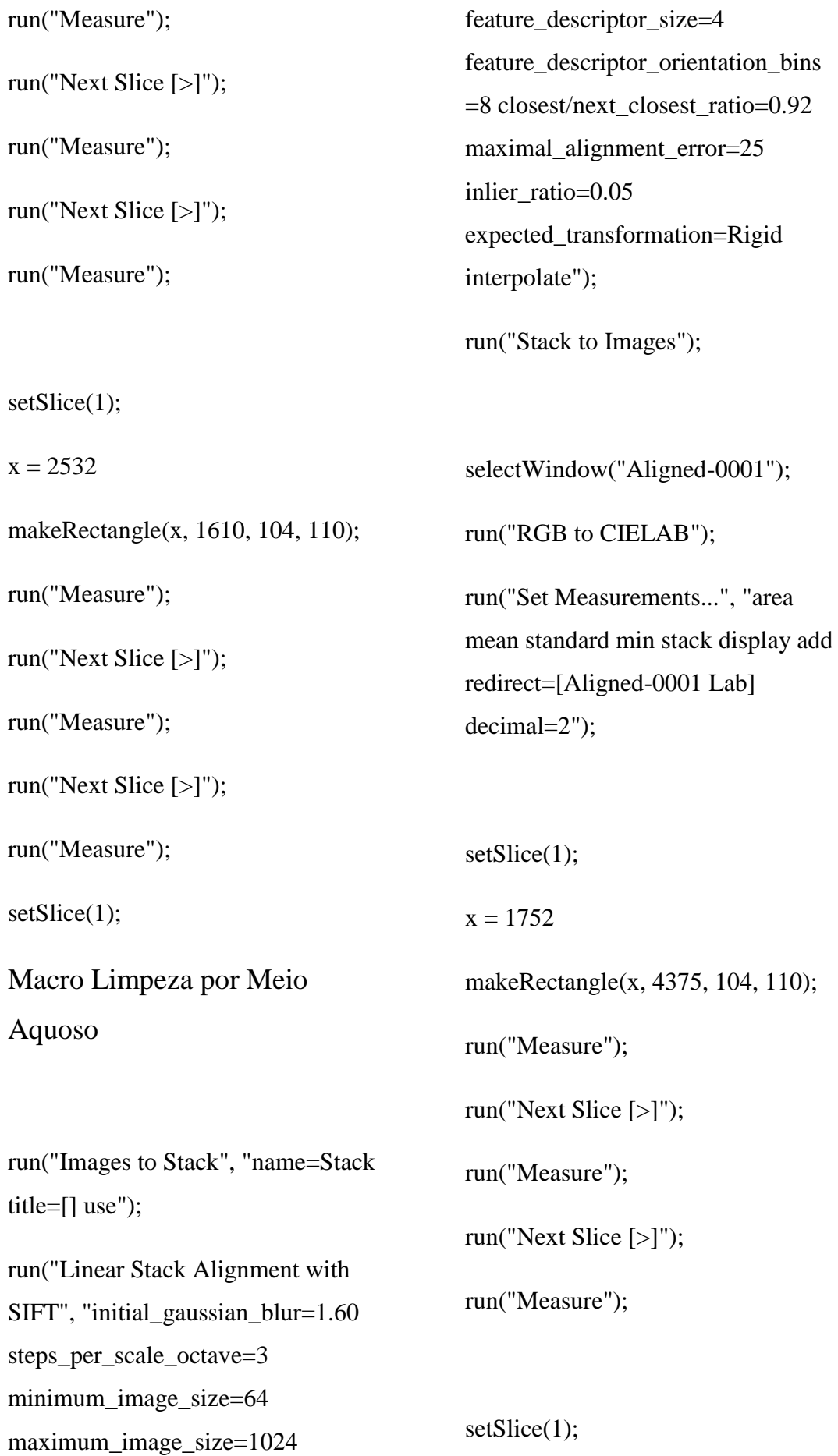

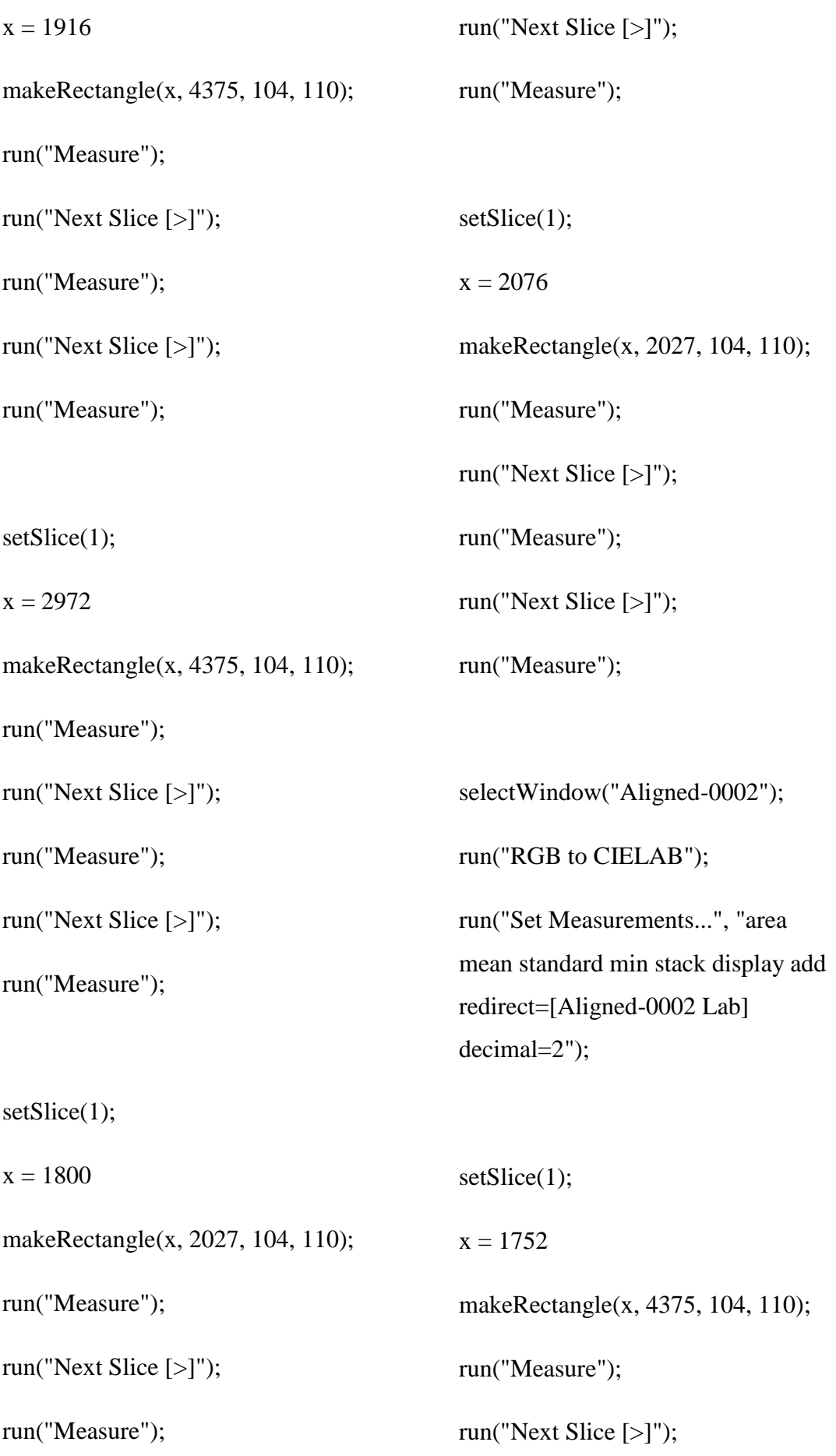

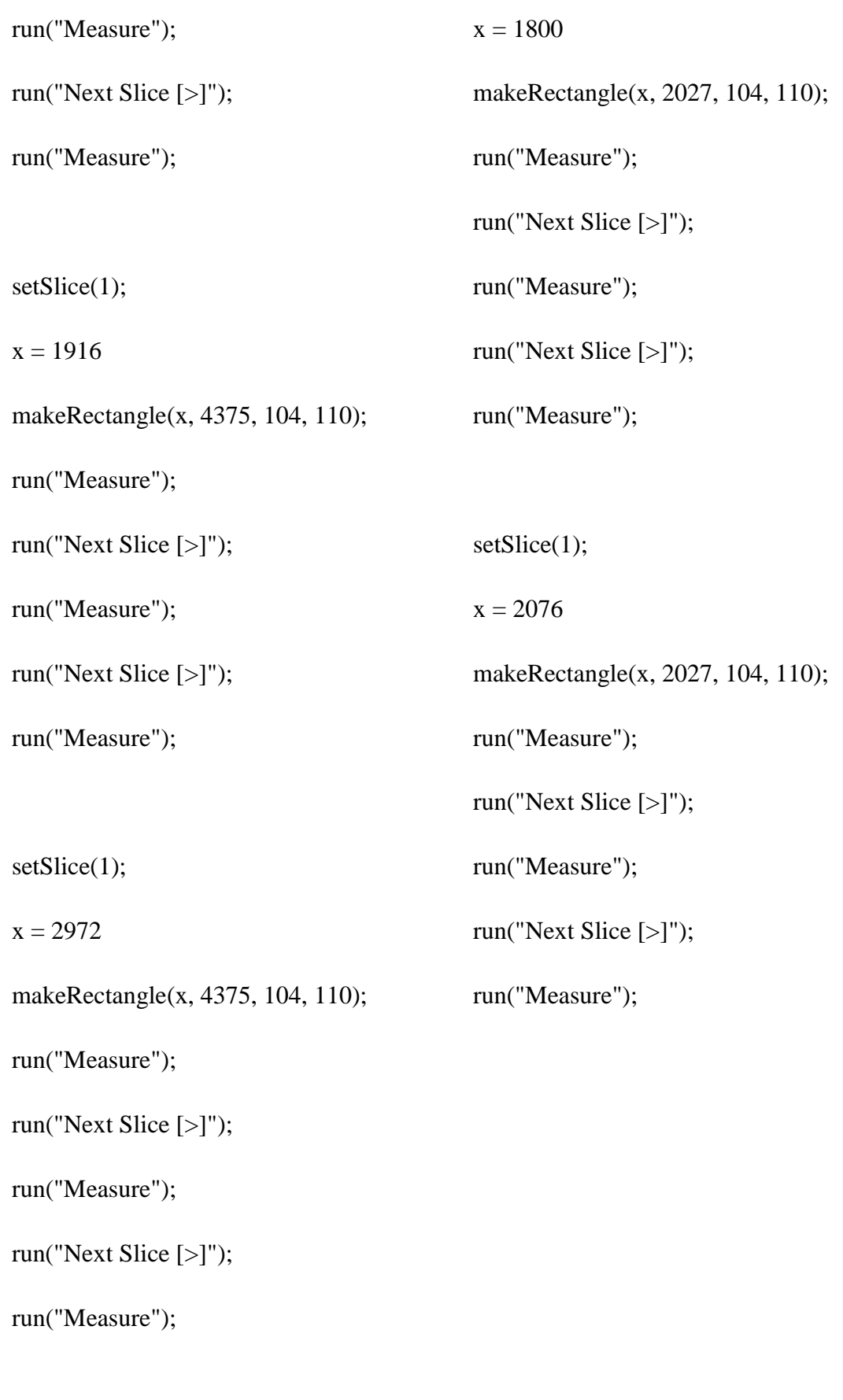